# Package 'opalr'

October 26, 2021

Version 3.0.2

Title 'Opal' Data Repository Client and 'DataSHIELD' Utils

**Depends**  $R$  ( $>=$  3.1), httr

Imports jsonlite, mime, progress, labelled

Suggests e1071, knitr, knitrBootstrap, rmarkdown, tibble, testthat

Description Data integration Web application for biobanks by 'OBiBa'. 'Opal' is the core database application for biobanks. Participant data, once collected from any data source, must be integrated and stored in a central data repository under a uniform model. 'Opal' is such a central repository. It can import, process, validate, query, analyze, report, and export data. 'Opal' is typically used in a research center to analyze the data acquired at assessment centres. Its ultimate purpose is to achieve seamless data-sharing among biobanks. This 'Opal' client allows to interact with 'Opal' web services and to perform operations on the R server side. 'DataSHIELD' administration tools are also provided.

# License GPL-3

URL <https://github.com/obiba/opalr/>, <https://www.obiba.org/opalr/>,

<https://www.obiba.org/pages/products/opal/>,

<https://academic.oup.com/ije/article/46/5/1372/4102813>,

[https:](https://journals.plos.org/ploscompbiol/article?id=10.1371/journal.pcbi.1008880)

[//journals.plos.org/ploscompbiol/article?id=10.1371/journal.pcbi.1008880](https://journals.plos.org/ploscompbiol/article?id=10.1371/journal.pcbi.1008880),

<https://www.datashield.org/>

BugReports <https://github.com/obiba/opalr/issues/>

RoxygenNote 7.1.1

VignetteBuilder knitr

Encoding UTF-8

NeedsCompilation no

Author Yannick Marcon [aut, cre] (<<https://orcid.org/0000-0003-0138-2023>>), Amadou Gaye [ctb] (<<https://orcid.org/0000-0002-1180-2792>>), OBiBa group [cph]

Maintainer Yannick Marcon <yannick.marcon@obiba.org>

Repository CRAN

Date/Publication 2021-10-26 09:10:02 UTC

# R topics documented:

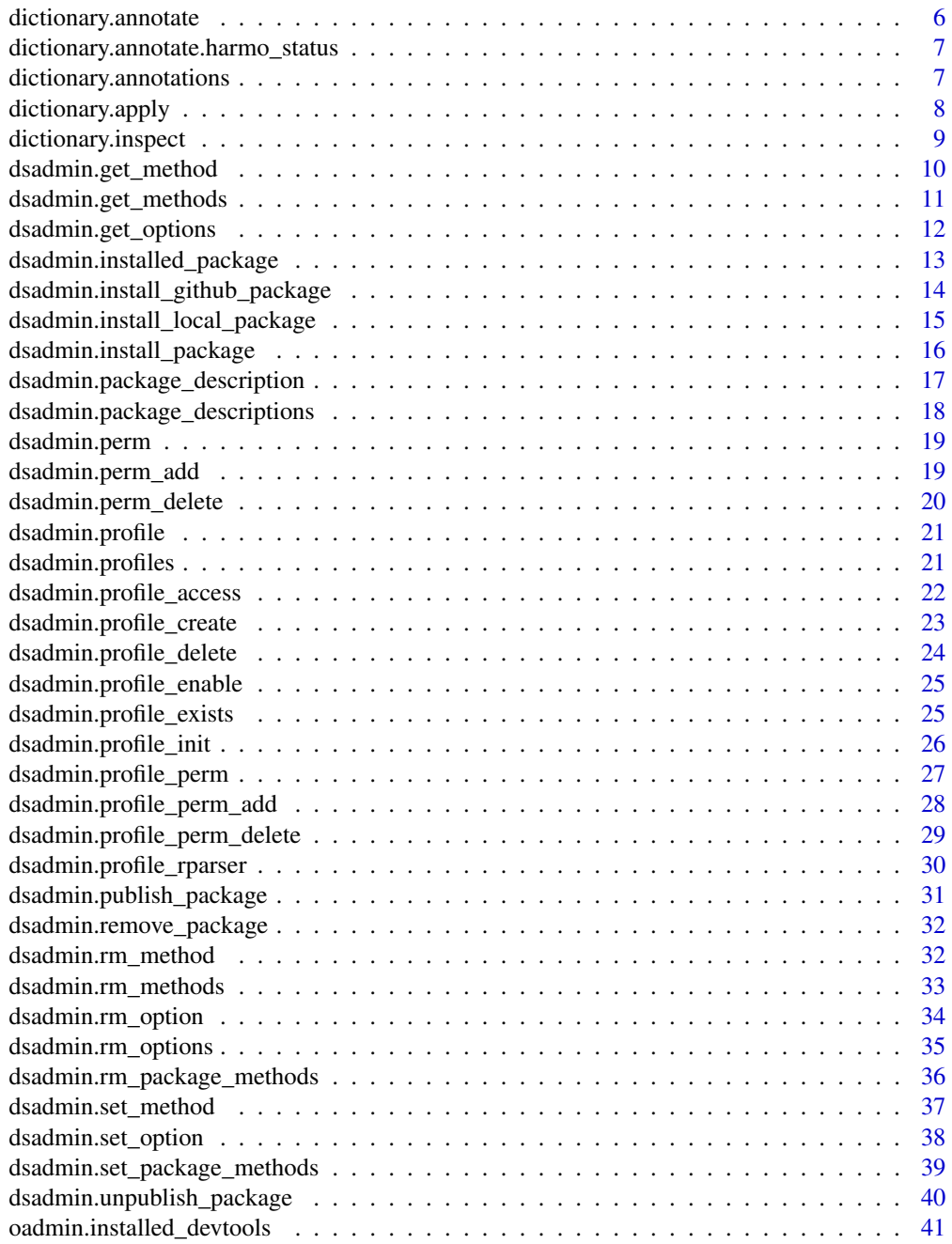

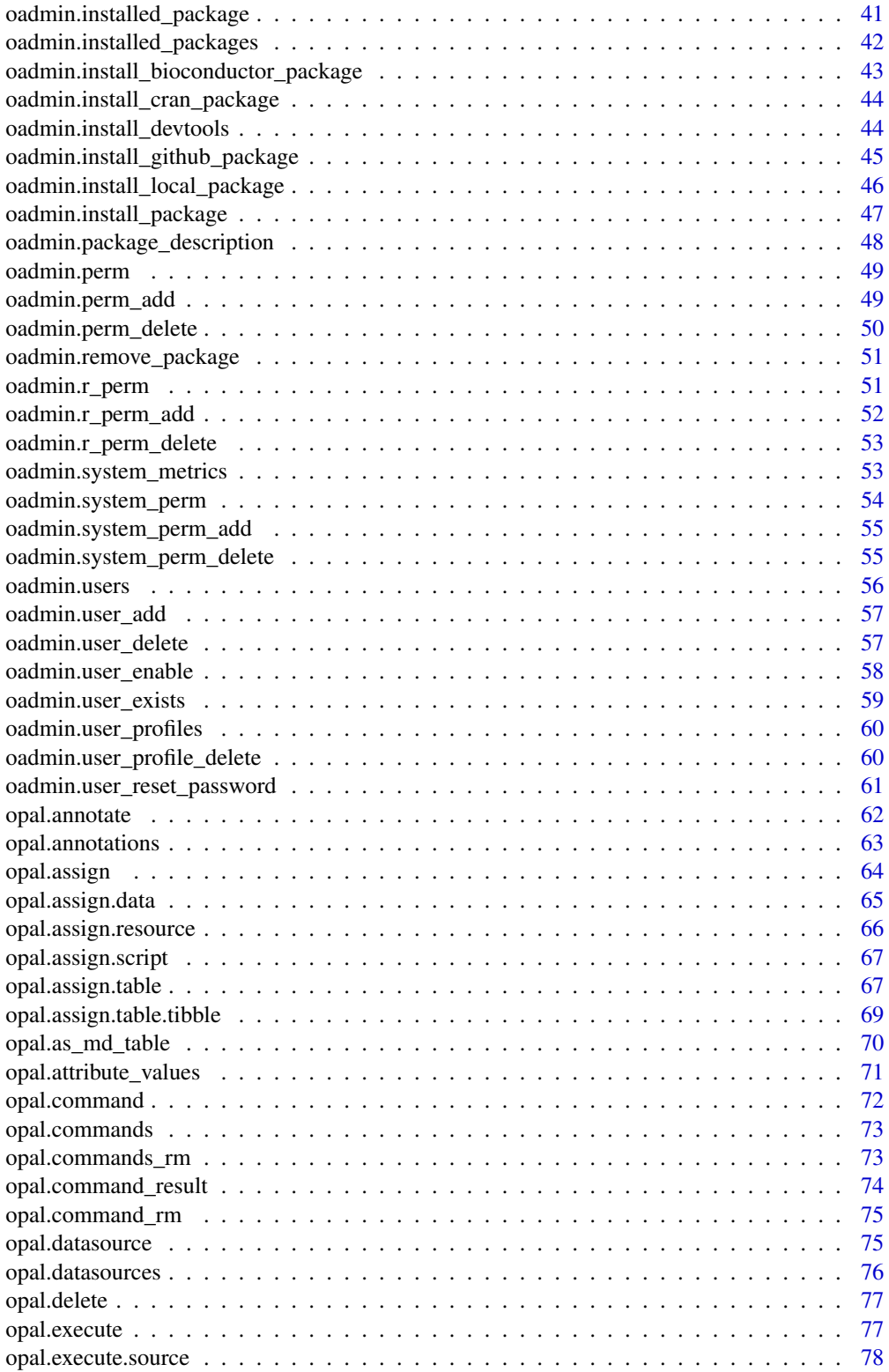

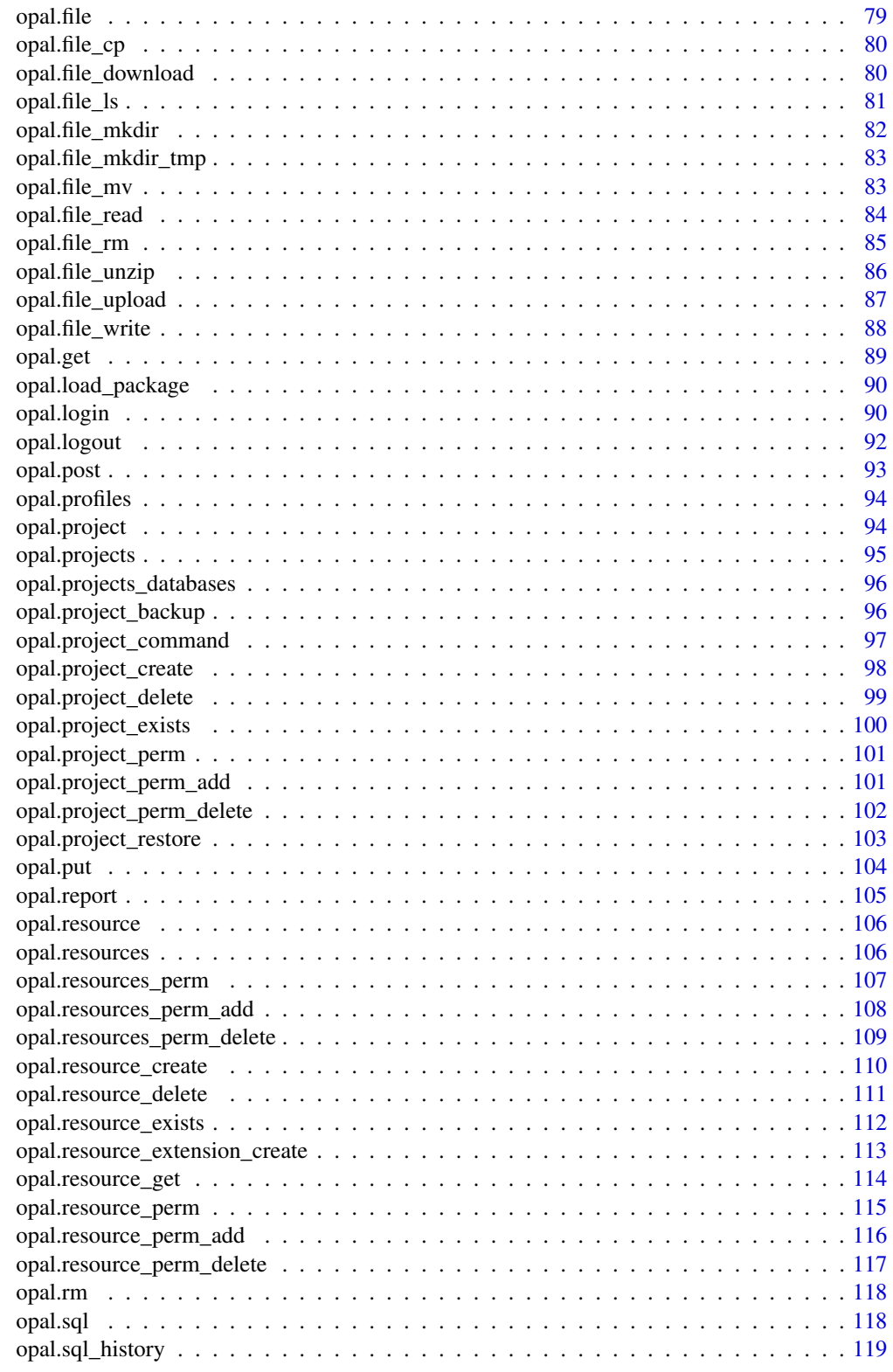

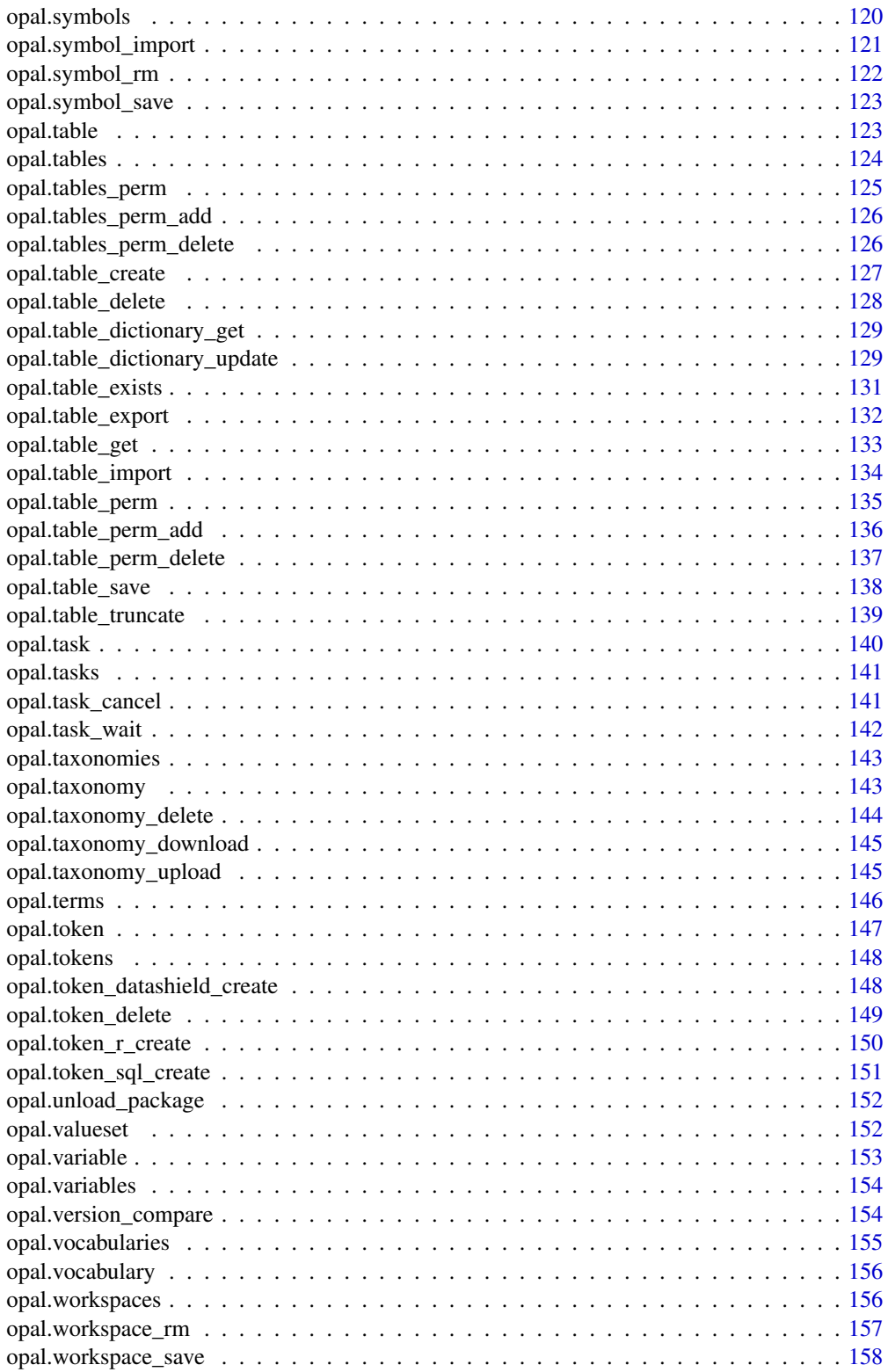

#### <span id="page-5-0"></span>**Index** the contract of the contract of the contract of the contract of the contract of the contract of the contract of the contract of the contract of the contract of the contract of the contract of the contract of the co

dictionary.annotate *Set variable annotation with a taxonomy term*

# Description

Apply or remove an annotation from a set of variables.

# Usage

```
dictionary.annotate(
  tibble,
  variables = NULL,
  taxonomy = "Mlstr_area",
  vocabulary,
  term
)
```
## Arguments

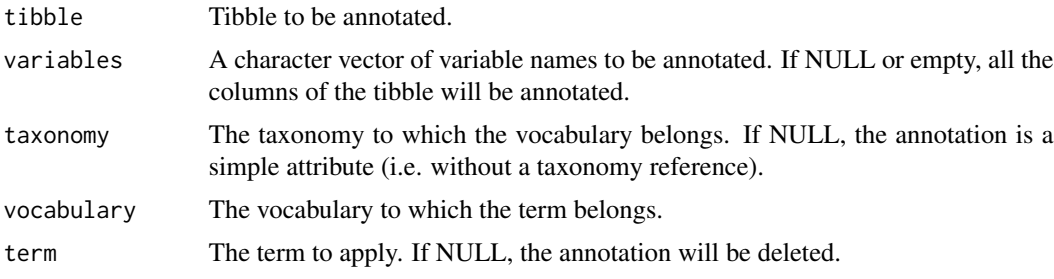

# Value

The annotated tibble

# Examples

```
## Not run:
o <- opal.login('administrator','password', url='https://opal-demo.obiba.org')
cqx <- opal.table_get(o, "CPTP", "Cag_coreqx")
cqx <- dictionary.annotate(cqx,
  variables = c("A_SDC_EDU_LEVEL", "A_SDC_EDU_LEVEL_AGE"),
  taxonomy = "Mlstr_area",
  vocabulary = "Sociodemographic_economic_characteristics",
  term = "Education")
opal.logout(o)
```
<span id="page-6-0"></span>dictionary.annotate.harmo\_status

*Set variable annotation with Harmonization Status term*

# Description

Apply or remove an harmonization status annotation from a set of variables. The harmonization status is described by the "status" vocabulary in the "Mlstr\_harmo" taxonomy.

## Usage

```
dictionary.annotate.harmo_status(tibble, variables = NULL, status)
```
## Arguments

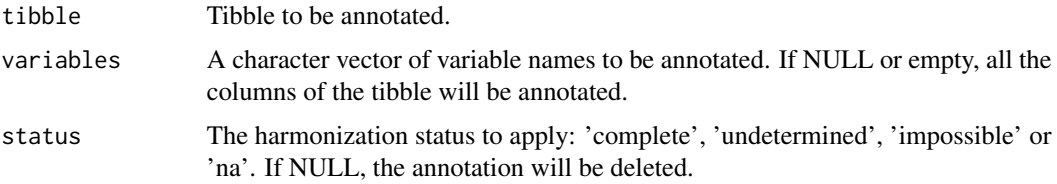

# Value

The annotated tibble

# Examples

```
## Not run:
o <- opal.login('administrator','password', url='https://opal-demo.obiba.org')
cqx <- opal.table_get(o, "CPTP", "Cag_coreqx")
cqx <- dictionary.annotate.harmo_status(cqx,
  variables = c("A_SDC_EDU_LEVEL", "A_SDC_EDU_LEVEL_AGE"),
  status = "complete")
opal.logout(o)
## End(Not run)
```
dictionary.annotations

*List the annotations*

## Description

List the annotations of each of the variables.

## Usage

```
dictionary.annotations(
  tibble,
  variables = NULL,
  taxonomy = NULL,
  vocabulary = NULL
)
```
# Arguments

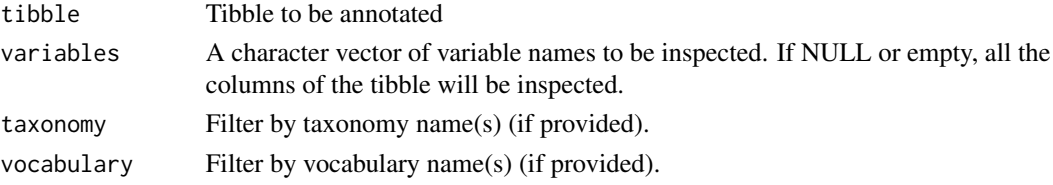

## Value

A data frame in long format (one row per annotation).

# Examples

```
## Not run:
o <- opal.login('administrator','password', url='https://opal-demo.obiba.org')
cqx <- opal.table_get(o, "CPTP", "Cag_coreqx")
annot <- dictionary.annotations(cqx, taxonomy = "Mlstr_harmo", vocabulary = "status")
opal.logout(o)
```
## End(Not run)

dictionary.apply *Apply the dictionary to a tibble*

# Description

Apply the dictionary described in a Opal Excel format as attributes of the tibble's columns.

## Usage

```
dictionary.apply(tibble, variables, categories = NULL)
```
# Arguments

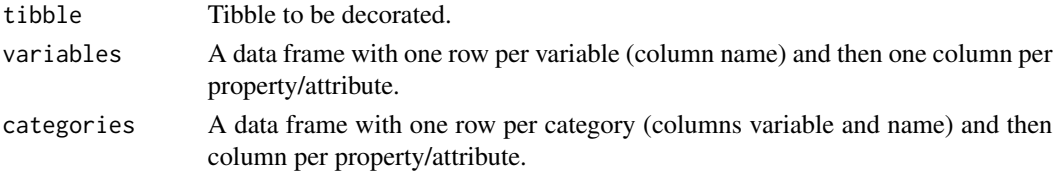

<span id="page-7-0"></span>

# <span id="page-8-0"></span>dictionary.inspect 9

#### Examples

```
## Not run:
data <- tibble::as_tibble(mtcars)
variables <- tibble::tribble(
  ~name, ~valueType, ~`label:en`, ~`Namespace::Name`, ~unit, ~repeatable, ~index,
  "mpg", "decimal", "Mpg label", "Value1", "years", 0, 1,
  "cyl", "decimal", "Cyl label", "Value2", "kg/m2", 0, 2,
  "disp", "decimal", "Disp label", NA, NA, 1, 3
\lambdacategories <- tibble::tribble(
  ~variable, ~name, ~missing, ~`label:en`, ~`label:fr`,
  "cyl", "4", 0, "Four", "Quatre",
  "cyl", "6", 0, "Six", "Six",
  "cyl", "8", 1, "Height", "Huit"
\mathcal{L}data <- dictionary.apply(data, variables, categories)
## End(Not run)
```
dictionary.inspect *Inspect the dictionary of a tibble*

#### Description

Inspect the data dictionary, checking for inconsistencies. Error is raised when the identifiers column cannot be found.

## Usage

```
dictionary.inspect(tibble, id.name = "id", warn = TRUE)
```
#### **Arguments**

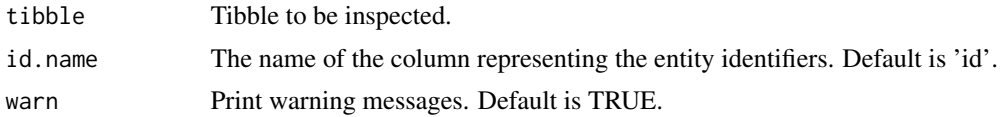

#### Value

TRUE if inspection is successful, FALSE otherwise.

# Examples

```
## Not run:
# prepare datasets of visits, several visits for one patient
visits <- tibble::tribble(
~id, ~patient_id, ~sex, ~visit_date,
1, 1, "M", as.Date("2020-01-01"),
```

```
2, 2, "F", as.Date("2020-01-02"),
3, 3, "M", as.Date("2020-01-03"),
4, 3, "M", as.Date("2020-01-04"))
o <- opal.login("administrator", "password", url = "https://opal-demo.obiba.org")
# save visits dataset
opal.table_save(o, visits, "RSRC", "visits", type = "Visit", force = TRUE)
# get visit and make it a dataset of patients
patients <- opal.table_get(o, "RSRC", "visits", id.name = "id")
# set dataset IDs
patients$visit_id <- patients$id
patients$id <- patients$patient_id
patients$patient_id <- NULL
patients
# save patients dataset, there should be a warning that some variables are not repeatable
# while there are patients with multiple data lines
opal.table_save(o, patients, "RSRC", "patients", type = "Participant", force = TRUE)
opal.logout(o)
## End(Not run)
```
<span id="page-9-1"></span>dsadmin.get\_method *Get a DataSHIELD method*

# Description

Get a DataSHIELD method

## Usage

```
dsadmin.get_method(opal, name, type = "aggregate", profile = NULL)
```
#### Arguments

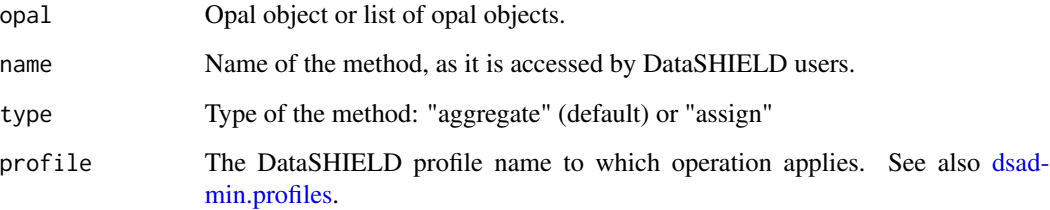

<span id="page-9-0"></span>

## <span id="page-10-0"></span>See Also

```
dsadmin.get_methods(dsadmin.get_options(dsadmin.install_github_package(
dsadmin.install_local_package(), dsadmin.install_package(), dsadmin.installed_package(),
dsadmin.package_descriptions(), dsadmin.package_description(), dsadmin.publish_package(),
dsadmin.remove_package(), dsadmin.rm_methods(), dsadmin.rm_method(), dsadmin.rm_options(),
dsadmin.rm_option(), dsadmin.rm_package_methods(), dsadmin.set_method(), dsadmin.set_option(),
dsadmin.set_package_methods(), dsadmin.unpublish_package()
```
# Examples

```
## Not run:
o <- opal.login('administrator','password', url='https://opal-demo.obiba.org')
dsadmin.get_method(o, 'class')
opal.logout(o)
```
## End(Not run)

<span id="page-10-1"></span>dsadmin.get\_methods *Get DataSHIELD methods*

#### Description

Get DataSHIELD methods

#### Usage

```
dsadmin.get_methods(opal, type = "aggregate", profile = NULL)
```
#### Arguments

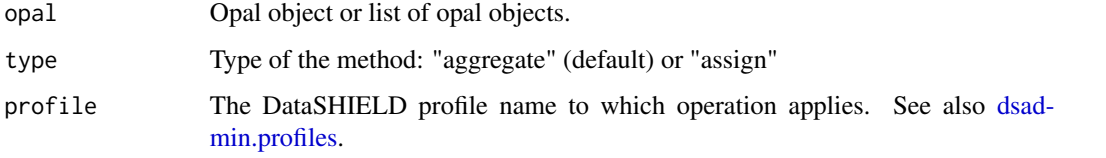

#### See Also

Other DataSHIELD functions: [dsadmin.get\\_method\(](#page-9-1)), [dsadmin.get\\_options\(](#page-11-1)), [dsadmin.install\\_github\\_package\(](#page-13-1)), [dsadmin.install\\_local\\_package\(](#page-14-1)), [dsadmin.install\\_package\(](#page-15-1)), [dsadmin.installed\\_package\(](#page-12-1)), [dsadmin.package\\_descriptions\(](#page-17-1)), [dsadmin.package\\_description\(](#page-16-1)), [dsadmin.publish\\_package\(](#page-30-1)), [dsadmin.remove\\_package\(](#page-31-1)), [dsadmin.rm\\_methods\(](#page-32-1)), [dsadmin.rm\\_method\(](#page-31-2)), [dsadmin.rm\\_options\(](#page-34-1)), [dsadmin.rm\\_option\(](#page-33-1)), [dsadmin.rm\\_package\\_methods\(](#page-35-1)), [dsadmin.set\\_method\(](#page-36-1)), [dsadmin.set\\_option\(](#page-37-1)), [dsadmin.set\\_package\\_methods\(](#page-38-1)), [dsadmin.unpublish\\_package\(](#page-39-1))

## Examples

```
## Not run:
o <- opal.login('administrator','password', url='https://opal-demo.obiba.org')
dsadmin.get_methods(o)
opal.logout(o)
## End(Not run)
```
<span id="page-11-1"></span>dsadmin.get\_options *Get the DataSHIELD options*

# Description

Get the DataSHIELD options

## Usage

```
dsadmin.get_options(opal, profile = NULL)
```
## Arguments

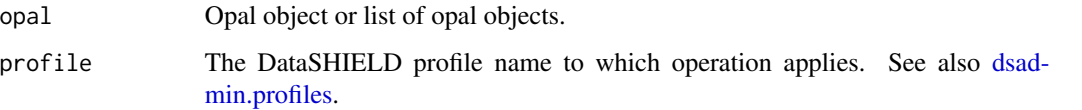

## See Also

```
Other DataSHIELD functions: dsadmin.get_methods(), dsadmin.get_method(), dsadmin.install_github_package(),
dsadmin.install_local_package(), dsadmin.install_package(), dsadmin.installed_package(),
dsadmin.package_descriptions(), dsadmin.package_description(), dsadmin.publish_package(),
dsadmin.remove_package(), dsadmin.rm_methods(), dsadmin.rm_method(), dsadmin.rm_options(),
dsadmin.rm_option(), dsadmin.rm_package_methods(), dsadmin.set_method(), dsadmin.set_option(),
dsadmin.set_package_methods(), dsadmin.unpublish_package()
```
## Examples

```
## Not run:
o <- opal.login('administrator','password', url='https://opal-demo.obiba.org')
dsadmin.get_options(o)
opal.logout(o)
```
<span id="page-11-0"></span>

<span id="page-12-1"></span><span id="page-12-0"></span>dsadmin.installed\_package

*Check DataSHIELD package*

## Description

Check if a DataSHIELD package is installed.

## Usage

```
dsadmin.installed_package(opal, pkg, profile = NULL)
```
# Arguments

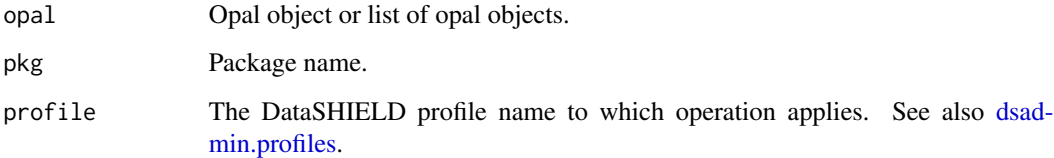

#### Value

TRUE if installed

# See Also

Other DataSHIELD functions: [dsadmin.get\\_methods\(](#page-10-1)), [dsadmin.get\\_method\(](#page-9-1)), [dsadmin.get\\_options\(](#page-11-1)), [dsadmin.install\\_github\\_package\(](#page-13-1)), [dsadmin.install\\_local\\_package\(](#page-14-1)), [dsadmin.install\\_package\(](#page-15-1)), [dsadmin.package\\_descriptions\(](#page-17-1)), [dsadmin.package\\_description\(](#page-16-1)), [dsadmin.publish\\_package\(](#page-30-1)), [dsadmin.remove\\_package\(](#page-31-1)), [dsadmin.rm\\_methods\(](#page-32-1)), [dsadmin.rm\\_method\(](#page-31-2)), [dsadmin.rm\\_options\(](#page-34-1)), [dsadmin.rm\\_option\(](#page-33-1)), [dsadmin.rm\\_package\\_methods\(](#page-35-1)), [dsadmin.set\\_method\(](#page-36-1)), [dsadmin.set\\_option\(](#page-37-1)), [dsadmin.set\\_package\\_methods\(](#page-38-1)), [dsadmin.unpublish\\_package\(](#page-39-1))

# Examples

```
## Not run:
o <- opal.login('administrator','password', url='https://opal-demo.obiba.org')
dsadmin.installed_package(o, 'dsBase')
opal.logout(o)
```
<span id="page-13-1"></span><span id="page-13-0"></span>dsadmin.install\_github\_package

*Install a DataSHIELD package from GitHub*

#### Description

Install a package from a DataSHIELD source repository on GitHub.

#### Usage

```
dsadmin.install_github_package(
  opal,
 pkg,
 username = "datashield",
  ref = "master",
 profile = NULL
)
```
## Arguments

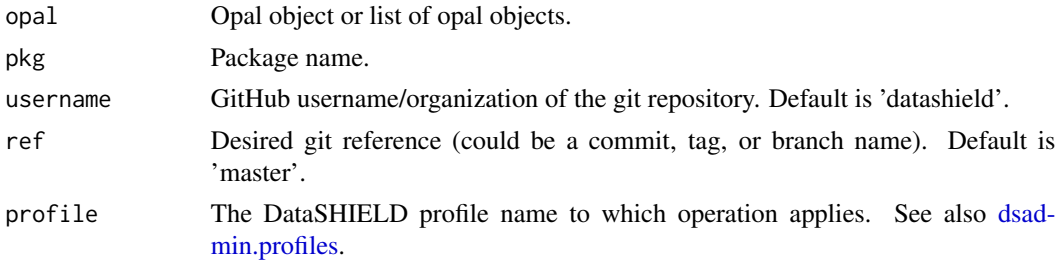

#### Value

TRUE if installed

#### See Also

```
Other DataSHIELD functions: dsadmin.get_methods(), dsadmin.get_method(), dsadmin.get_options(),
dsadmin.install_local_package(), dsadmin.install_package(), dsadmin.installed_package(),
dsadmin.package_descriptions(), dsadmin.package_description(), dsadmin.publish_package(),
dsadmin.remove_package(), dsadmin.rm_methods(), dsadmin.rm_method(), dsadmin.rm_options(),
dsadmin.rm_option(), dsadmin.rm_package_methods(), dsadmin.set_method(), dsadmin.set_option(),
dsadmin.set_package_methods(), dsadmin.unpublish_package()
```
# Examples

```
## Not run:
o <- opal.login('administrator','password', url='https://opal-demo.obiba.org')
dsadmin.install_github_package(o, 'dsOmics', username='isglobal-brge')
opal.logout(o)
```
<span id="page-14-0"></span>## End(Not run)

<span id="page-14-1"></span>dsadmin.install\_local\_package

*Install a DataSHIELD package from a local archive file*

## Description

Install a package from a package archive file, resulting from the build of a server-side DataSHIELD package. This will upload the archive file and run its installation in the R server.

#### Usage

dsadmin.install\_local\_package(opal, path, profile = NULL)

#### Arguments

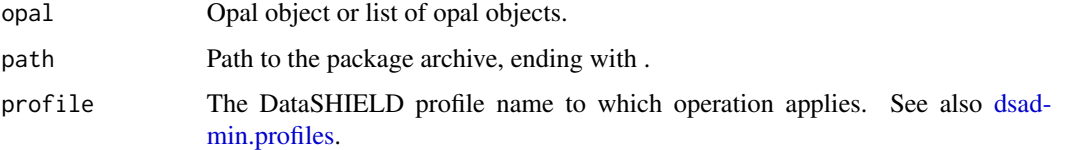

## See Also

Other DataSHIELD functions: [dsadmin.get\\_methods\(](#page-10-1)), [dsadmin.get\\_method\(](#page-9-1)), [dsadmin.get\\_options\(](#page-11-1)), [dsadmin.install\\_github\\_package\(](#page-13-1)), [dsadmin.install\\_package\(](#page-15-1)), [dsadmin.installed\\_package\(](#page-12-1)), [dsadmin.package\\_descriptions\(](#page-17-1)), [dsadmin.package\\_description\(](#page-16-1)), [dsadmin.publish\\_package\(](#page-30-1)), [dsadmin.remove\\_package\(](#page-31-1)), [dsadmin.rm\\_methods\(](#page-32-1)), [dsadmin.rm\\_method\(](#page-31-2)), [dsadmin.rm\\_options\(](#page-34-1)), [dsadmin.rm\\_option\(](#page-33-1)), [dsadmin.rm\\_package\\_methods\(](#page-35-1)), [dsadmin.set\\_method\(](#page-36-1)), [dsadmin.set\\_option\(](#page-37-1)), [dsadmin.set\\_package\\_methods\(](#page-38-1)), [dsadmin.unpublish\\_package\(](#page-39-1))

## Examples

```
## Not run:
o <- opal.login('administrator','password', url='https://opal-demo.obiba.org')
# install a pre-built local archive file
dsadmin.install_local_package(o, '~/dsExposome_1.0.0.tar.gz')
# or build archive file from local package source (in current working folder)
dsadmin.install_local_package(o, devtools::build())
opal.logout(o)
```

```
dsadmin.install_package
```
*Install a DataSHIELD package*

## Description

Install a package from DataSHIELD public package repository or (if Git reference and GitHub username is provided) from DataSHIELD source repository on GitHub.

# Usage

```
dsadmin.install_package(
  opal,
  pkg,
  githubusername = NULL,
  ref = NULL,profile = NULL
\mathcal{L}
```
## Arguments

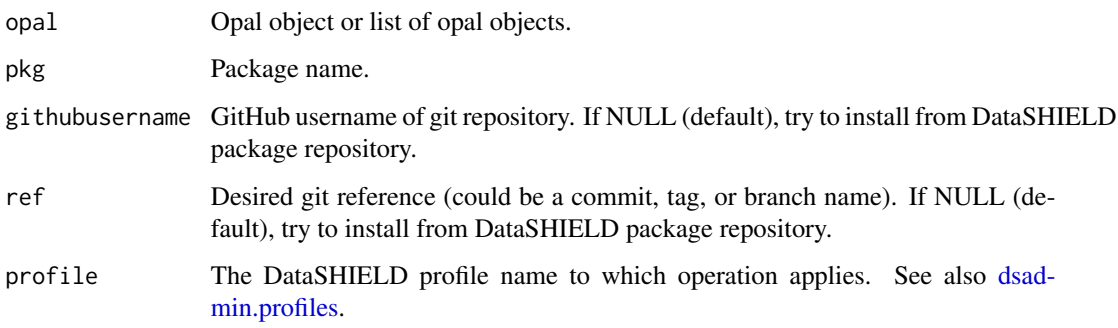

## Value

TRUE if installed

#### See Also

Other DataSHIELD functions: [dsadmin.get\\_methods\(](#page-10-1)), [dsadmin.get\\_method\(](#page-9-1)), [dsadmin.get\\_options\(](#page-11-1)), [dsadmin.install\\_github\\_package\(](#page-13-1)), [dsadmin.install\\_local\\_package\(](#page-14-1)), [dsadmin.installed\\_package\(](#page-12-1)), [dsadmin.package\\_descriptions\(](#page-17-1)), [dsadmin.package\\_description\(](#page-16-1)), [dsadmin.publish\\_package\(](#page-30-1)), [dsadmin.remove\\_package\(](#page-31-1)), [dsadmin.rm\\_methods\(](#page-32-1)), [dsadmin.rm\\_method\(](#page-31-2)), [dsadmin.rm\\_options\(](#page-34-1)), [dsadmin.rm\\_option\(](#page-33-1)), [dsadmin.rm\\_package\\_methods\(](#page-35-1)), [dsadmin.set\\_method\(](#page-36-1)), [dsadmin.set\\_option\(](#page-37-1)), [dsadmin.set\\_package\\_methods\(](#page-38-1)), [dsadmin.unpublish\\_package\(](#page-39-1))

# <span id="page-16-0"></span>dsadmin.package\_description 17

#### Examples

```
## Not run:
o <- opal.login('administrator','password', url='https://opal-demo.obiba.org')
dsadmin.install_package(o, 'dsBase')
opal.logout(o)
```
## End(Not run)

<span id="page-16-1"></span>dsadmin.package\_description

*Get DataSHIELD package description*

## Description

Get DataSHIELD package description

## Usage

```
dsadmin.package_description(opal, pkg, fields = NULL, profile = NULL)
```
## Arguments

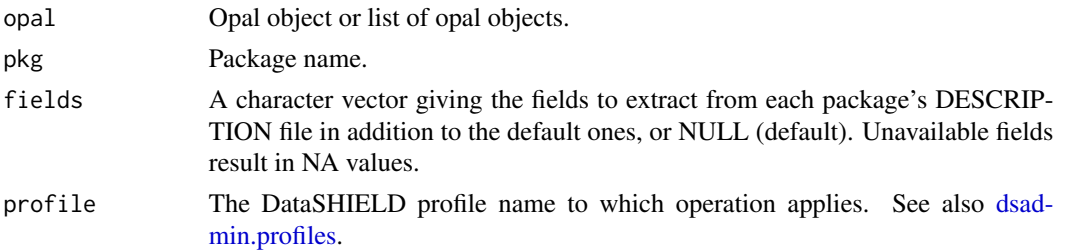

# See Also

Other DataSHIELD functions: [dsadmin.get\\_methods\(](#page-10-1)), [dsadmin.get\\_method\(](#page-9-1)), [dsadmin.get\\_options\(](#page-11-1)), [dsadmin.install\\_github\\_package\(](#page-13-1)), [dsadmin.install\\_local\\_package\(](#page-14-1)), [dsadmin.install\\_package\(](#page-15-1)), [dsadmin.installed\\_package\(](#page-12-1)), [dsadmin.package\\_descriptions\(](#page-17-1)), [dsadmin.publish\\_package\(](#page-30-1)), [dsadmin.remove\\_package\(](#page-31-1)), [dsadmin.rm\\_methods\(](#page-32-1)), [dsadmin.rm\\_method\(](#page-31-2)), [dsadmin.rm\\_options\(](#page-34-1)), [dsadmin.rm\\_option\(](#page-33-1)), [dsadmin.rm\\_package\\_methods\(](#page-35-1)), [dsadmin.set\\_method\(](#page-36-1)), [dsadmin.set\\_option\(](#page-37-1)), [dsadmin.set\\_package\\_methods\(](#page-38-1)), [dsadmin.unpublish\\_package\(](#page-39-1))

# Examples

```
## Not run:
o <- opal.login('administrator','password', url='https://opal-demo.obiba.org')
dsadmin.package_description(o, 'dsBase')
opal.logout(o)
```
<span id="page-17-1"></span><span id="page-17-0"></span>dsadmin.package\_descriptions

*Get DataSHIELD package descriptions*

## Description

Get DataSHIELD package descriptions

## Usage

dsadmin.package\_descriptions(opal, fields = NULL, df = TRUE, profile = NULL)

## Arguments

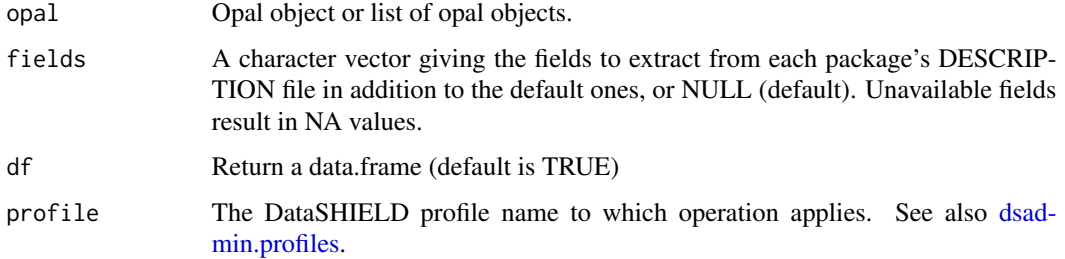

# Value

The DataSHIELD package descriptions as a data.frame or a list

# See Also

Other DataSHIELD functions: [dsadmin.get\\_methods\(](#page-10-1)), [dsadmin.get\\_method\(](#page-9-1)), [dsadmin.get\\_options\(](#page-11-1)), [dsadmin.install\\_github\\_package\(](#page-13-1)), [dsadmin.install\\_local\\_package\(](#page-14-1)), [dsadmin.install\\_package\(](#page-15-1)), [dsadmin.installed\\_package\(](#page-12-1)), [dsadmin.package\\_description\(](#page-16-1)), [dsadmin.publish\\_package\(](#page-30-1)), [dsadmin.remove\\_package\(](#page-31-1)), [dsadmin.rm\\_methods\(](#page-32-1)), [dsadmin.rm\\_method\(](#page-31-2)), [dsadmin.rm\\_options\(](#page-34-1)), [dsadmin.rm\\_option\(](#page-33-1)), [dsadmin.rm\\_package\\_methods\(](#page-35-1)), [dsadmin.set\\_method\(](#page-36-1)), [dsadmin.set\\_option\(](#page-37-1)), [dsadmin.set\\_package\\_methods\(](#page-38-1)), [dsadmin.unpublish\\_package\(](#page-39-1))

## Examples

```
## Not run:
o <- opal.login('administrator','password', url='https://opal-demo.obiba.org')
dsadmin.package_descriptions(o)
opal.logout(o)
```
<span id="page-18-0"></span>

## Description

Get the permissions that were applied to the DataSHIELD service.

## Usage

```
dsadmin.perm(opal)
```
# Arguments

opal Opal connection object.

## Value

A data.frame with columns: subject, type, permission

# Examples

```
## Not run:
o <- opal.login('administrator','password', url='https://opal-demo.obiba.org')
dsadmin.perm_add(o, c('andrei', 'valentina'), 'user', 'use')
dsadmin.perm(o)
dsadmin.perm_delete(o, c('andrei', 'valentina'), 'user')
opal.logout(o)
```
## End(Not run)

dsadmin.perm\_add *Add or update a DataSHIELD permission*

## Description

Add or update a permission on the DataSHIELD service.

# Usage

```
dsadmin.perm_add(opal, subject, type = "user", permission)
```
## Arguments

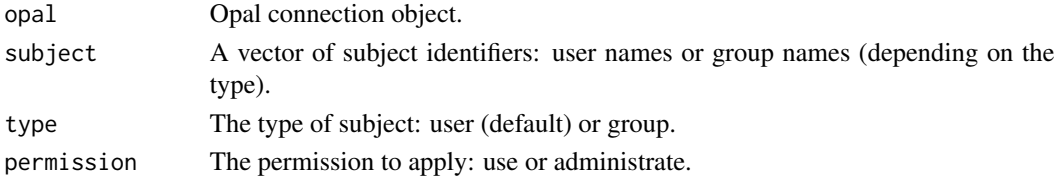

# Examples

```
## Not run:
o <- opal.login('administrator','password', url='https://opal-demo.obiba.org')
dsadmin.perm_add(o, c('andrei', 'valentina'), 'user', 'use')
dsadmin.perm(o)
dsadmin.perm_delete(o, c('andrei', 'valentina'), 'user')
opal.logout(o)
## End(Not run)
```
dsadmin.perm\_delete *Delete a DataSHIELD permission*

# Description

Delete a permission that was applied to the DataSHIELD service. Silently returns when there is no such permission.

# Usage

```
dsadmin.perm_delete(opal, subject, type = "user")
```
# Arguments

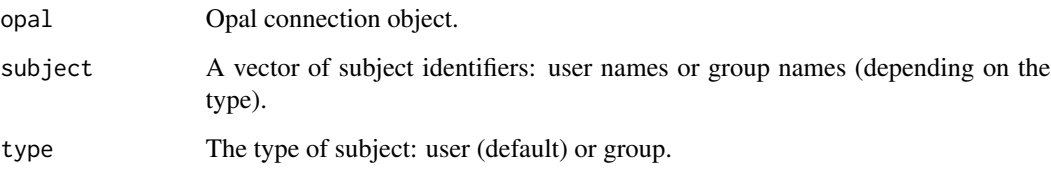

# Examples

```
## Not run:
o <- opal.login('administrator','password', url='https://opal-demo.obiba.org')
dsadmin.perm_add(o, c('andrei', 'valentina'), 'user', 'use')
dsadmin.perm(o)
dsadmin.perm_delete(o, c('andrei', 'valentina'), 'user')
opal.logout(o)
```
<span id="page-19-0"></span>

<span id="page-20-2"></span><span id="page-20-0"></span>dsadmin.profile *Get a DataSHIELD profile*

# Description

Note that getting a specific DataSHIELD profile details is not allowed for regular DataSHIELD users when the profile has no restricted access. This function is for profiles editors only (system administrators or DataSHIELD administrators).

# Usage

dsadmin.profile(opal, name)

## **Arguments**

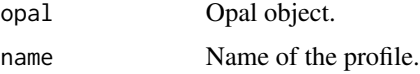

## See Also

Other DataSHIELD profiles: [dsadmin.profile\\_access\(](#page-21-1)), [dsadmin.profile\\_create\(](#page-22-1)), [dsadmin.profile\\_delete\(](#page-23-1)), [dsadmin.profile\\_enable\(](#page-24-1)), [dsadmin.profile\\_exists\(](#page-24-2)), [dsadmin.profile\\_init\(](#page-25-1)), [dsadmin.profile\\_perm\\_add\(](#page-27-1)), [dsadmin.profile\\_perm\\_delete\(](#page-28-1)), [dsadmin.profile\\_perm\(](#page-26-1)), [dsadmin.profile\\_rparser\(](#page-29-1)), [dsadmin.profiles\(](#page-20-1))

#### Examples

```
## Not run:
o <- opal.login('administrator','password', url='https://opal-demo.obiba.org')
dsadmin.profile(o, name = 'default')
opal.logout(o)
```
## End(Not run)

<span id="page-20-1"></span>dsadmin.profiles *Get DataSHIELD profiles*

## Description

Get DataSHIELD profiles

#### Usage

dsadmin.profiles(opal, df = TRUE)

#### **Arguments**

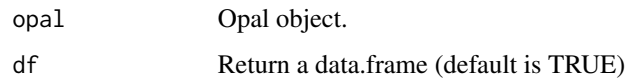

# Value

The DataSHIELD profiles as a data.frame or a list

## See Also

```
dsadmin.profile_access(dsadmin.profile_create(dsadmin.profile_delete(),
dsadmin.profile_enable(dsadmin.profile_exists(dsadmin.profile_init(dsadmin.profile_perm_add(),
dsadmin.profile_perm_delete(), dsadmin.profile_perm(), dsadmin.profile_rparser(),
dsadmin.profile()
```
# Examples

```
## Not run:
o <- opal.login('administrator','password', url='https://opal-demo.obiba.org')
dsadmin.package_descriptions(o)
opal.logout(o)
```
## End(Not run)

<span id="page-21-1"></span>dsadmin.profile\_access

*Restrict or open access to a DataSHIELD profile*

## Description

When access is restricted, only users (or group of users) with this profile use permissions will be allowed to use this profile. When access is not restricted, all DataSHIELD users are allowed to use this profile. See also [dsadmin.profile\\_perm.](#page-26-1)

## Usage

```
dsadmin.profile_access(opal, name, restricted = TRUE)
```
## Arguments

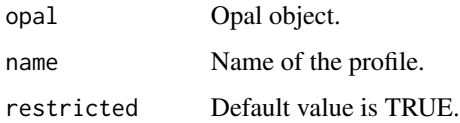

<span id="page-21-0"></span>

#### <span id="page-22-0"></span>See Also

```
dsadmin.profile_create(dsadmin.profile_delete(dsadmin.profile_enable(),
dsadmin.profile_exists(dsadmin.profile_init(dsadmin.profile_perm_add(), dsadmin.profile_perm_dele
dsadmin.profile_perm(), dsadmin.profile_rparser(), dsadmin.profiles(), dsadmin.profile()
```
# Examples

```
## Not run:
o <- opal.login('administrator','password', url='https://opal-demo.obiba.org')
dsadmin.profile_create(o, name = 'survival', cluster = 'demo')
dsadmin.profile_access(o, name = 'survival', restricted = TRUE)
opal.logout(o)
```
## End(Not run)

<span id="page-22-1"></span>dsadmin.profile\_create

*Create a DataSHIELD profile*

#### Description

The created DataSHIELD profile will not be enabled and no access restrictions is applied.

#### Usage

```
dsadmin.profile_create(opal, name, cluster = "default", rParser = NULL)
```
#### Arguments

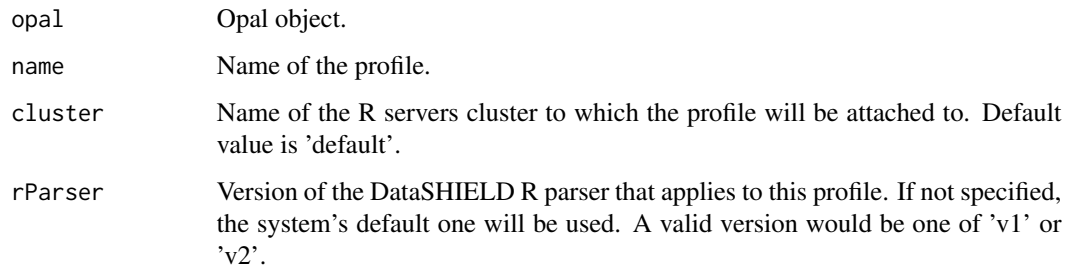

## See Also

Other DataSHIELD profiles: [dsadmin.profile\\_access\(](#page-21-1)), [dsadmin.profile\\_delete\(](#page-23-1)), [dsadmin.profile\\_enable\(](#page-24-1)), [dsadmin.profile\\_exists\(](#page-24-2)), [dsadmin.profile\\_init\(](#page-25-1)), [dsadmin.profile\\_perm\\_add\(](#page-27-1)), dsadmin.profile\_perm\_dele [dsadmin.profile\\_perm\(](#page-26-1)), [dsadmin.profile\\_rparser\(](#page-29-1)), [dsadmin.profiles\(](#page-20-1)), [dsadmin.profile\(](#page-20-2))

## Examples

```
## Not run:
o <- opal.login('administrator','password', url='https://opal-demo.obiba.org')
dsadmin.profile_create(o, name = 'survival', cluster = 'demo')
opal.logout(o)
## End(Not run)
```
<span id="page-23-1"></span>dsadmin.profile\_delete

*Delete a DataSHIELD profile*

# Description

Delete a DataSHIELD profile

## Usage

dsadmin.profile\_delete(opal, name)

#### Arguments

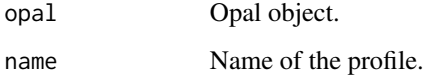

# See Also

Other DataSHIELD profiles: [dsadmin.profile\\_access\(](#page-21-1)), [dsadmin.profile\\_create\(](#page-22-1)), [dsadmin.profile\\_enable\(](#page-24-1)), [dsadmin.profile\\_exists\(](#page-24-2)), [dsadmin.profile\\_init\(](#page-25-1)), [dsadmin.profile\\_perm\\_add\(](#page-27-1)), dsadmin.profile\_perm\_dele [dsadmin.profile\\_perm\(](#page-26-1)), [dsadmin.profile\\_rparser\(](#page-29-1)), [dsadmin.profiles\(](#page-20-1)), [dsadmin.profile\(](#page-20-2))

#### Examples

```
## Not run:
o <- opal.login('administrator','password', url='https://opal-demo.obiba.org')
dsadmin.profile_create(o, name = 'survival', cluster = 'demo')
dsadmin.profile_delete(o, name = 'survival')
opal.logout(o)
```
<span id="page-23-0"></span>

<span id="page-24-1"></span><span id="page-24-0"></span>dsadmin.profile\_enable

*Enable or disable a DataSHIELD profile*

#### Description

Enable or disable a DataSHIELD profile

### Usage

dsadmin.profile\_enable(opal, name, enabled = TRUE)

## Arguments

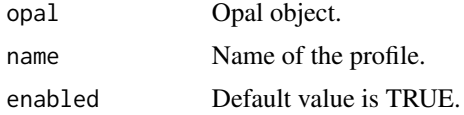

### See Also

Other DataSHIELD profiles: [dsadmin.profile\\_access\(](#page-21-1)), [dsadmin.profile\\_create\(](#page-22-1)), [dsadmin.profile\\_delete\(](#page-23-1)), [dsadmin.profile\\_exists\(](#page-24-2)), [dsadmin.profile\\_init\(](#page-25-1)), [dsadmin.profile\\_perm\\_add\(](#page-27-1)), dsadmin.profile\_perm\_dele [dsadmin.profile\\_perm\(](#page-26-1)), [dsadmin.profile\\_rparser\(](#page-29-1)), [dsadmin.profiles\(](#page-20-1)), [dsadmin.profile\(](#page-20-2))

#### Examples

```
## Not run:
o <- opal.login('administrator','password', url='https://opal-demo.obiba.org')
dsadmin.profile_create(o, name = 'survival', cluster = 'demo')
dsadmin.profile_enable(o, name = 'survival', enabled = TRUE)
opal.logout(o)
```
## End(Not run)

<span id="page-24-2"></span>dsadmin.profile\_exists

*Check a DataSHIELD profile exists*

## Description

Check a DataSHIELD profile exists

### Usage

dsadmin.profile\_exists(opal, name)

#### Arguments

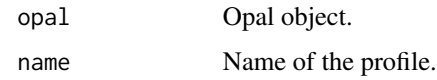

## See Also

```
dsadmin.profile_access(dsadmin.profile_create(dsadmin.profile_delete(),
dsadmin.profile_enable(dsadmin.profile_init(dsadmin.profile_perm_add(),dsadmin.profile_perm_dele
dsadmin.profile_perm(), dsadmin.profile_rparser(), dsadmin.profiles(), dsadmin.profile()
```
#### Examples

```
## Not run:
o <- opal.login('administrator','password', url='https://opal-demo.obiba.org')
if (!dsadmin.profile_exists(o, name = 'survival'))
 dsadmin.profile_create(o, name = 'survival', cluster = 'demo')
opal.logout(o)
```
## End(Not run)

<span id="page-25-1"></span>dsadmin.profile\_init *Initialize a DataSHIELD profile*

## Description

Clean the DataSHIELD's profile settings from all methods and options (including custom ones). These settings are then repopulated with installed DataSHIELD R packages settings, optionaly filtered by the name. See also [dsadmin.publish\\_package,](#page-30-1) [dsadmin.set\\_package\\_methods](#page-38-1) or [dsad](#page-37-1)[min.set\\_option.](#page-37-1)

#### Usage

dsadmin.profile\_init(opal, name, packages = NULL)

#### Arguments

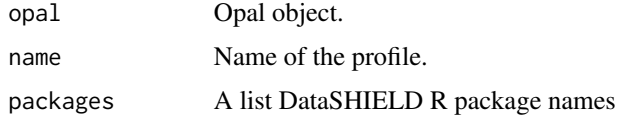

## See Also

Other DataSHIELD profiles: [dsadmin.profile\\_access\(](#page-21-1)), [dsadmin.profile\\_create\(](#page-22-1)), [dsadmin.profile\\_delete\(](#page-23-1)), [dsadmin.profile\\_enable\(](#page-24-1)), [dsadmin.profile\\_exists\(](#page-24-2)), [dsadmin.profile\\_perm\\_add\(](#page-27-1)), dsadmin.profile\_perm\_de [dsadmin.profile\\_perm\(](#page-26-1)), [dsadmin.profile\\_rparser\(](#page-29-1)), [dsadmin.profiles\(](#page-20-1)), [dsadmin.profile\(](#page-20-2))

<span id="page-25-0"></span>

# <span id="page-26-0"></span>dsadmin.profile\_perm 27

## End(Not run)

### Examples

```
## Not run:
o <- opal.login('administrator','password', url='https://opal-demo.obiba.org')
dsadmin.profile_create(o, name = 'survival', cluster = 'demo')
dsadmin.profile_init(o, name = 'survival', packages = c('dsSurvival'))
opal.logout(o)
```
<span id="page-26-1"></span>

dsadmin.profile\_perm *Get the permissions of a DataSHIELD profile*

# Description

Get the permissions of a DataSHIELD profile

#### Usage

dsadmin.profile\_perm(opal, name)

## Arguments

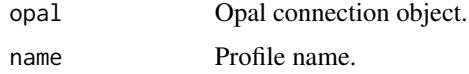

#### Value

A data.frame with columns: subject, type, permission

#### See Also

Other DataSHIELD profiles: [dsadmin.profile\\_access\(](#page-21-1)), [dsadmin.profile\\_create\(](#page-22-1)), [dsadmin.profile\\_delete\(](#page-23-1)), [dsadmin.profile\\_enable\(](#page-24-1)), [dsadmin.profile\\_exists\(](#page-24-2)), [dsadmin.profile\\_init\(](#page-25-1)), [dsadmin.profile\\_perm\\_add\(](#page-27-1)), [dsadmin.profile\\_perm\\_delete\(](#page-28-1)), [dsadmin.profile\\_rparser\(](#page-29-1)), [dsadmin.profiles\(](#page-20-1)), [dsadmin.profile\(](#page-20-2))

## Examples

```
## Not run:
o <- opal.login('administrator','password', url='https://opal-demo.obiba.org')
dsadmin.profile_perm_add(o, 'default', c('andrei', 'valentina'), 'user', 'use')
dsadmin.profile_perm(o, 'default')
dsadmin.profile_perm_delete(o, 'default', c('andrei', 'valentina'), 'user')
opal.logout(o)
```

```
dsadmin.profile_perm_add
```
*Add or update a permission on a DataSHIELD profile*

#### Description

When adding/updating some permissions on a DataSHIELD profile, this profile is automatically set in restricted access mode.

#### Usage

```
dsadmin.profile_perm_add(
  opal,
  name,
  subject,
  type = "user",
 permission = "use"
)
```
#### Arguments

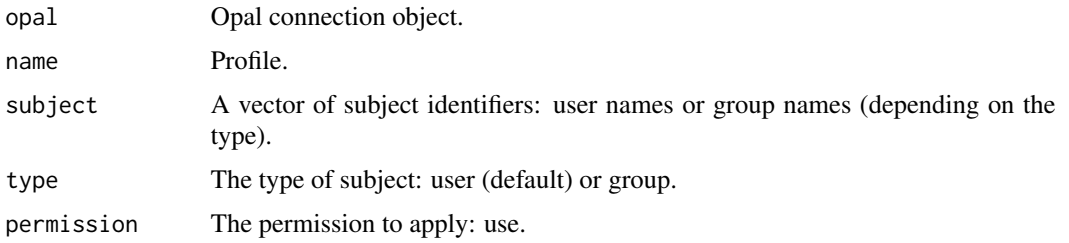

## See Also

Other DataSHIELD profiles: [dsadmin.profile\\_access\(](#page-21-1)), [dsadmin.profile\\_create\(](#page-22-1)), [dsadmin.profile\\_delete\(](#page-23-1)), [dsadmin.profile\\_enable\(](#page-24-1)),[dsadmin.profile\\_exists\(](#page-24-2)),[dsadmin.profile\\_init\(](#page-25-1)),dsadmin.profile\_perm\_delete [dsadmin.profile\\_perm\(](#page-26-1)), [dsadmin.profile\\_rparser\(](#page-29-1)), [dsadmin.profiles\(](#page-20-1)), [dsadmin.profile\(](#page-20-2))

#### Examples

```
## Not run:
o <- opal.login('administrator','password', url='https://opal-demo.obiba.org')
dsadmin.profile_perm_add(o, 'default', c('andrei', 'valentina'), 'user', 'use')
dsadmin.profile_perm(o, 'default')
dsadmin.profile_perm_delete(o, 'default', c('andrei', 'valentina'), 'user')
opal.logout(o)
```
<span id="page-28-1"></span><span id="page-28-0"></span>dsadmin.profile\_perm\_delete

*Delete a permission from a DataSHIELD profile*

## Description

Delete a permission that was applied on a DataSHIELD profile. Silently returns when there is no such permission.

#### Usage

```
dsadmin.profile_perm_delete(opal, name, subject, type = "user")
```
#### Arguments

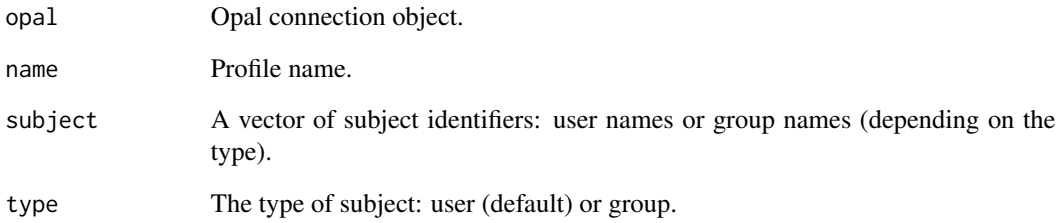

## See Also

```
dsadmin.profile_access(dsadmin.profile_create(dsadmin.profile_delete(),
dsadmin.profile_enable(dsadmin.profile_exists(dsadmin.profile_init(dsadmin.profile_perm_add(),
dsadmin.profile_perm(), dsadmin.profile_rparser(), dsadmin.profiles(), dsadmin.profile()
```
#### Examples

```
## Not run:
o <- opal.login('administrator','password', url='https://opal-demo.obiba.org')
dsadmin.profile_perm_add(o, 'default', c('andrei', 'valentina'), 'user', 'use')
dsadmin.profile_perm(o, 'default')
dsadmin.profile_perm_delete(o, 'default', c('andrei', 'valentina'), 'user')
opal.logout(o)
```
<span id="page-29-1"></span><span id="page-29-0"></span>dsadmin.profile\_rparser

*Set or remove the R parser version of a DataSHIELD profile*

# Description

Set or remove the R parser version of a DataSHIELD profile

#### Usage

```
dsadmin.profile_rparser(opal, name, rParser = NULL)
```
## Arguments

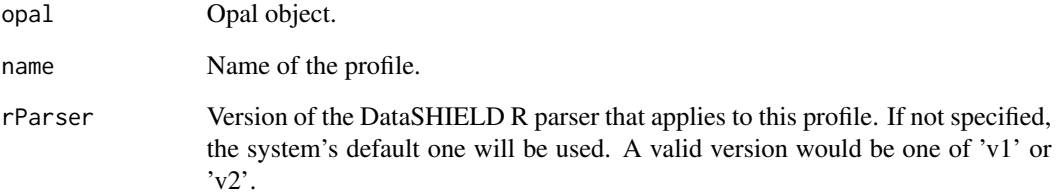

#### See Also

Other DataSHIELD profiles: [dsadmin.profile\\_access\(](#page-21-1)), [dsadmin.profile\\_create\(](#page-22-1)), [dsadmin.profile\\_delete\(](#page-23-1)), [dsadmin.profile\\_enable\(](#page-24-1)), [dsadmin.profile\\_exists\(](#page-24-2)), [dsadmin.profile\\_init\(](#page-25-1)), [dsadmin.profile\\_perm\\_add\(](#page-27-1)), [dsadmin.profile\\_perm\\_delete\(](#page-28-1)), [dsadmin.profile\\_perm\(](#page-26-1)), [dsadmin.profiles\(](#page-20-1)), [dsadmin.profile\(](#page-20-2))

## Examples

```
## Not run:
o <- opal.login('administrator','password', url='https://opal-demo.obiba.org')
dsadmin.profile_create(o, name = 'survival', cluster = 'demo')
# apply R parser version v2
dsadmin.profile_rparser(o, name = 'survival', rParser = 'v2')
# apply system's default R parser version
dsadmin.profile_rparser(o, name = 'survival')
opal.logout(o)
```
<span id="page-30-1"></span><span id="page-30-0"></span>dsadmin.publish\_package

*Publish DataSHIELD package settings*

# Description

Declare DataSHIELD aggregate/assign methods and options as defined by the package.

#### Usage

```
dsadmin.publish_package(opal, pkg, profile = NULL)
```
# Arguments

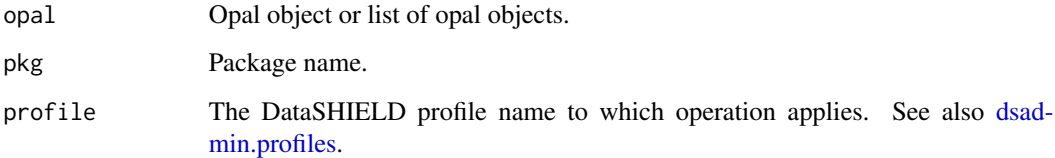

#### Value

TRUE if successfull

## See Also

Other DataSHIELD functions: [dsadmin.get\\_methods\(](#page-10-1)), [dsadmin.get\\_method\(](#page-9-1)), [dsadmin.get\\_options\(](#page-11-1)), [dsadmin.install\\_github\\_package\(](#page-13-1)), [dsadmin.install\\_local\\_package\(](#page-14-1)), [dsadmin.install\\_package\(](#page-15-1)), [dsadmin.installed\\_package\(](#page-12-1)), [dsadmin.package\\_descriptions\(](#page-17-1)), [dsadmin.package\\_description\(](#page-16-1)), [dsadmin.remove\\_package\(](#page-31-1)), [dsadmin.rm\\_methods\(](#page-32-1)), [dsadmin.rm\\_method\(](#page-31-2)), [dsadmin.rm\\_options\(](#page-34-1)), [dsadmin.rm\\_option\(](#page-33-1)), [dsadmin.rm\\_package\\_methods\(](#page-35-1)), [dsadmin.set\\_method\(](#page-36-1)), [dsadmin.set\\_option\(](#page-37-1)), [dsadmin.set\\_package\\_methods\(](#page-38-1)), [dsadmin.unpublish\\_package\(](#page-39-1))

# Examples

```
## Not run:
o <- opal.login('administrator','password', url='https://opal-demo.obiba.org')
dsadmin.publish_package(o, 'dsBase')
opal.logout(o)
```
<span id="page-31-1"></span><span id="page-31-0"></span>dsadmin.remove\_package

*Remove DataSHIELD package*

#### Description

Remove a DataSHIELD package permanently.

#### Usage

dsadmin.remove\_package(opal, pkg, profile = NULL)

## Arguments

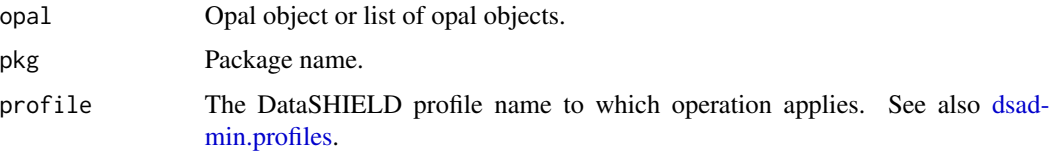

# See Also

Other DataSHIELD functions: [dsadmin.get\\_methods\(](#page-10-1)), [dsadmin.get\\_method\(](#page-9-1)), [dsadmin.get\\_options\(](#page-11-1)), [dsadmin.install\\_github\\_package\(](#page-13-1)), [dsadmin.install\\_local\\_package\(](#page-14-1)), [dsadmin.install\\_package\(](#page-15-1)), [dsadmin.installed\\_package\(](#page-12-1)), [dsadmin.package\\_descriptions\(](#page-17-1)), [dsadmin.package\\_description\(](#page-16-1)), [dsadmin.publish\\_package\(](#page-30-1)), [dsadmin.rm\\_methods\(](#page-32-1)), [dsadmin.rm\\_method\(](#page-31-2)), [dsadmin.rm\\_options\(](#page-34-1)), [dsadmin.rm\\_option\(](#page-33-1)), [dsadmin.rm\\_package\\_methods\(](#page-35-1)), [dsadmin.set\\_method\(](#page-36-1)), [dsadmin.set\\_option\(](#page-37-1)), [dsadmin.set\\_package\\_methods\(](#page-38-1)), [dsadmin.unpublish\\_package\(](#page-39-1))

# Examples

```
## Not run:
o <- opal.login('administrator','password', url='https://opal-demo.obiba.org')
dsadmin.remove_package(o, 'dsBase')
opal.logout(o)
## End(Not run)
```
<span id="page-31-2"></span>dsadmin.rm\_method *Remove DataSHIELD method*

#### Description

Remove DataSHIELD method

### <span id="page-32-0"></span>Usage

```
dsadmin.rm_method(opal, name, type = "aggregate", profile = NULL)
```
#### **Arguments**

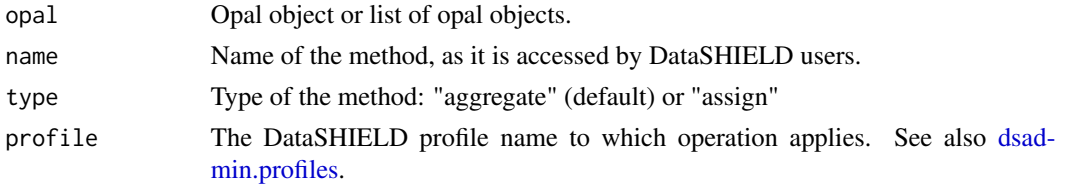

## See Also

```
Other DataSHIELD functions: dsadmin.get_methods(), dsadmin.get_method(), dsadmin.get_options(),
dsadmin.install_github_package(), dsadmin.install_local_package(), dsadmin.install_package(),
dsadmin.installed_package(), dsadmin.package_descriptions(), dsadmin.package_description(),
dsadmin.publish_package(), dsadmin.remove_package(), dsadmin.rm_methods(), dsadmin.rm_options(),
dsadmin.rm_option(), dsadmin.rm_package_methods(), dsadmin.set_method(), dsadmin.set_option(),
dsadmin.set_package_methods(), dsadmin.unpublish_package()
```
## Examples

```
## Not run:
o <- opal.login('administrator','password', url='https://opal-demo.obiba.org')
dsadmin.rm_method(o, 'foo')
opal.logout(o)
```
## End(Not run)

<span id="page-32-1"></span>dsadmin.rm\_methods *Remove DataSHIELD methods.*

# Description

Remove DataSHIELD methods.

#### Usage

```
dsadmin.rm_methods(opal, type = NULL, profile = NULL)
```
#### Arguments

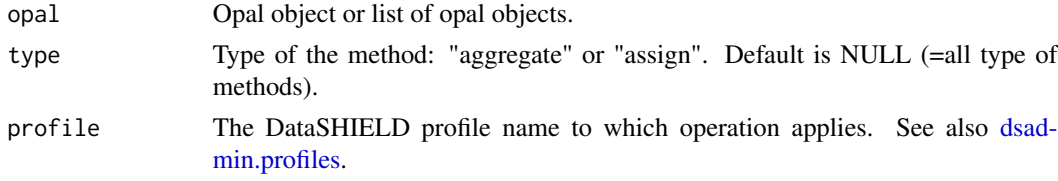

## See Also

```
Other DataSHIELD functions: dsadmin.get_methods(), dsadmin.get_method(), dsadmin.get_options(),
dsadmin.install_github_package(), dsadmin.install_local_package(), dsadmin.install_package(),
dsadmin.installed_package(), dsadmin.package_descriptions(), dsadmin.package_description(),
dsadmin.publish_package(), dsadmin.remove_package(), dsadmin.rm_method(), dsadmin.rm_options(),
dsadmin.rm_option(), dsadmin.rm_package_methods(), dsadmin.set_method(), dsadmin.set_option(),
dsadmin.set_package_methods(), dsadmin.unpublish_package()
```
## Examples

```
## Not run:
o <- opal.login('administrator','password', url='https://opal-demo.obiba.org')
dsadmin.rm_methods(o)
opal.logout(o)
```
## End(Not run)

<span id="page-33-1"></span>dsadmin.rm\_option *Remove a DataSHIELD option*

#### Description

Remove a DataSHIELD option

## Usage

```
dsadmin.rm_option(opal, name, profile = NULL)
```
#### Arguments

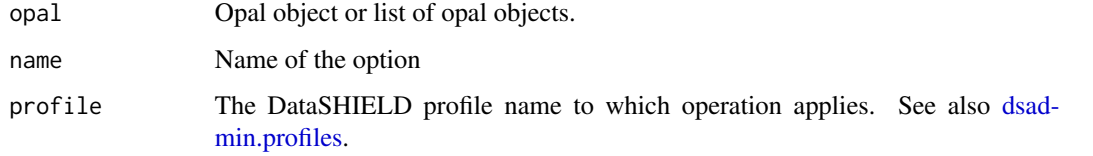

#### See Also

Other DataSHIELD functions: [dsadmin.get\\_methods\(](#page-10-1)), [dsadmin.get\\_method\(](#page-9-1)), [dsadmin.get\\_options\(](#page-11-1)), [dsadmin.install\\_github\\_package\(](#page-13-1)), [dsadmin.install\\_local\\_package\(](#page-14-1)), [dsadmin.install\\_package\(](#page-15-1)), [dsadmin.installed\\_package\(](#page-12-1)), [dsadmin.package\\_descriptions\(](#page-17-1)), [dsadmin.package\\_description\(](#page-16-1)), [dsadmin.publish\\_package\(](#page-30-1)), [dsadmin.remove\\_package\(](#page-31-1)), [dsadmin.rm\\_methods\(](#page-32-1)), [dsadmin.rm\\_method\(](#page-31-2)), [dsadmin.rm\\_options\(](#page-34-1)), [dsadmin.rm\\_package\\_methods\(](#page-35-1)), [dsadmin.set\\_method\(](#page-36-1)), [dsadmin.set\\_option\(](#page-37-1)), [dsadmin.set\\_package\\_methods\(](#page-38-1)), [dsadmin.unpublish\\_package\(](#page-39-1))

<span id="page-33-0"></span>

## <span id="page-34-0"></span>dsadmin.rm\_options 35

#### Examples

```
## Not run:
o <- opal.login('administrator','password', url='https://opal-demo.obiba.org')
dsadmin.rm_option(o, 'foo')
opal.logout(o)
## End(Not run)
```
<span id="page-34-1"></span>dsadmin.rm\_options *Remove all DataSHIELD options*

# Description

Remove all DataSHIELD options

## Usage

```
dsadmin.rm_options(opal, profile = NULL)
```
## Arguments

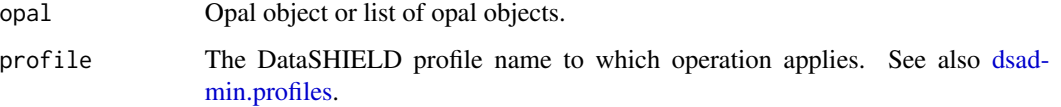

## See Also

```
Other DataSHIELD functions: dsadmin.get_methods(), dsadmin.get_method(), dsadmin.get_options(),
dsadmin.install_github_package(), dsadmin.install_local_package(), dsadmin.install_package(),
dsadmin.installed_package(), dsadmin.package_descriptions(), dsadmin.package_description(),
dsadmin.publish_package(), dsadmin.remove_package(), dsadmin.rm_methods(), dsadmin.rm_method(),
dsadmin.rm_option(), dsadmin.rm_package_methods(), dsadmin.set_method(), dsadmin.set_option(),
dsadmin.set_package_methods(), dsadmin.unpublish_package()
```
## Examples

```
## Not run:
o <- opal.login('administrator','password', url='https://opal-demo.obiba.org')
dsadmin.rm_options(o, 'foo')
opal.logout(o)
```

```
dsadmin.rm_package_methods
```
*Remove DataSHIELD package methods*

# Description

Remove DataSHIELD aggregate and assign methods defined by the package.

## Usage

```
dsadmin.rm_package_methods(opal, pkg, type = NULL, profile = NULL)
```
## Arguments

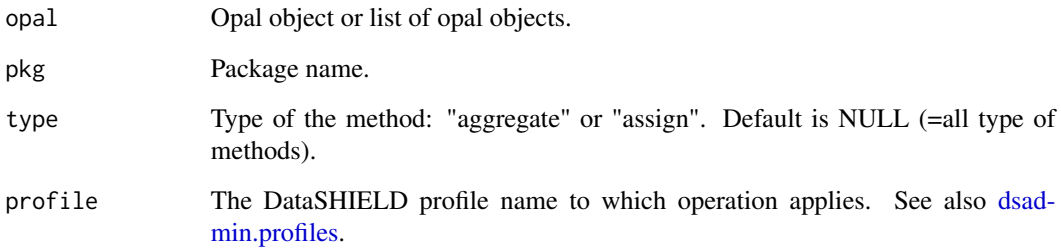

# See Also

Other DataSHIELD functions: [dsadmin.get\\_methods\(](#page-10-1)), [dsadmin.get\\_method\(](#page-9-1)), [dsadmin.get\\_options\(](#page-11-1)), [dsadmin.install\\_github\\_package\(](#page-13-1)), [dsadmin.install\\_local\\_package\(](#page-14-1)), [dsadmin.install\\_package\(](#page-15-1)), [dsadmin.installed\\_package\(](#page-12-1)), [dsadmin.package\\_descriptions\(](#page-17-1)), [dsadmin.package\\_description\(](#page-16-1)), [dsadmin.publish\\_package\(](#page-30-1)), [dsadmin.remove\\_package\(](#page-31-1)), [dsadmin.rm\\_methods\(](#page-32-1)), [dsadmin.rm\\_method\(](#page-31-2)), [dsadmin.rm\\_options\(](#page-34-1)), [dsadmin.rm\\_option\(](#page-33-1)), [dsadmin.set\\_method\(](#page-36-1)), [dsadmin.set\\_option\(](#page-37-1)), [dsadmin.set\\_package\\_methods\(](#page-38-1)), [dsadmin.unpublish\\_package\(](#page-39-1))

## Examples

```
## Not run:
o <- opal.login('administrator','password', url='https://opal-demo.obiba.org')
dsadmin.rm_package_methods(o, 'dsBase')
opal.logout(o)
```
<span id="page-36-0"></span>dsadmin.set\_method *Set DataSHIELD method*

#### Description

Set DataSHIELD method

#### Usage

```
dsadmin.set_method(
  opal,
 name,
  func = NULL,path = NULL,
  type = "aggregate",
 profile = NULL
```
#### $\lambda$

## Arguments

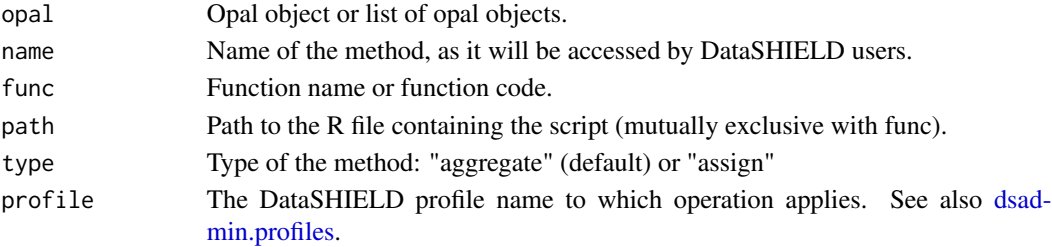

# See Also

Other DataSHIELD functions: [dsadmin.get\\_methods\(](#page-10-0)), [dsadmin.get\\_method\(](#page-9-0)), [dsadmin.get\\_options\(](#page-11-0)), [dsadmin.install\\_github\\_package\(](#page-13-0)), [dsadmin.install\\_local\\_package\(](#page-14-0)), [dsadmin.install\\_package\(](#page-15-0)), [dsadmin.installed\\_package\(](#page-12-0)), [dsadmin.package\\_descriptions\(](#page-17-0)), [dsadmin.package\\_description\(](#page-16-0)), [dsadmin.publish\\_package\(](#page-30-0)), [dsadmin.remove\\_package\(](#page-31-0)), [dsadmin.rm\\_methods\(](#page-32-0)), [dsadmin.rm\\_method\(](#page-31-1)), [dsadmin.rm\\_options\(](#page-34-0)), [dsadmin.rm\\_option\(](#page-33-0)), [dsadmin.rm\\_package\\_methods\(](#page-35-0)), [dsadmin.set\\_option\(](#page-37-0)), [dsadmin.set\\_package\\_methods\(](#page-38-0)), [dsadmin.unpublish\\_package\(](#page-39-0))

#### Examples

```
## Not run:
o <- opal.login('administrator','password', url='https://opal-demo.obiba.org')
# as a package's function
dsadmin.set_method(o, 'foo', func = 'base::mean')
# as a custom function
dsadmin.set_method(o, 'foo', func = function(x) { base::mean(x) })
opal.logout(o)
```
<span id="page-37-0"></span>dsadmin.set\_option *Set DataSHIELD option*

# Description

Set a DataSHIELD option (add or update).

#### Usage

```
dsadmin.set_option(opal, name, value, profile = NULL)
```
### Arguments

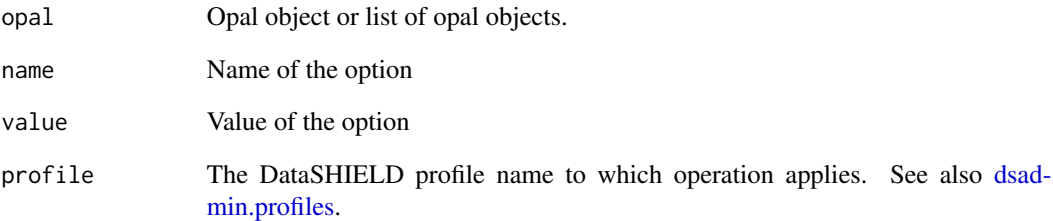

# See Also

Other DataSHIELD functions: [dsadmin.get\\_methods\(](#page-10-0)), [dsadmin.get\\_method\(](#page-9-0)), [dsadmin.get\\_options\(](#page-11-0)), [dsadmin.install\\_github\\_package\(](#page-13-0)), [dsadmin.install\\_local\\_package\(](#page-14-0)), [dsadmin.install\\_package\(](#page-15-0)), [dsadmin.installed\\_package\(](#page-12-0)), [dsadmin.package\\_descriptions\(](#page-17-0)), [dsadmin.package\\_description\(](#page-16-0)), [dsadmin.publish\\_package\(](#page-30-0)), [dsadmin.remove\\_package\(](#page-31-0)), [dsadmin.rm\\_methods\(](#page-32-0)), [dsadmin.rm\\_method\(](#page-31-1)), [dsadmin.rm\\_options\(](#page-34-0)), [dsadmin.rm\\_option\(](#page-33-0)), [dsadmin.rm\\_package\\_methods\(](#page-35-0)), [dsadmin.set\\_method\(](#page-36-0)), [dsadmin.set\\_package\\_methods\(](#page-38-0)), [dsadmin.unpublish\\_package\(](#page-39-0))

# Examples

```
## Not run:
o <- opal.login('administrator','password', url='https://opal-demo.obiba.org')
dsadmin.set_option(o, 'foo', 'bar')
opal.logout(o)
```
<span id="page-38-0"></span>dsadmin.set\_package\_methods

*Set DataSHIELD package methods*

### Description

Declare DataSHIELD aggregate and assign methods as defined by the package.

## Usage

```
dsadmin.set_package_methods(opal, pkg, type = NULL, profile = NULL)
```
### Arguments

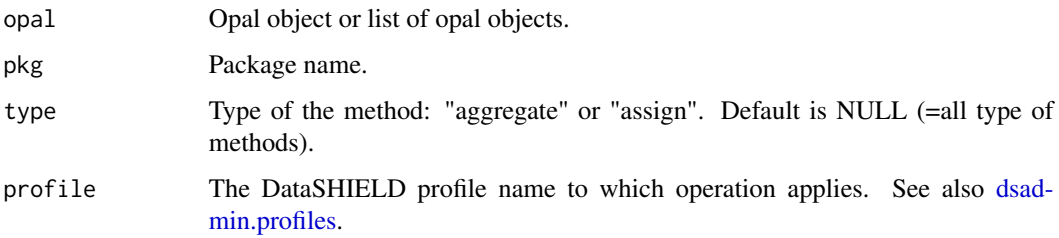

# Value

TRUE if successfull

# See Also

Other DataSHIELD functions: [dsadmin.get\\_methods\(](#page-10-0)), [dsadmin.get\\_method\(](#page-9-0)), [dsadmin.get\\_options\(](#page-11-0)), [dsadmin.install\\_github\\_package\(](#page-13-0)), [dsadmin.install\\_local\\_package\(](#page-14-0)), [dsadmin.install\\_package\(](#page-15-0)), [dsadmin.installed\\_package\(](#page-12-0)), [dsadmin.package\\_descriptions\(](#page-17-0)), [dsadmin.package\\_description\(](#page-16-0)), [dsadmin.publish\\_package\(](#page-30-0)), [dsadmin.remove\\_package\(](#page-31-0)), [dsadmin.rm\\_methods\(](#page-32-0)), [dsadmin.rm\\_method\(](#page-31-1)), [dsadmin.rm\\_options\(](#page-34-0)), [dsadmin.rm\\_option\(](#page-33-0)), [dsadmin.rm\\_package\\_methods\(](#page-35-0)), [dsadmin.set\\_method\(](#page-36-0)), [dsadmin.set\\_option\(](#page-37-0)), [dsadmin.unpublish\\_package\(](#page-39-0))

# Examples

```
## Not run:
o <- opal.login('administrator','password', url='https://opal-demo.obiba.org')
dsadmin.set_package_methods(o, 'dsBase')
opal.logout(o)
```

```
dsadmin.unpublish_package
```
*Unpublish DataSHIELD package settings*

#### Description

Remove DataSHIELD aggregate/assign methods and options as defined by the package from the DataSHIELD configuration.

# Usage

dsadmin.unpublish\_package(opal, pkg, profile = NULL)

### Arguments

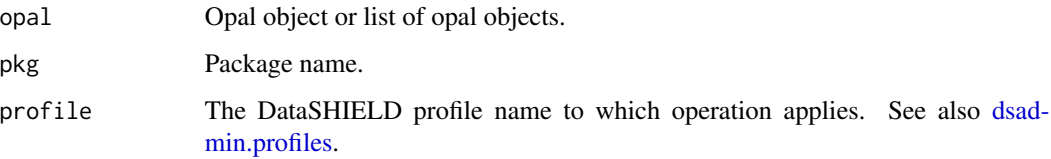

# Value

TRUE if successfull

# See Also

Other DataSHIELD functions: [dsadmin.get\\_methods\(](#page-10-0)), [dsadmin.get\\_method\(](#page-9-0)), [dsadmin.get\\_options\(](#page-11-0)), [dsadmin.install\\_github\\_package\(](#page-13-0)), [dsadmin.install\\_local\\_package\(](#page-14-0)), [dsadmin.install\\_package\(](#page-15-0)), [dsadmin.installed\\_package\(](#page-12-0)), [dsadmin.package\\_descriptions\(](#page-17-0)), [dsadmin.package\\_description\(](#page-16-0)), [dsadmin.publish\\_package\(](#page-30-0)), [dsadmin.remove\\_package\(](#page-31-0)), [dsadmin.rm\\_methods\(](#page-32-0)), [dsadmin.rm\\_method\(](#page-31-1)), [dsadmin.rm\\_options\(](#page-34-0)), [dsadmin.rm\\_option\(](#page-33-0)), [dsadmin.rm\\_package\\_methods\(](#page-35-0)), [dsadmin.set\\_method\(](#page-36-0)), [dsadmin.set\\_option\(](#page-37-0)), [dsadmin.set\\_package\\_methods\(](#page-38-0))

### Examples

```
## Not run:
o <- opal.login('administrator','password', url='https://opal-demo.obiba.org')
dsadmin.unpublish_package(o, 'dsBase')
opal.logout(o)
```
<span id="page-40-1"></span>oadmin.installed\_devtools

*Check devtools package*

# Description

Check if devtools package is installed.

### Usage

```
oadmin.installed_devtools(opal, profile = NULL)
```
#### Arguments

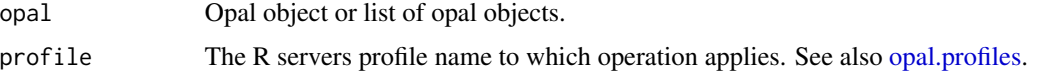

# See Also

```
Other administration functions: oadmin.install_bioconductor_package(), oadmin.install_cran_package(),
oadmin.install_devtools(), oadmin.install_github_package(), oadmin.install_local_package(),
oadmin.install_package(), oadmin.installed_packages(), oadmin.installed_package(),
oadmin.package_description(), oadmin.remove_package()
```
# Examples

```
## Not run:
o <- opal.login('administrator','password', url='https://opal-demo.obiba.org')
oadmin.installed_devtools(o)
opal.logout(o)
```
## End(Not run)

<span id="page-40-0"></span>oadmin.installed\_package

*Check package is installed*

# Description

Check package is installed

## Usage

```
oadmin.installed_package(opal, pkg, profile = NULL)
```
### **Arguments**

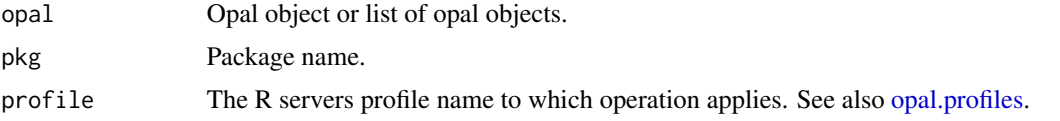

## Value

TRUE if installed

# See Also

```
Other administration functions: oadmin.install_bioconductor_package(), oadmin.install_cran_package(),
oadmin.install_devtools(), oadmin.install_github_package(), oadmin.install_local_package(),
oadmin.install_package(), oadmin.installed_devtools(), oadmin.installed_packages(),
oadmin.package_description(), oadmin.remove_package()
```
# Examples

```
## Not run:
o <- opal.login('administrator','password', url='https://opal-demo.obiba.org')
oadmin.installed_package(o, 'xxx')
oadmin.installed_package(o, 'stats')
opal.logout(o)
```
## End(Not run)

<span id="page-41-0"></span>oadmin.installed\_packages *List installed packages*

## Description

Get the installed packages from all the R servers in the cluster described by the profile.

### Usage

```
oadmin.installed_packages(opal, profile = NULL)
```
#### Arguments

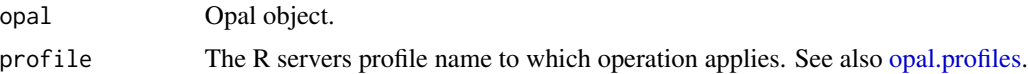

# Value

The result of the installed.packages() call

### See Also

```
Other administration functions: oadmin.install_bioconductor_package(), oadmin.install_cran_package(),
oadmin.install_devtools(), oadmin.install_github_package(), oadmin.install_local_package(),
oadmin.install_package(), oadmin.installed_devtools(), oadmin.installed_package(),
oadmin.package_description(), oadmin.remove_package()
```
## Examples

```
## Not run:
o <- opal.login('administrator','password', url='https://opal-demo.obiba.org')
oadmin.installed_packages(o)
opal.logout(o)
```
## End(Not run)

<span id="page-42-0"></span>oadmin.install\_bioconductor\_package *Install a package from Bioconductor*

#### **Description**

Install a package from a source repository on GitHub.

### Usage

```
oadmin.install_bioconductor_package(opal, pkg, profile = NULL)
```
#### Arguments

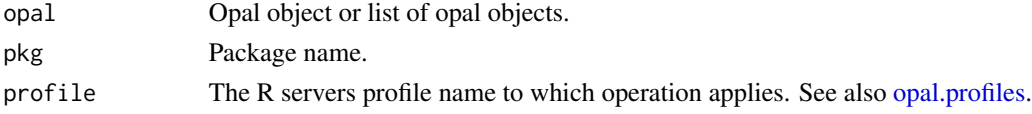

#### See Also

```
Other administration functions: oadmin.install_cran_package(), oadmin.install_devtools(),
oadmin.install_github_package(), oadmin.install_local_package(), oadmin.install_package(),
oadmin.installed_devtools(), oadmin.installed_packages(), oadmin.installed_package(),
oadmin.package_description(), oadmin.remove_package()
```
## Examples

```
## Not run:
o <- opal.login('administrator','password', url='https://opal-demo.obiba.org')
oadmin.install_bioconductor_package(o, 'GWASTools')
opal.logout(o)
```
<span id="page-43-0"></span>oadmin.install\_cran\_package

*Install a package from CRAN*

#### Description

Install a package from configured CRAN repositories.

### Usage

oadmin.install\_cran\_package(opal, pkg, profile = NULL)

### Arguments

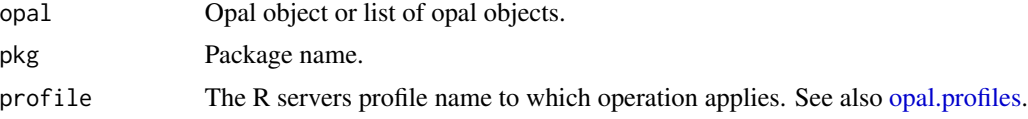

## See Also

Other administration functions: [oadmin.install\\_bioconductor\\_package\(](#page-42-0)), [oadmin.install\\_devtools\(](#page-43-1)), [oadmin.install\\_github\\_package\(](#page-44-0)), [oadmin.install\\_local\\_package\(](#page-45-0)), [oadmin.install\\_package\(](#page-46-0)), [oadmin.installed\\_devtools\(](#page-40-1)), [oadmin.installed\\_packages\(](#page-41-0)), [oadmin.installed\\_package\(](#page-40-0)), [oadmin.package\\_description\(](#page-47-0)), [oadmin.remove\\_package\(](#page-50-0))

#### Examples

```
## Not run:
o <- opal.login('administrator','password', url='https://opal-demo.obiba.org')
oadmin.install_cran_package(o, 'opalr', 'obiba')
opal.logout(o)
```
## End(Not run)

<span id="page-43-1"></span>oadmin.install\_devtools

*Install devtools package*

### Description

Install devtools package if not already available.

### Usage

```
oadmin.install_devtools(opal, profile = NULL)
```
#### Arguments

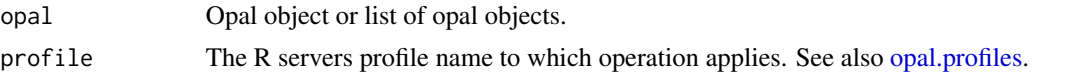

## See Also

Other administration functions: [oadmin.install\\_bioconductor\\_package\(](#page-42-0)), [oadmin.install\\_cran\\_package\(](#page-43-0)), [oadmin.install\\_github\\_package\(](#page-44-0)), [oadmin.install\\_local\\_package\(](#page-45-0)), [oadmin.install\\_package\(](#page-46-0)), [oadmin.installed\\_devtools\(](#page-40-1)), [oadmin.installed\\_packages\(](#page-41-0)), [oadmin.installed\\_package\(](#page-40-0)), [oadmin.package\\_description\(](#page-47-0)), [oadmin.remove\\_package\(](#page-50-0))

# Examples

```
## Not run:
o <- opal.login('administrator','password', url='https://opal-demo.obiba.org')
oadmin.install_devtools(o)
opal.logout(o)
```
## End(Not run)

<span id="page-44-0"></span>oadmin.install\_github\_package *Install a package from GitHub*

## Description

Install a package from a source repository on GitHub.

## Usage

```
oadmin.install_github_package(
  opal,
  pkg,
 username = getOption("github.user"),
  ref = "master",
 profile = NULL
)
```
#### Arguments

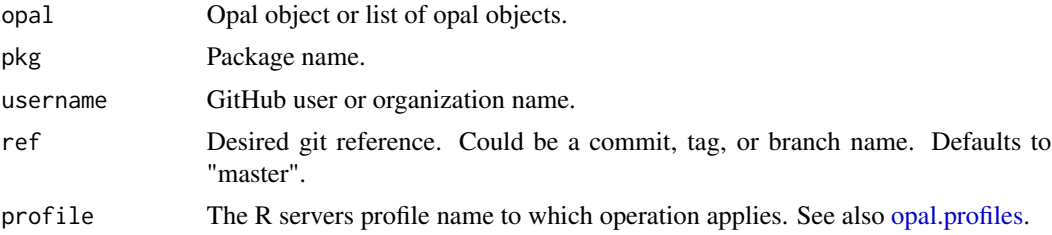

# See Also

```
Other administration functions: oadmin.install_bioconductor_package(), oadmin.install_cran_package(),
oadmin.install_devtools(), oadmin.install_local_package(), oadmin.install_package(),
oadmin.installed_devtools(), oadmin.installed_packages(), oadmin.installed_package(),
oadmin.package_description(), oadmin.remove_package()
```
## Examples

```
## Not run:
o <- opal.login('administrator','password', url='https://opal-demo.obiba.org')
oadmin.install_github_package(o, 'opalr', 'obiba')
opal.logout(o)
```
## End(Not run)

<span id="page-45-0"></span>oadmin.install\_local\_package

```
Install a package from a local archive file
```
## Description

Install a package from a package archive file. This will upload the archive file and run its installation in the R server. The R server profile to which the operation applies is the one specified at login time.

# Usage

```
oadmin.install_local_package(opal, path, profile = NULL)
```
### Arguments

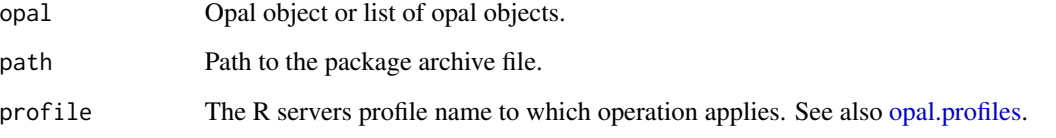

## See Also

Other administration functions: [oadmin.install\\_bioconductor\\_package\(](#page-42-0)), [oadmin.install\\_cran\\_package\(](#page-43-0)), [oadmin.install\\_devtools\(](#page-43-1)), [oadmin.install\\_github\\_package\(](#page-44-0)), [oadmin.install\\_package\(](#page-46-0)), [oadmin.installed\\_devtools\(](#page-40-1)), [oadmin.installed\\_packages\(](#page-41-0)), [oadmin.installed\\_package\(](#page-40-0)), [oadmin.package\\_description\(](#page-47-0)), [oadmin.remove\\_package\(](#page-50-0))

# oadmin.install\_package 47

#### Examples

```
## Not run:
o <- opal.login('administrator','password', url='https://opal-demo.obiba.org')
# install a pre-built local archive file
oadmin.install_local_package(o, '~/Rserve_1.8-7.tar.gz')
# or build archive file from local package source (in current working folder)
oadmin.install_local_package(o, devtools::build())
opal.logout(o)
```
## End(Not run)

<span id="page-46-0"></span>oadmin.install\_package

*Install CRAN package*

# Description

Install package from CRAN repos. To install the latest version of a package, it has to be removed first.

# Usage

```
oadmin.install_package(opal, pkg, repos = NULL, profile = NULL)
```
### Arguments

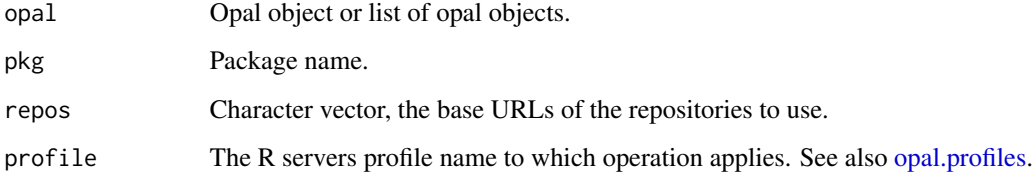

## Value

TRUE if successfully installed

# See Also

Other administration functions: [oadmin.install\\_bioconductor\\_package\(](#page-42-0)), [oadmin.install\\_cran\\_package\(](#page-43-0)), [oadmin.install\\_devtools\(](#page-43-1)), [oadmin.install\\_github\\_package\(](#page-44-0)), [oadmin.install\\_local\\_package\(](#page-45-0)), [oadmin.installed\\_devtools\(](#page-40-1)), [oadmin.installed\\_packages\(](#page-41-0)), [oadmin.installed\\_package\(](#page-40-0)), [oadmin.package\\_description\(](#page-47-0)), [oadmin.remove\\_package\(](#page-50-0))

## Examples

```
## Not run:
o <- opal.login('administrator','password', url='https://opal-demo.obiba.org')
oadmin.install_package(o, 'xxx')
opal.logout(o)
## End(Not run)
```
<span id="page-47-0"></span>oadmin.package\_description

*Get package description*

# Description

Get package description

## Usage

```
oadmin.package_description(opal, pkg, fields = NULL, profile = NULL)
```
# Arguments

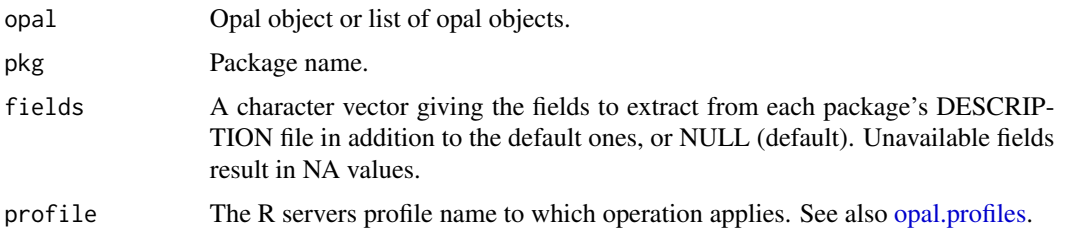

#### See Also

```
Other administration functions: oadmin.install_bioconductor_package(), oadmin.install_cran_package(),
oadmin.install_devtools(), oadmin.install_github_package(), oadmin.install_local_package(),
oadmin.install_package(), oadmin.installed_devtools(), oadmin.installed_packages(),
oadmin.installed_package(), oadmin.remove_package()
```
# Examples

```
## Not run:
o <- opal.login('administrator','password', url='https://opal-demo.obiba.org')
oadmin.package_description(o, 'stats')
opal.logout(o)
```
# Description

Deprecated, use [oadmin.r\\_perm.](#page-50-1)

## Usage

oadmin.perm(opal)

# Arguments

opal Opal connection object.

### Value

A data.frame with columns: subject, type, permission

# Examples

```
## Not run:
o <- opal.login('administrator','password', url='https://opal-demo.obiba.org')
oadmin.r_perm_add(o, c('andrei', 'valentina'), 'user', 'use')
oadmin.r_perm(o)
oadmin.r_perm_delete(o, c('andrei', 'valentina'), 'user')
opal.logout(o)
```
## End(Not run)

oadmin.perm\_add *Add or update a R permission (deprecated)*

## Description

Deprecated, use [oadmin.r\\_perm\\_add.](#page-51-0)

# Usage

```
oadmin.perm_add(opal, subject, type = "user", permission)
```
## Arguments

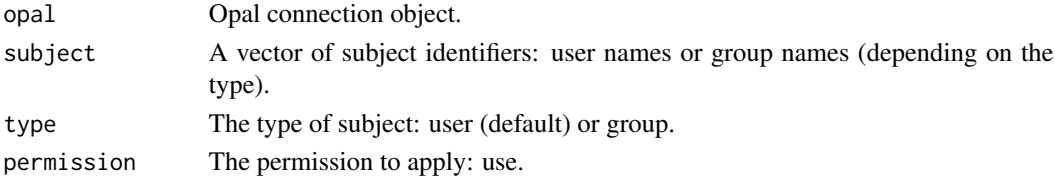

# Examples

```
## Not run:
o <- opal.login('administrator','password', url='https://opal-demo.obiba.org')
oadmin.r_perm_add(o, c('andrei', 'valentina'), 'user', 'use')
oadmin.r_perm(o)
oadmin.r_perm_delete(o, c('andrei', 'valentina'), 'user')
opal.logout(o)
## End(Not run)
```
oadmin.perm\_delete *Delete a R permission (deprecated)*

# Description

Deprecated, use [oadmin.r\\_perm\\_delete.](#page-52-0)

### Usage

```
oadmin.perm_delete(opal, subject, type = "user")
```
# Arguments

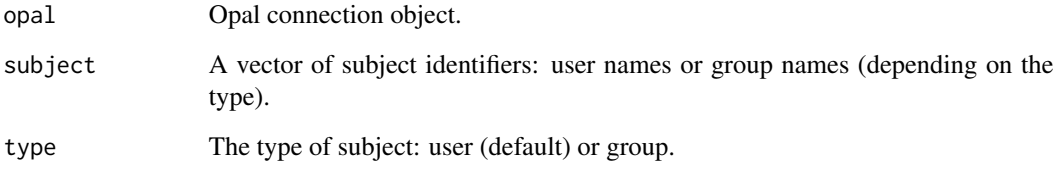

# Examples

```
## Not run:
o <- opal.login('administrator','password', url='https://opal-demo.obiba.org')
oadmin.r_perm_add(o, c('andrei', 'valentina'), 'user', 'use')
oadmin.r_perm(o)
oadmin.r_perm_delete(o, c('andrei', 'valentina'), 'user')
opal.logout(o)
## End(Not run)
```
<span id="page-50-0"></span>oadmin.remove\_package *Remove package*

### Description

Remove package permanently.

### Usage

oadmin.remove\_package(opal, pkg, profile = NULL)

### Arguments

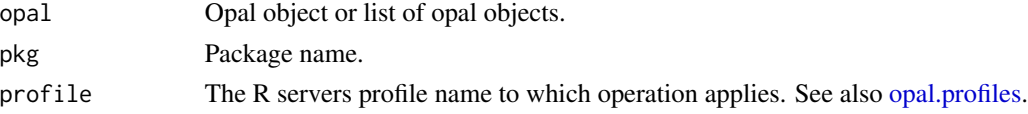

# See Also

```
Other administration functions: oadmin.install_bioconductor_package(), oadmin.install_cran_package(),
oadmin.install_devtools(), oadmin.install_github_package(), oadmin.install_local_package(),
oadmin.install_package(), oadmin.installed_devtools(), oadmin.installed_packages(),
oadmin.installed_package(), oadmin.package_description()
```
### Examples

```
## Not run:
o <- opal.login('administrator','password', url='https://opal-demo.obiba.org')
oadmin.remove_package(o, 'xxx')
opal.logout(o)
```
## End(Not run)

<span id="page-50-1"></span>oadmin.r\_perm *Get the R permissions*

#### Description

Get the permissions that were applied to the R service.

### Usage

```
oadmin.r_perm(opal)
```
#### Arguments

opal Opal connection object.

## Value

A data.frame with columns: subject, type, permission

# Examples

```
## Not run:
o <- opal.login('administrator','password', url='https://opal-demo.obiba.org')
oadmin.r_perm_add(o, c('andrei', 'valentina'), 'user', 'use')
oadmin.r_perm(o)
oadmin.r_perm_delete(o, c('andrei', 'valentina'), 'user')
opal.logout(o)
```
## End(Not run)

<span id="page-51-0"></span>oadmin.r\_perm\_add *Add or update a R permission*

# Description

Add or update a permission on the R service.

### Usage

```
oadmin.r_perm_add(opal, subject, type = "user", permission = "use")
```
### Arguments

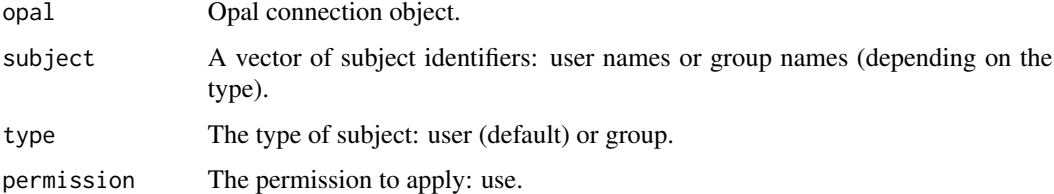

### Examples

```
## Not run:
o <- opal.login('administrator','password', url='https://opal-demo.obiba.org')
oadmin.r_perm_add(o, c('andrei', 'valentina'), 'user', 'use')
oadmin.r_perm(o)
oadmin.r_perm_delete(o, c('andrei', 'valentina'), 'user')
opal.logout(o)
```
#### <span id="page-52-0"></span>Description

Delete a permission that was applied to the R service. Silently returns when there is no such permission.

### Usage

oadmin.r\_perm\_delete(opal, subject, type = "user")

## Arguments

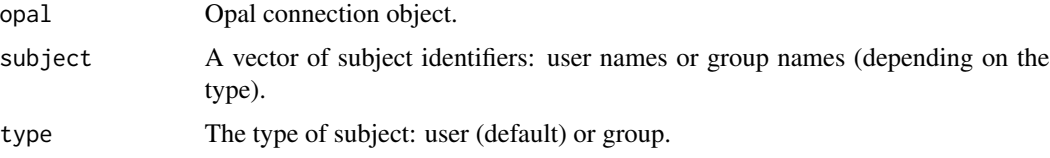

# Examples

```
## Not run:
o <- opal.login('administrator','password', url='https://opal-demo.obiba.org')
oadmin.r_perm_add(o, c('andrei', 'valentina'), 'user', 'use')
oadmin.r_perm(o)
oadmin.r_perm_delete(o, c('andrei', 'valentina'), 'user')
opal.logout(o)
## End(Not run)
```
oadmin.system\_metrics *Get system metrics*

#### Description

Get some metrics about the Opal system status. The following information are returned: 'timestamp' (the EPOC time at which the metrics were collected), 'uptime' (the running time in millis), 'heapMemory' (the memory currently used), 'nonHeapMemory' (the memory that can be used), 'threads' (the current (count) and maximum (peak) numbers of threads), 'gcs' (the garbage collectors activity).

### Usage

```
oadmin.system_metrics(opal)
```
#### Arguments

opal Opal connection object.

# Examples

```
## Not run:
o <- opal.login('administrator','password', url='https://opal-demo.obiba.org')
oadmin.system_metrics(o)
opal.logout(o)
```
## End(Not run)

oadmin.system\_perm *Get the System permissions*

# Description

Get the permissions that were applied to the whole system.

## Usage

```
oadmin.system_perm(opal)
```
#### Arguments

opal Opal connection object.

## Value

A data.frame with columns: subject, type, permission

# Examples

```
## Not run:
o <- opal.login('administrator','password', url='https://opal-demo.obiba.org')
oadmin.system_perm_add(o, c('andrei', 'valentina'), 'user', 'project_add')
oadmin.system_perm(o)
oadmin.system_perm_delete(o, c('andrei', 'valentina'), 'user')
opal.logout(o)
```
oadmin.system\_perm\_add

*Add or update a System permission*

# Description

Add or update a permission on the whole system.

# Usage

```
oadmin.system_perm_add(opal, subject, type = "user", permission)
```
### Arguments

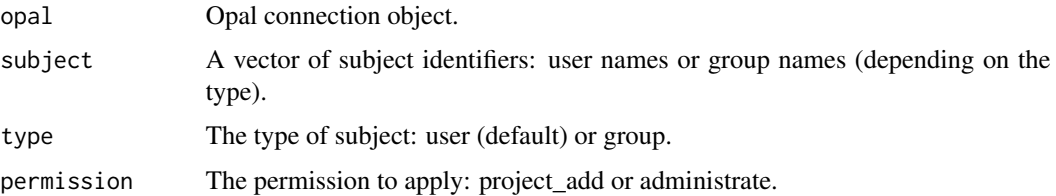

#### Examples

```
## Not run:
o <- opal.login('administrator','password', url='https://opal-demo.obiba.org')
oadmin.system_perm_add(o, c('andrei', 'valentina'), 'user', 'project_add')
oadmin.system_perm(o)
oadmin.system_perm_delete(o, c('andrei', 'valentina'), 'user')
opal.logout(o)
```
## End(Not run)

oadmin.system\_perm\_delete

*Delete a System permission*

## Description

Delete a permission that was applied to the whole system. Silently returns when there is no such permission.

### Usage

```
oadmin.system_perm_delete(opal, subject, type = "user")
```
### Arguments

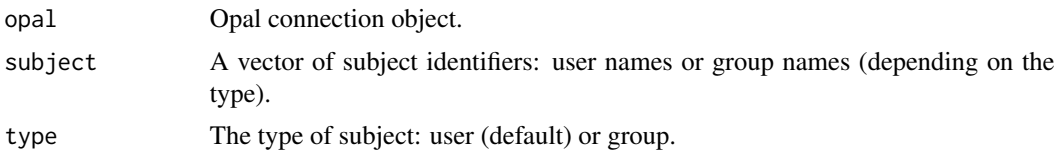

## Examples

```
## Not run:
o <- opal.login('administrator','password', url='https://opal-demo.obiba.org')
oadmin.system_perm_add(o, c('andrei', 'valentina'), 'user', 'project_add')
oadmin.system_perm(o)
oadmin.system_perm_delete(o, c('andrei', 'valentina'), 'user')
opal.logout(o)
```
## End(Not run)

<span id="page-55-0"></span>oadmin.users *Get the users*

### Description

Get the users from the Opal internal users registry.

## Usage

oadmin.users(opal, df = TRUE)

#### Arguments

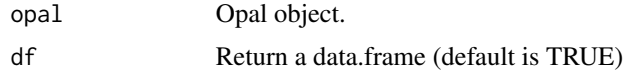

#### See Also

```
Other user functions: oadmin.user_add(), oadmin.user_delete(), oadmin.user_enable(),
oadmin.user_exists(), oadmin.user_profile_delete(), oadmin.user_profiles(), oadmin.user_reset_password()
```
# Examples

```
## Not run:
o <- opal.login('administrator','password', url='https://opal-demo.obiba.org')
oadmin.users(o)
opal.logout(o)
```
<span id="page-56-0"></span>oadmin.user\_add *Add a user*

### Description

Add a user in Opal internal users registry.

## Usage

```
oadmin.user_add(opal, name, groups = NULL, password = NULL)
```
# Arguments

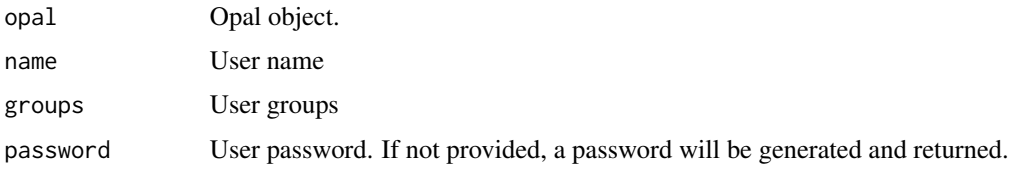

# See Also

```
Other user functions: oadmin.user_delete(), oadmin.user_enable(), oadmin.user_exists(),
oadmin.user_profile_delete(), oadmin.user_profiles(), oadmin.user_reset_password(),
oadmin.users()
```
# Examples

```
## Not run:
o <- opal.login('administrator','password', url='https://opal-demo.obiba.org')
pwd <- oadmin.user_add(o, "foo", groups = c("datashield", "CNSIM"))
opal.logout(o)
```
## End(Not run)

<span id="page-56-1"></span>oadmin.user\_delete *Delete a user*

## Description

Delete a user from Opal internal users registry. Fails silently if user does not exist.

### Usage

```
oadmin.user_delete(opal, name)
```
#### Arguments

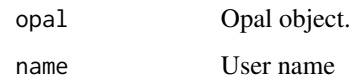

## See Also

```
Other user functions: oadmin.user_add(), oadmin.user_enable(), oadmin.user_exists(),
oadmin.user_profile_delete(), oadmin.user_profiles(), oadmin.user_reset_password(),
oadmin.users()
```
# Examples

```
## Not run:
o <- opal.login('administrator','password', url='https://opal-demo.obiba.org')
pwd <- oadmin.user_add(o, "foo", groups = c("datashield", "CNSIM"))
oadmin.user_delete(o, "foo")
opal.logout(o)
## End(Not run)
```
<span id="page-57-0"></span>oadmin.user\_enable *Enable a user*

## Description

Enable or disable a user from Opal internal users registry.

# Usage

oadmin.user\_enable(opal, name, enabled = TRUE)

### Arguments

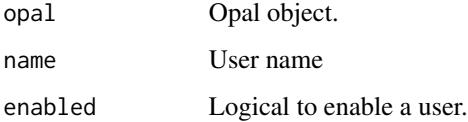

# See Also

Other user functions: [oadmin.user\\_add\(](#page-56-0)), [oadmin.user\\_delete\(](#page-56-1)), [oadmin.user\\_exists\(](#page-58-0)), [oadmin.user\\_profile\\_delete\(](#page-59-0)), [oadmin.user\\_profiles\(](#page-59-1)), [oadmin.user\\_reset\\_password\(](#page-60-0)), [oadmin.users\(](#page-55-0))

# oadmin.user\_exists 59

#### Examples

```
## Not run:
o <- opal.login('administrator','password', url='https://opal-demo.obiba.org')
pwd <- oadmin.user_add(o, "foo", groups = c("datashield", "CNSIM"))
oadmin.user_enable(o, "foo", enabled = FALSE)
opal.logout(o)
```
## End(Not run)

<span id="page-58-0"></span>oadmin.user\_exists *Check user exists*

# Description

Check whether a user exists, either in the internal user registry (see [oadmin.users\)](#page-55-0) or as an external user that already logged in (see [oadmin.user\\_profiles\)](#page-59-1).

#### Usage

oadmin.user\_exists(opal, name)

## Arguments

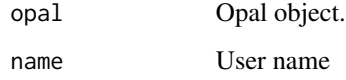

### See Also

Other user functions: [oadmin.user\\_add\(](#page-56-0)), [oadmin.user\\_delete\(](#page-56-1)), [oadmin.user\\_enable\(](#page-57-0)), [oadmin.user\\_profile\\_delete\(](#page-59-0)), [oadmin.user\\_profiles\(](#page-59-1)), [oadmin.user\\_reset\\_password\(](#page-60-0)), [oadmin.users\(](#page-55-0))

## Examples

```
## Not run:
o <- opal.login('administrator','password', url='https://opal-demo.obiba.org')
if (!oadmin.user_exists(o, "foo"))
 oadmin.user_add(o, "foo", password = "bar123")
opal.logout(o)
```
<span id="page-59-1"></span>oadmin.user\_profiles *Get user profiles*

#### Description

When a user has logged in Opal, he/she has a profile representing its activity. The user can be defined in the Opal internal user registry, or in an external realm.

#### Usage

```
oadmin.user_profiles(opal, df = TRUE)
```
## **Arguments**

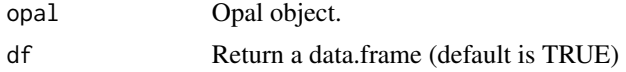

### See Also

```
Other user functions: oadmin.user_add(), oadmin.user_delete(), oadmin.user_enable(),
oadmin.user_exists(), oadmin.user_profile_delete(), oadmin.user_reset_password(),
oadmin.users()
```
#### Examples

```
## Not run:
o <- opal.login('administrator','password', url='https://opal-demo.obiba.org')
oadmin.user_profiles(o)
opal.logout(o)
```
## End(Not run)

<span id="page-59-0"></span>oadmin.user\_profile\_delete

*Delete a user profile*

## Description

Delete a user profile without deleting user if this one is defined in the Opal internal users registry. Fails silently if user profile does not exist. A user profile is the footprint of a user, created at first login. It keeps track of its activity, the realm from which he/she was authenticated, its groups at time of the last login and more.

### Usage

```
oadmin.user_profile_delete(opal, name)
```
#### **Arguments**

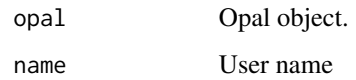

# See Also

```
Other user functions: oadmin.user_add(), oadmin.user_delete(), oadmin.user_enable(),
oadmin.user_exists(), oadmin.user_profiles(), oadmin.user_reset_password(), oadmin.users()
```
### Examples

```
## Not run:
o <- opal.login('administrator','password', url='https://opal-demo.obiba.org')
pwd <- oadmin.user_add(o, "foo", groups = c("datashield", "CNSIM"))
oadmin.user_profile_delete(o, "foo")
opal.logout(o)
```

```
## End(Not run)
```
<span id="page-60-0"></span>oadmin.user\_reset\_password

*Reset user password*

### Description

Reset the password of a user from Opal internal users registry.

#### Usage

```
oadmin.user_reset_password(opal, name, password = NULL)
```
# Arguments

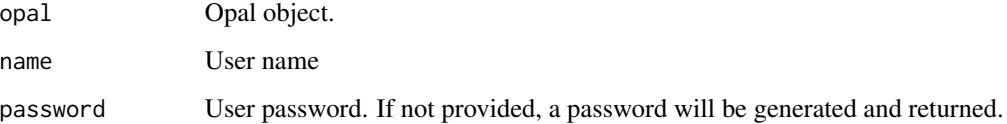

# See Also

Other user functions: [oadmin.user\\_add\(](#page-56-0)), [oadmin.user\\_delete\(](#page-56-1)), [oadmin.user\\_enable\(](#page-57-0)), [oadmin.user\\_exists\(](#page-58-0)), [oadmin.user\\_profile\\_delete\(](#page-59-0)), [oadmin.user\\_profiles\(](#page-59-1)), [oadmin.users\(](#page-55-0))

## Examples

```
## Not run:
o <- opal.login('administrator','password', url='https://opal-demo.obiba.org')
pwd <- oadmin.user_add(o, "foo", groups = c("datashield", "CNSIM"))
oadmin.user_reset_password(o, "foo", password = "password1234")
oadmin.user_rm(o, "foo")
opal.logout(o)
## End(Not run)
```
<span id="page-61-0"></span>opal.annotate *Apply the annotations to a Opal table*

## Description

Set the provided annotations (as the one that can be retrieved from [opal.annotations\)](#page-62-0) to the table's data dictionary. Variables that do not exists in the table are ignored.

### Usage

opal.annotate(opal, datasource, table, annotations)

## Arguments

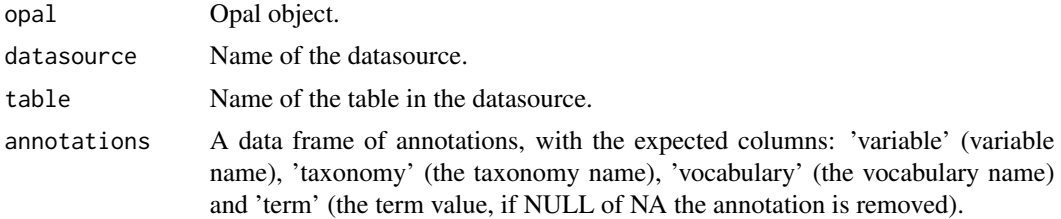

# See Also

```
Other datasource functions: opal.annotations(), opal.attribute_values(), opal.datasources(),
opal.datasource(), opal.tables(), opal.table(), opal.valueset(), opal.variables(),
opal.variable()
```
# Examples

```
## Not run:
o <- opal.login('administrator','password', url='https://opal-demo.obiba.org')
annots <- opal.annotations(o, 'CPTP', 'Coreqx_final')
opal.annotate(o, 'CPTP', 'Cag_coreqx', annots)
opal.logout(o)
```
# <span id="page-62-0"></span>Description

Directly retrieves from the table's data dictionary the variable annotations (attributes with a namespace).

## Usage

```
opal.annotations(opal, datasource, table)
```
## Arguments

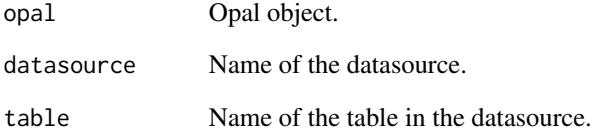

## Value

A data frame in long format (one row per annotation).

### See Also

```
Other datasource functions: opal.annotate(), opal.attribute_values(), opal.datasources(),
opal.datasource(), opal.tables(), opal.table(), opal.valueset(), opal.variables(),
opal.variable()
```
# Examples

```
## Not run:
o <- opal.login('administrator','password', url='https://opal-demo.obiba.org')
opal.annotations(o, 'CPTP', 'Coreqx_final')
opal.logout(o)
```
<span id="page-63-0"></span>

## Description

Assign a Opal table, or a R expression or a R object to a R symbol in the current R session.

# Usage

```
opal.assign(
  opal,
  symbol,
 value,
 variables = NULL,
 missings = FALSE,
  identifiers = NULL,
  id.name = NULL,updated.name = NULL,
  async = FALSE
)
```
# Arguments

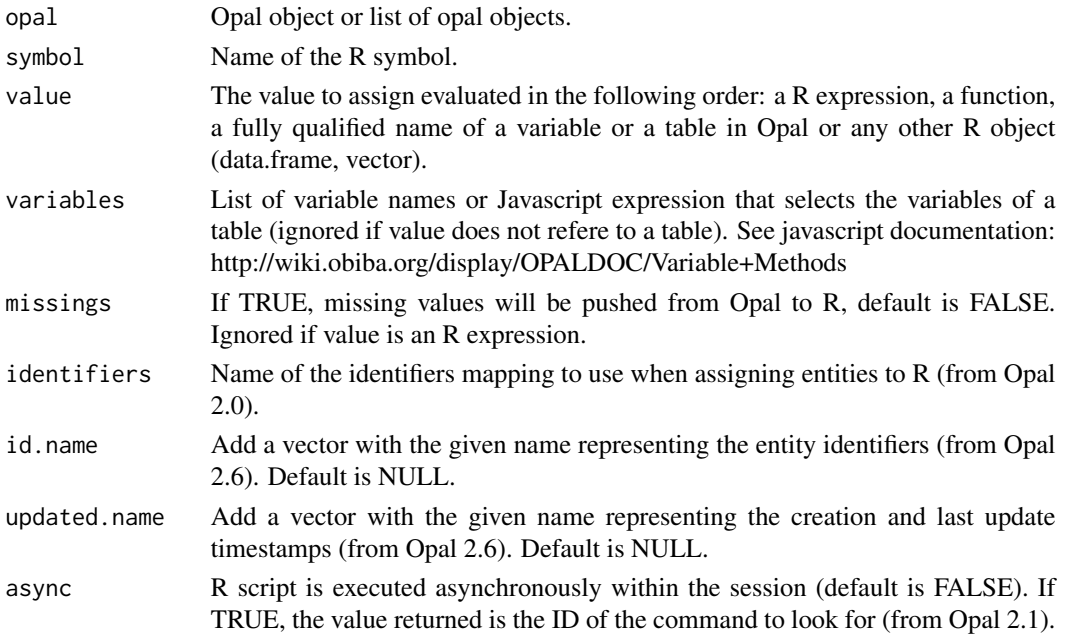

# See Also

Other assignment functions: [opal.assign.data\(](#page-64-0)), [opal.assign.resource\(](#page-65-0)), [opal.assign.script\(](#page-66-0)), [opal.assign.table.tibble\(](#page-68-0)), [opal.assign.table\(](#page-66-1))

# opal.assign.data 65

#### Examples

```
## Not run:
o <- opal.login('administrator','password', url='https://opal-demo.obiba.org')
# assign a list of variables from table CNSIM1
opal.assign(o, symbol="D", value="datashield.CNSIM1", variables=list("GENDER","LAB_TSC"))
# assign all the variables matching 'LAB' from table HOP of opal object o
opal.assign(o, symbol="D", value="datashield.CNSIM1", variables="name().matches('LAB_')")
# assign a function and call it
opal.assign.script(o, 'hello', quote(function(x) { print(paste0('Hello ', x , '!'))}))
opal.execute(o, "hello('Mr Bean')")
# push an arbitrary data frame to the R server
#opal.assign(o, "D", mtcars)
# push an arbitrary vector to the R server
#opal.assign(o, "C", mtcars$cyl)
opal.logout(o)
## End(Not run)
```
<span id="page-64-0"></span>opal.assign.data *Data assignment*

# Description

Assign a R object to a R symbol in the current R session.

### Usage

opal.assign.data(opal, symbol, value, async = FALSE)

### Arguments

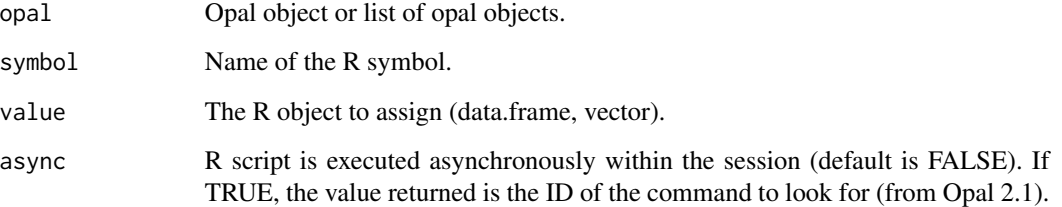

## See Also

Other assignment functions: [opal.assign.resource\(](#page-65-0)), [opal.assign.script\(](#page-66-0)), [opal.assign.table.tibble\(](#page-68-0)), [opal.assign.table\(](#page-66-1)), [opal.assign\(](#page-63-0))

## Examples

```
## Not run:
o <- opal.login('administrator','password', url='https://opal-demo.obiba.org')
# push an arbitrary data frame to the R server
opal.assign.data(o, "D", mtcars)
# push an arbitrary vector to the R server
opal.assign.data(o, "C", mtcars$cyl)
# push a string
opal.assign.data(o, "S", "Hello!")
opal.logout(o)
## End(Not run)
```
<span id="page-65-0"></span>opal.assign.resource *Resource assignment*

# Description

Assign a ResourceClient object to a R symbol in the current R session.

### Usage

opal.assign.resource(opal, symbol, value, async = FALSE)

## Arguments

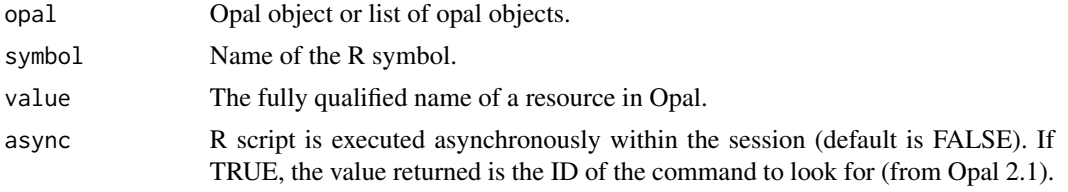

## See Also

```
opal.assign.data(opal.assign.script(opal.assign.table.tibble(),
opal.assign.table(), opal.assign()
```
# Examples

```
## Not run:
o <- opal.login('administrator','password', url='https://opal-demo.obiba.org')
# assign a resource and make some operation on it
opal.assign.resource(o, "D", "datashield.cram1")
opal.execute(o, "class(D)")
opal.logout(o)
```
### <span id="page-66-0"></span>Description

Assign a R script or expression to a R symbol in the current R session.

## Usage

opal.assign.script(opal, symbol, value, async = FALSE)

# Arguments

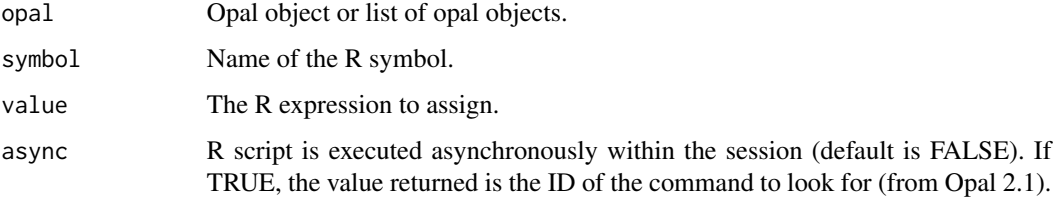

## See Also

Other assignment functions: [opal.assign.data\(](#page-64-0)), [opal.assign.resource\(](#page-65-0)), [opal.assign.table.tibble\(](#page-68-0)), [opal.assign.table\(](#page-66-1)), [opal.assign\(](#page-63-0))

## Examples

```
## Not run:
o <- opal.login('administrator','password', url='https://opal-demo.obiba.org')
# assign a function and call it
opal.assign.script(o, 'hello', quote(function(x) { print(paste0('Hello ', x , '!'))}))
opal.execute(o, "hello('Mr Bean')")
opal.logout(o)
## End(Not run)
```
<span id="page-66-1"></span>opal.assign.table *Data assignment to a data.frame*

### Description

Assign a Opal table to a data.frame identified by a R symbol in the current R session.

# Usage

```
opal.assign.table(
 opal,
  symbol,
 value,
 variables = NULL,
 missings = FALSE,
  identifiers = NULL,
  id.name = NULL,updated.name = NULL,
  class = "data.frame",
  async = FALSE
\mathcal{L}
```
## Arguments

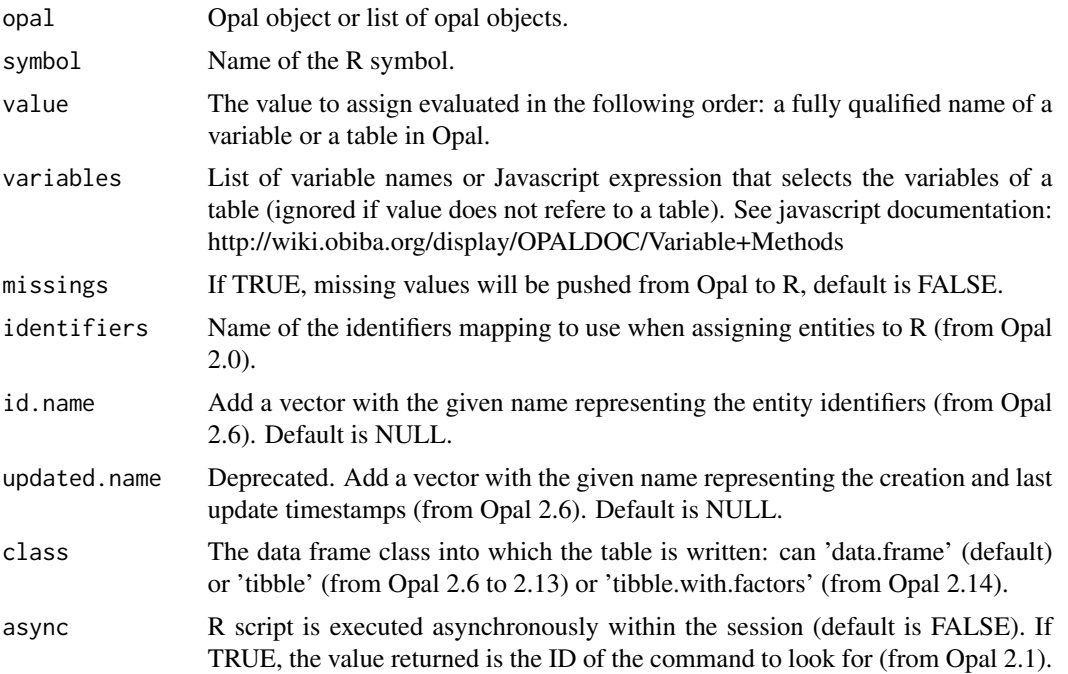

# See Also

Other assignment functions: [opal.assign.data\(](#page-64-0)), [opal.assign.resource\(](#page-65-0)), [opal.assign.script\(](#page-66-0)), [opal.assign.table.tibble\(](#page-68-0)), [opal.assign\(](#page-63-0))

# Examples

```
## Not run:
o <- opal.login('administrator','password', url='https://opal-demo.obiba.org')
# assign a list of variables from table CNSIM1
opal.assign.table(o, symbol="D", value="datashield.CNSIM1", variables=list("GENDER","LAB_TSC"))
```

```
opal.execute(o, "colnames(D)")
# assign a table CNSIM1 with a identifiers column
opal.assign.table(o, symbol="H", value="datashield.CNSIM1", id.name="id")
opal.execute(o, "colnames(H)")
# assign all the variables matching 'LAB' from table HOP of opal object o
opal.assign.table(o, symbol="D", value="datashield.CNSIM1", variables="name().matches('LAB_')")
opal.execute(o, "colnames(D)")
opal.logout(o)
## End(Not run)
```
<span id="page-68-0"></span>opal.assign.table.tibble

*Data assignment to a tibble*

## Description

Assign a Opal table to a tibble identified by a R symbol in the current R session.

#### Usage

```
opal.assign.table.tibble(
  opal,
  symbol,
  value,
  variables = NULL,
  missings = FALSE,
  identifiers = NULL,
  id.name = "id",with.factors = FALSE,
  updated.name = NULL,
  async = FALSE)
```
# Arguments

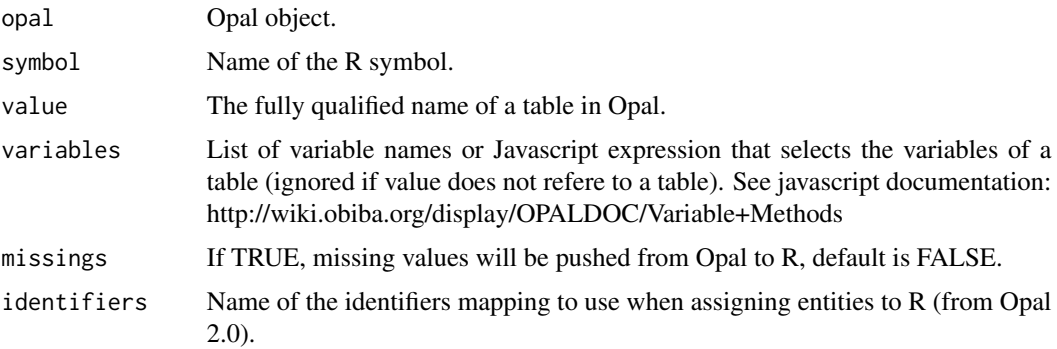

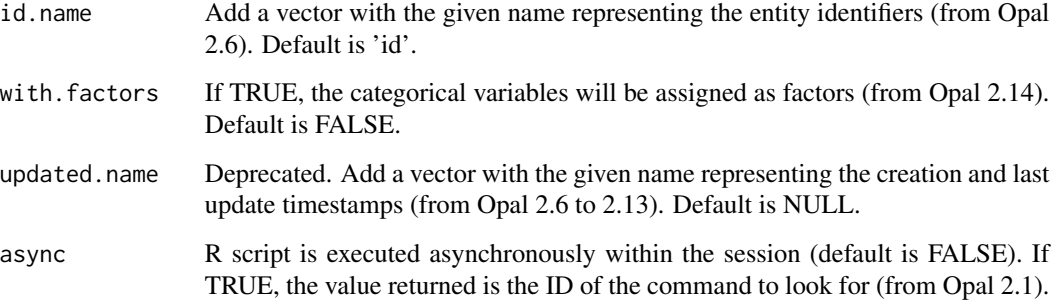

# See Also

Other assignment functions: [opal.assign.data\(](#page-64-0)), [opal.assign.resource\(](#page-65-0)), [opal.assign.script\(](#page-66-0)), [opal.assign.table\(](#page-66-1)), [opal.assign\(](#page-63-0))

# Examples

```
## Not run:
o <- opal.login('administrator','password', url='https://opal-demo.obiba.org')
# assign a table and make some operation on it
opal.assign.table.tibble(o, 'D', 'datashield.CNSIM1')
opal.execute(o, "class(D)")
opal.logout(o)
## End(Not run)
```
opal.as\_md\_table *Array to Markdown*

### Description

Helper function for turning an array into its Markdown representation.

# Usage

```
opal.as_md_table(
  table,
  icons = TRUE,
  digits = getOption("digits"),
  col.names = colnames(table),
  align,
  caption = NULL
)
```
## Arguments

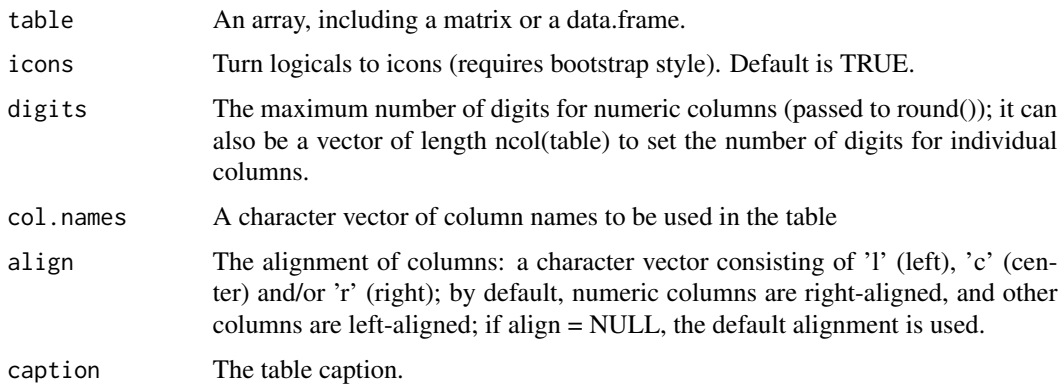

### Examples

```
## Not run:
o <- opal.login('administrator','password', url='https://opal-demo.obiba.org')
opal.as_md_table(opal.variables(o, 'datashield', 'CNSIM1'))
opal.logout(o)
```
## End(Not run)

<span id="page-70-0"></span>opal.attribute\_values *Get a vector of values*

# Description

Get a vector of values (for each locale) matching the given attribute namespace and name. Vector is null if no such attribute is found.

## Usage

```
opal.attribute_values(attributes, namespace = NULL, name = "label")
```
#### Arguments

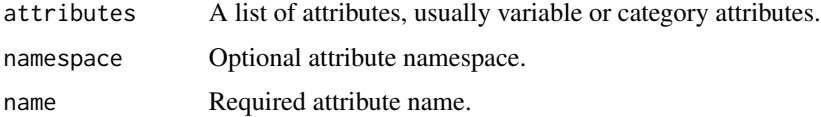

# See Also

Other datasource functions: [opal.annotate\(](#page-61-0)), [opal.annotations\(](#page-62-0)), [opal.datasources\(](#page-75-0)), [opal.datasource\(](#page-74-0)), [opal.tables\(](#page-123-0)), [opal.table\(](#page-122-0)), [opal.valueset\(](#page-151-0)), [opal.variables\(](#page-153-0)), [opal.variable\(](#page-152-0))

# Examples

```
## Not run:
o <- opal.login('administrator','password', url='https://opal-demo.obiba.org')
var <- opal.variable(o, 'datashield', 'CNSIM1', 'GENDER')
opal.attribute_values(var$attributes)
opal.logout(o)
## End(Not run)
```
### opal.command *Get an asynchronous command*

# Description

Get an asynchronous R commands in the remote R session.

# Usage

opal.command(opal, id, wait = FALSE)

## Arguments

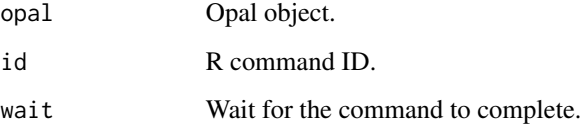

# See Also

Other command functions: [opal.command\\_result\(](#page-73-0)), [opal.command\\_rm\(](#page-74-1)), [opal.commands\\_rm\(](#page-72-0)), [opal.commands\(](#page-72-1))

# Examples

```
## Not run:
o <- opal.login('administrator','password', url='https://opal-demo.obiba.org')
opal.command(o, '1234')
opal.logout(o)
```
<span id="page-72-1"></span>

# Description

Get the list of asynchronous R commands in the remote R session.

## Usage

```
opal.commands(opal, df = TRUE)
```
# Arguments

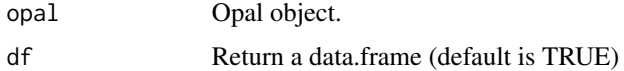

# See Also

Other command functions: [opal.command\\_result\(](#page-73-0)), [opal.command\\_rm\(](#page-74-0)), [opal.commands\\_rm\(](#page-72-0)), [opal.command\(](#page-71-0))

# Examples

```
## Not run:
o <- opal.login('administrator','password', url='https://opal-demo.obiba.org')
opal.commands(o)
opal.logout(o)
## End(Not run)
```
<span id="page-72-0"></span>opal.commands\_rm *Remove all asynchronous commands*

# Description

Remove all asynchronous R commands in the remote R session.

# Usage

```
opal.commands_rm(opal)
```
## Arguments

opal Opal object.

# See Also

Other command functions: [opal.command\\_result\(](#page-73-0)), [opal.command\\_rm\(](#page-74-0)), [opal.commands\(](#page-72-1)), [opal.command\(](#page-71-0))

# Examples

```
## Not run:
o <- opal.login('administrator','password', url='https://opal-demo.obiba.org')
opal.commands_rm(o)
opal.logout(o)
```
## End(Not run)

<span id="page-73-0"></span>opal.command\_result *Get result of an asynchronous command*

# Description

Get the result of an asynchronous R commands in the remote R session. The command is removed from the remote R session after this call.

# Usage

```
opal.command_result(opal, id, wait = FALSE)
```
## Arguments

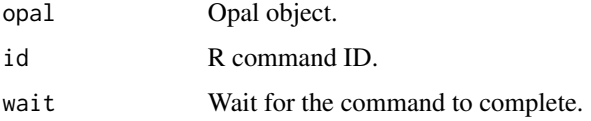

## See Also

Other command functions: [opal.command\\_rm\(](#page-74-0)), [opal.commands\\_rm\(](#page-72-0)), [opal.commands\(](#page-72-1)), [opal.command\(](#page-71-0))

## Examples

```
## Not run:
o <- opal.login('administrator','password', url='https://opal-demo.obiba.org')
opal.command_result(o, '1234')
opal.logout(o)
```
<span id="page-74-0"></span>opal.command\_rm *Remove an asynchronous command*

# Description

Remove an asynchronous R commands in the remote R session.

# Usage

```
opal.command_rm(opal, id)
```
# Arguments

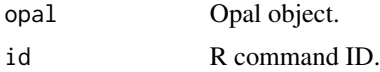

# See Also

Other command functions: [opal.command\\_result\(](#page-73-0)), [opal.commands\\_rm\(](#page-72-0)), [opal.commands\(](#page-72-1)), [opal.command\(](#page-71-0))

# Examples

```
## Not run:
o <- opal.login('administrator','password', url='https://opal-demo.obiba.org')
opal.command_rm(o, '1234')
opal.logout(o)
```
## End(Not run)

<span id="page-74-1"></span>opal.datasource *Get a datasource*

# Description

Get a datasource

# Usage

opal.datasource(opal, datasource)

# Arguments

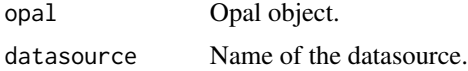

# See Also

```
Other datasource functions: opal.annotate(), opal.annotations(), opal.attribute_values(),
opal.datasources(), opal.tables(), opal.table(), opal.valueset(), opal.variables(),
opal.variable()
```
# Examples

```
## Not run:
o <- opal.login('administrator','password', url='https://opal-demo.obiba.org')
opal.datasource(o, 'datashield')
opal.logout(o)
```
## End(Not run)

<span id="page-75-0"></span>opal.datasources *Get datasources*

# Description

Get datasources

# Usage

opal.datasources(opal, df = TRUE)

## **Arguments**

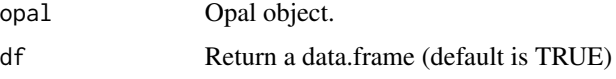

# See Also

```
Other datasource functions: opal.annotate(), opal.annotations(), opal.attribute_values(),
opal.datasource(), opal.tables(), opal.table(), opal.valueset(), opal.variables(),
opal.variable()
```
# Examples

```
## Not run:
o <- opal.login('administrator','password', url='https://opal-demo.obiba.org')
opal.datasources(o)
opal.logout(o)
```
<span id="page-76-1"></span>

# Description

Generic REST resource deletion.

# Usage

opal.delete(opal, ..., query = list(), callback = NULL)

# Arguments

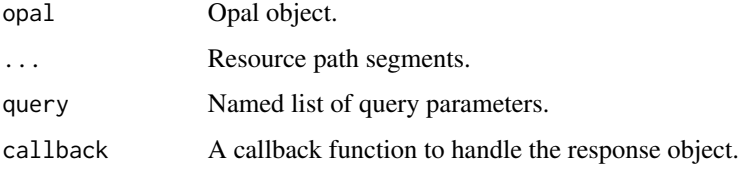

# See Also

Other REST functions: [opal.get\(](#page-88-0)), [opal.post\(](#page-92-0)), [opal.put\(](#page-103-0))

# Examples

```
## Not run:
o <- opal.login('administrator','password', url = 'https://opal-demo.obiba.org')
opal.delete(o, 'some', 'resource')
opal.logout(o)
```
## End(Not run)

<span id="page-76-0"></span>opal.execute *Execute a R script*

# Description

Execute a R script in the remote R session.

## Usage

```
opal.execute(opal, script, async = FALSE)
```
# Arguments

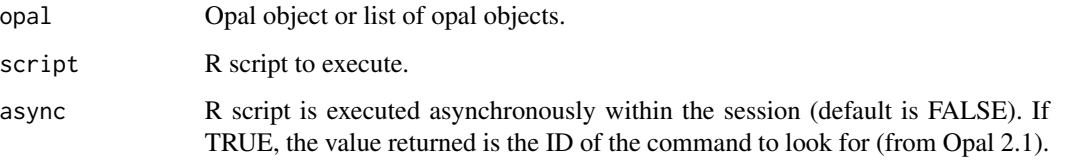

# See Also

Other execution functions: [opal.execute.source\(](#page-77-0)), [opal.load\\_package\(](#page-89-0)), [opal.unload\\_package\(](#page-151-1))

# Examples

```
## Not run:
o <- opal.login('administrator','password', url='https://opal-demo.obiba.org')
opal.execute(o, "x <- 'foo'")
opal.execute(o, "ls()")
opal.logout(o)
## End(Not run)
```
<span id="page-77-0"></span>opal.execute.source *Execute a R file script*

# Description

Upload a R file script and execute it in the remote R session with source().

# Usage

```
opal.execute.source(opal, path, async = FALSE)
```
# Arguments

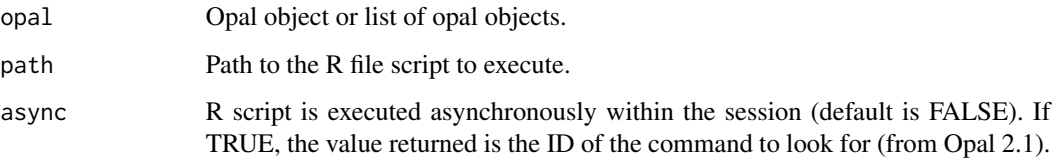

## See Also

Other execution functions: [opal.execute\(](#page-76-0)), [opal.load\\_package\(](#page-89-0)), [opal.unload\\_package\(](#page-151-1))

## opal.file 79

# Examples

```
## Not run:
o <- opal.login('administrator','password', url='https://opal-demo.obiba.org')
opal.execute.source(o, "myscript.R")
opal.logout(o)
## End(Not run)
```
<span id="page-78-0"></span>opal.file *Get file content*

# Description

Get file content from the Opal file system.

# Usage

opal.file(opal, path, key = NULL)

# Arguments

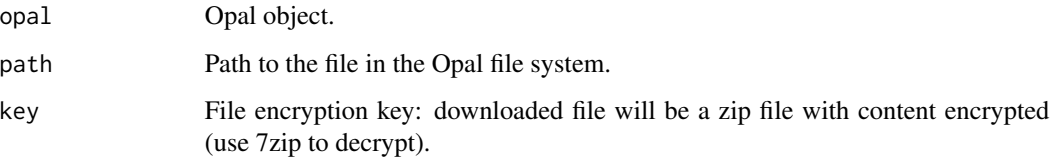

## See Also

```
Other file functions: opal.file_cp(), opal.file_download(), opal.file_ls(), opal.file_mkdir_tmp(),
opal.file_mkdir(), opal.file_mv(), opal.file_read(), opal.file_rm(), opal.file_unzip(),
opal.file_upload(), opal.file_write()
```
## Examples

```
## Not run:
o <- opal.login('administrator','password', url='https://opal-demo.obiba.org')
opal.file(o, '/home/administrator/joins/join-src-3.csv')
opal.logout(o)
```
<span id="page-79-0"></span>opal.file\_cp *Copy a file*

## Description

Copy a file or a folder to another location in the Opal file system.

# Usage

opal.file\_cp(opal, source, destination)

## Arguments

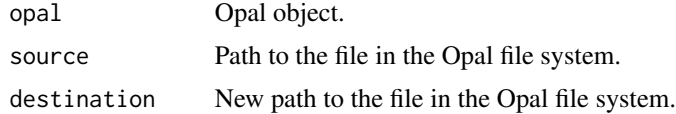

# See Also

```
Other file functions: opal.file_download(), opal.file_ls(), opal.file_mkdir_tmp(), opal.file_mkdir(),
opal.file_mv(), opal.file_read(), opal.file_rm(), opal.file_unzip(), opal.file_upload(),
opal.file_write(), opal.file()
```
## Examples

```
## Not run:
o <- opal.login('administrator','password', url='https://opal-demo.obiba.org')
# copy a file to another folder
opal.file_cp(o, '/home/administrator/export/some-data.csv', '/home/userx/deliverables')
# copy recursively a folder to another folder
opal.file_cp(o, '/home/administrator/export', '/home/userx/deliverables')
opal.logout(o)
```
## End(Not run)

<span id="page-79-1"></span>opal.file\_download *Download a file*

## Description

Download a file or a folder from the Opal file system.

## Usage

```
opal.file_download(opal, source, destination = NULL, key = NULL)
```
# opal.file\_ls 81

#### **Arguments**

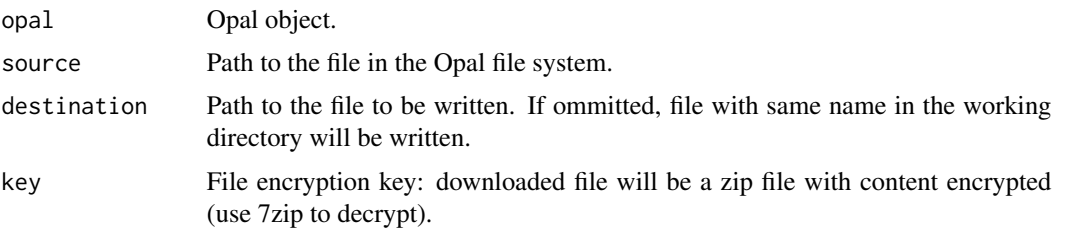

# See Also

```
Other file functions: opal.file_cp(), opal.file_ls(), opal.file_mkdir_tmp(), opal.file_mkdir(),
opal.file_mv(), opal.file_read(), opal.file_rm(), opal.file_unzip(), opal.file_upload(),
opal.file_write(), opal.file()
```
## Examples

```
## Not run:
o <- opal.login('administrator','password', url='https://opal-demo.obiba.org')
# download a file
opal.file_download(o, '/home/administrator/joins/join-src-3.csv')
# download a file encrypted by a key: resulting file is a zip with an encrypted content
opal.file_download(o, '/home/administrator/export/some-data.csv',
                      destination='some-data.zip', key='AZF57893FBDE')
# download, create destination folder and rename file
opal.file_download(o, '/home/administrator/spss/DatabaseTest.sav', 'spss/test.sav')
# download a folder
opal.file_download(o, '/home/administrator/export', 'export.zip')
opal.logout(o)
## End(Not run)
```
<span id="page-80-0"></span>opal.file\_ls *List content of a folder*

## Description

List content of a folder in the Opal file system.

# Usage

```
opal.file_ls(opal, path)
```
## Arguments

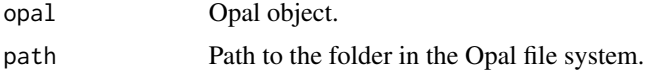

# See Also

```
Other file functions: opal.file_cp(), opal.file_download(), opal.file_mkdir_tmp(), opal.file_mkdir(),
opal.file_mv(), opal.file_read(), opal.file_rm(), opal.file_unzip(), opal.file_upload(),
opal.file_write(), opal.file()
```
## Examples

```
## Not run:
o <- opal.login('administrator','password', url='https://opal-demo.obiba.org')
# list content of a folder
opal.file_ls(o, '/home/administrator')
opal.logout(o)
```
## End(Not run)

<span id="page-81-0"></span>opal.file\_mkdir *Make a folder*

## Description

Make a folder in the Opal file system. Use the parents parameter to ignore if it already exist and to create parent folders.

## Usage

```
opal.file_mkdir(opal, path, parents = FALSE)
```
## **Arguments**

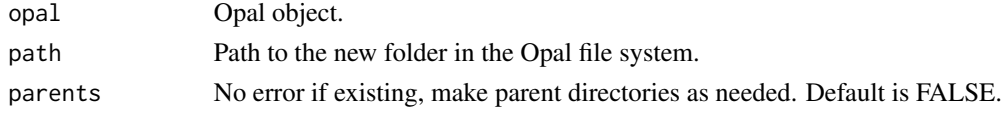

# See Also

```
Other file functions: opal.file_cp(), opal.file_download(), opal.file_ls(), opal.file_mkdir_tmp(),
opal.file_mv(), opal.file_read(), opal.file_rm(), opal.file_unzip(), opal.file_upload(),
opal.file_write(), opal.file()
```
## Examples

```
## Not run:
o <- opal.login('administrator','password', url='https://opal-demo.obiba.org')
# make a folder
opal.file_mkdir(o, '/home/administrator/test', parents = TRUE)
opal.logout(o)
```
<span id="page-82-0"></span>opal.file\_mkdir\_tmp *Make a temporary folder*

## Description

Make a user personal temporary folder in the Opal file system (make sure it does not exists).

## Usage

```
opal.file_mkdir_tmp(opal)
```
## Arguments

opal Opal object.

# Value

The path of the created folder.

# See Also

```
Other file functions: opal.file_cp(), opal.file_download(), opal.file_ls(), opal.file_mkdir(),
opal.file_mv(), opal.file_read(), opal.file_rm(), opal.file_unzip(), opal.file_upload(),
opal.file_write(), opal.file()
```
## Examples

```
## Not run:
o <- opal.login('administrator','password', url='https://opal-demo.obiba.org')
# make a folder
path <- opal.file_mkdir_tmp(o)
opal.logout(o)
```
## End(Not run)

<span id="page-82-1"></span>opal.file\_mv *Move and/or rename a file*

# Description

Move and/or rename a file or a folder in the Opal file system.

## Usage

opal.file\_mv(opal, source, destination)

## **Arguments**

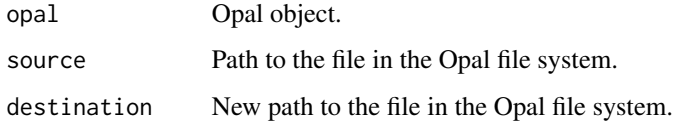

# See Also

```
Other file functions: opal.file_cp(), opal.file_download(), opal.file_ls(), opal.file_mkdir_tmp(),
opal.file_mkdir(), opal.file_read(), opal.file_rm(), opal.file_unzip(), opal.file_upload(),
opal.file_write(), opal.file()
```
# Examples

```
## Not run:
o <- opal.login('administrator','password', url='https://opal-demo.obiba.org')
# move a file to another folder
opal.file_mv(o, '/home/administrator/export/some-data.csv', '/home/userx/deliverables')
# rename a file
opal.file_mv(o, '/home/administrator/export/some-data-20170123.csv',
                '/home/administrator/export/some-data.csv')
# move and rename a file
opal.file_mv(o, '/home/administrator/export/some-data-20170123.csv',
                '/home/userx/deliverables/some-data.csv')
opal.logout(o)
## End(Not run)
```
<span id="page-83-0"></span>opal.file\_read *Read a file*

## Description

Read a file from the R session workspace into the Opal file system.

## Usage

```
opal.file_read(opal, source, destination)
```
## Arguments

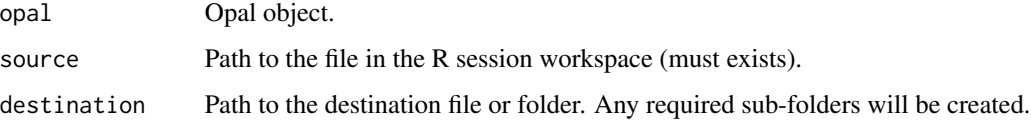

# opal.file\_rm 85

# See Also

```
Other file functions: opal.file_cp(), opal.file_download(), opal.file_ls(), opal.file_mkdir_tmp(),
opal.file_mkdir(), opal.file_mv(), opal.file_rm(), opal.file_unzip(), opal.file_upload(),
opal.file_write(), opal.file()
```
## Examples

```
## Not run:
o <- opal.login('administrator','password', url='https://opal-demo.obiba.org')
# read into folder
opal.file_read(o,"DatabaseTest.sav", "/tmp")
# read and rename
opal.file_read(o,"test/DatabaseTest.sav", "/tmp/Test.sav")
# user home expansion
opal.file_read(o,"DatabaseTest.sav", "~/coucou/pwel.sav")
opal.logout(o)
## End(Not run)
```
<span id="page-84-0"></span>opal.file\_rm *Remove a file*

#### Description

Remove a file or a folder from the Opal file system.

## Usage

opal.file\_rm(opal, path)

## Arguments

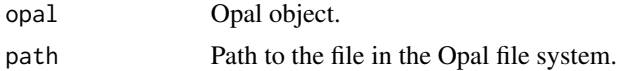

#### See Also

```
Other file functions: opal.file_cp(), opal.file_download(), opal.file_ls(), opal.file_mkdir_tmp(),
opal.file_mkdir(), opal.file_mv(), opal.file_read(), opal.file_unzip(), opal.file_upload(),
opal.file_write(), opal.file()
```
# Examples

```
## Not run:
o <- opal.login('administrator','password', url='https://opal-demo.obiba.org')
# remove a file
opal.file_rm(o, '/home/administrator/export/some-data.csv')
# remove recursively a folder
```

```
opal.file_rm(o, '/home/administrator/export')
opal.logout(o)
## End(Not run)
```
<span id="page-85-0"></span>opal.file\_unzip *Unzip a zip archive file*

## Description

Unzip a zip archive file from the Opal file system.

## Usage

```
opal.file_unzip(opal, source, destination, key = NULL)
```
## Arguments

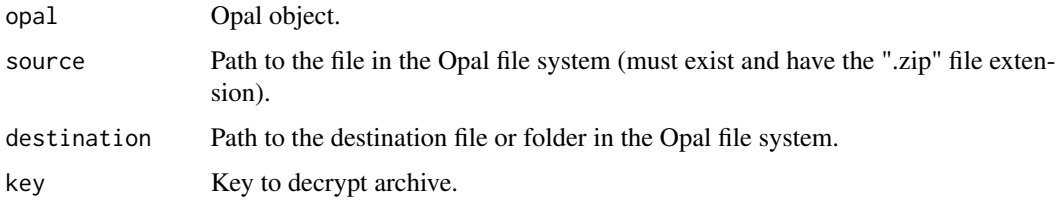

## Value

The path of the extracted archive folder in the Opal file system.

## See Also

```
Other file functions: opal.file_cp(), opal.file_download(), opal.file_ls(), opal.file_mkdir_tmp(),
opal.file_mkdir(), opal.file_mv(), opal.file_read(), opal.file_rm(), opal.file_upload(),
opal.file_write(), opal.file()
```
## Examples

```
## Not run:
o <- opal.login('administrator','password', url='https://opal-demo.obiba.org')
# unzip
path <- opal.file_unzip(o, "/tmp/TESTING.zip", "/home/administrator")
opal.logout(o)
```
<span id="page-86-0"></span>opal.file\_upload *Upload a file or a folder*

## Description

Upload a file or a folder into the Opal file system. Creates the destination folder (and parents) when necessary. Hidden files and folders (with name starting with dot) can be excluded.

## Usage

```
opal.file_upload(opal, source, destination, all.files = TRUE)
```
# Arguments

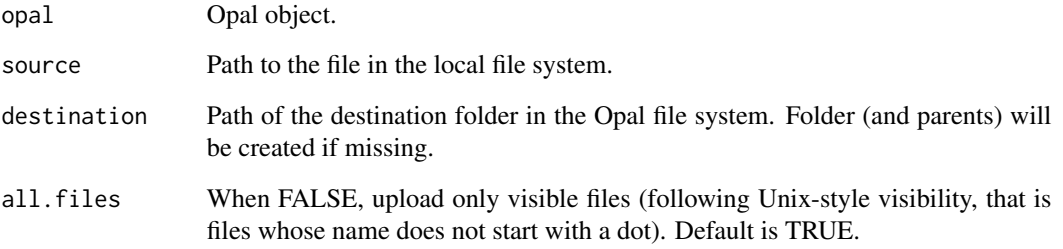

# See Also

```
Other file functions: opal.file_cp(), opal.file_download(), opal.file_ls(), opal.file_mkdir_tmp(),
opal.file_mkdir(), opal.file_mv(), opal.file_read(), opal.file_rm(), opal.file_unzip(),
opal.file_write(), opal.file()
```
# Examples

```
## Not run:
o <- opal.login('administrator','password', url='https://opal-demo.obiba.org')
# upload a file
opal.file_upload(o, 'some_data.csv', '/home/administrator')
# upload a folder
opal.file_upload(o, 'some_data', '/home/administrator')
opal.logout(o)
```
<span id="page-87-0"></span>opal.file\_write *Write a file*

# Description

Write a file from the Opal file system into the R session workspace.

## Usage

```
opal.file_write(opal, source, destination = NULL)
```
## Arguments

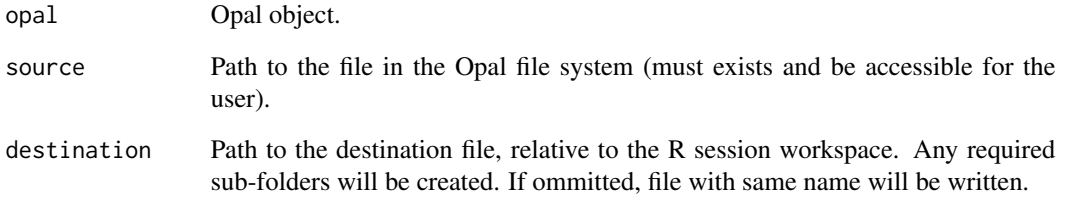

# See Also

```
Other file functions: opal.file_cp(), opal.file_download(), opal.file_ls(), opal.file_mkdir_tmp(),
opal.file_mkdir(), opal.file_mv(), opal.file_read(), opal.file_rm(), opal.file_unzip(),
opal.file_upload(), opal.file()
```
## Examples

```
## Not run:
o <- opal.login('administrator','password', url='https://opal-demo.obiba.org')
# user home expansion
opal.file_write(o, "~/spss/DatabaseTest.sav")
# rename file
opal.file_write(o, "/home/administrator/spss/DatabaseTest.sav", "x.sav")
# create sub-folder
opal.file_write(o, "/home/administrator/spss/DatabaseTest.sav", "test/x.sav")
opal.logout(o)
```
<span id="page-88-0"></span>

# Description

Generic REST resource getter.

## Usage

```
opal.get(
 opal,
  ...,
 query = list(),
 acceptType = "application/json",
 outFile = NULL,
 callback = NULL
)
```
# Arguments

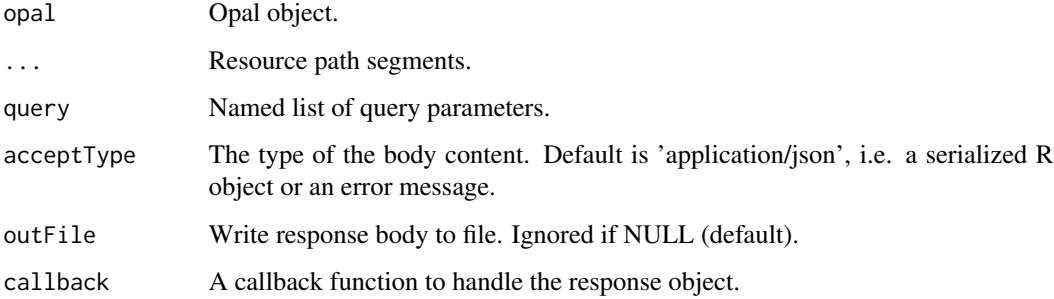

## See Also

Other REST functions: [opal.delete\(](#page-76-1)), [opal.post\(](#page-92-0)), [opal.put\(](#page-103-0))

# Examples

```
## Not run:
o <- opal.login('administrator','password', url = 'https://opal-demo.obiba.org')
opal.get(o, 'project', 'CNSIM')
opal.logout(o)
## End(Not run)
```
<span id="page-89-0"></span>opal.load\_package *Load package*

## Description

Load package in the remote R session.

## Usage

opal.load\_package(opal, pkg)

# Arguments

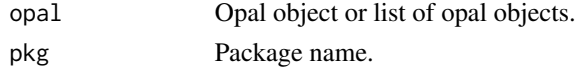

# See Also

Other execution functions: [opal.execute.source\(](#page-77-0)), [opal.execute\(](#page-76-0)), [opal.unload\\_package\(](#page-151-1))

# Examples

```
## Not run:
o <- opal.login('administrator','password', url='https://opal-demo.obiba.org')
opal.load_package(o, 'stats')
opal.logout(o)
```
## End(Not run)

<span id="page-89-1"></span>opal.login *Opal login*

## Description

Log in Opal(s).

## Usage

```
opal.login(
  username = getOption("opal.username"),
  password = getOption("opal.password"),
  token = getOption("opal.token"),
  url = getOption("opal.url"),
  opts = getOption("opal.opts", list()),
 profile = getOption("opal.profile"),
  restore = NULL
\mathcal{E}
```
## opal.login 91

## Arguments

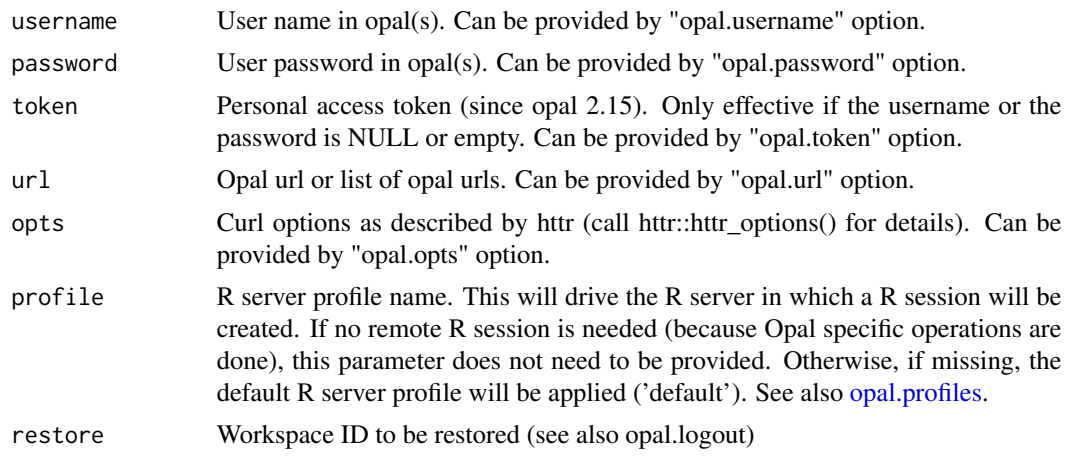

## Value

A opal object or a list of opal objects.

## See Also

Other connection functions: [opal.logout\(](#page-91-0)), [opal.profiles\(](#page-93-0))

# Examples

```
## Not run:
#### The below examples illustrate the different ways to login in opal ####
```

```
# explicite username/password login
o <- opal.login(username = 'administrator', password = 'password',
                url = 'https://opal-demo.obiba.org')
opal.logout(o)
# explicite personal access token login
o <- opal.login(token = 'HYG16LO0VaX4O0UardNbiqmr2ByBpRke',
                url = 'https://opal-demo.obiba.org')
opal.logout(o)
# login using options and user credentials
options(opal.username = 'administrator',
opal.password = 'password',
opal.url = 'https://opal-demo.obiba.org')
o <- opal.login()
opal.logout(o)
# login using options and personal access token
options(opal.token = 'HYG16LO0VaX4O0UardNbiqmr2ByBpRke',
       opal.url = 'https://opal-demo.obiba.org')
o \leftarrow opal.login()
opal.logout(o)
```

```
# login using ssl key pair
options(opal.opts = list(
         sslcert = 'my-publickey.pem',
         sslkey = 'my-privatekey.pem'))
o <- opal.login(url = 'https://opal-demo.obiba.org')
opal.logout(o)
# login with a R server profile
o <- opal.login(username = 'administrator', password = 'password',
                url = 'https://opal-demo.obiba.org', profile = 'default')
opal.logout(o)
```
## End(Not run)

<span id="page-91-0"></span>opal.logout *Logout from Opal(s)*

## Description

Clear the R sessions and logout from Opal(s).

# Usage

opal.logout(opal, save = FALSE)

# Arguments

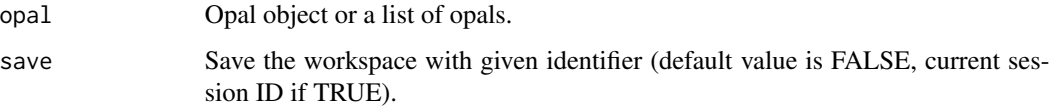

# See Also

Other connection functions: [opal.login\(](#page-89-1)), [opal.profiles\(](#page-93-0))

# Examples

```
## Not run:
o <- opal.login('administrator','password', url = 'https://opal-demo.obiba.org')
opal.logout(o)
```
<span id="page-92-0"></span>

# Description

Generic REST resource creation.

# Usage

```
opal.post(
  opal,
  ...,
  query = list(),
 body = ",
 contentType = "application/x-rscript",
  acceptType = "application/json",
 outFile = NULL,
  callback = NULL
)
```
## Arguments

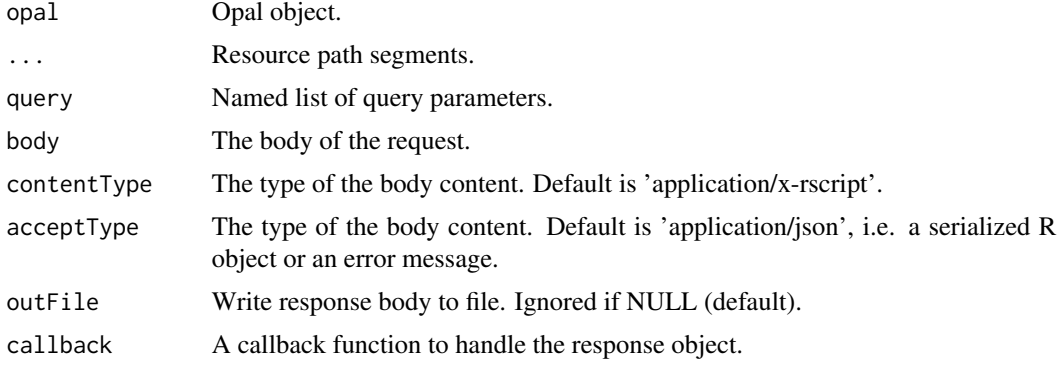

# See Also

Other REST functions: [opal.delete\(](#page-76-1)), [opal.get\(](#page-88-0)), [opal.put\(](#page-103-0))

# Examples

```
## Not run:
o <- opal.login('administrator','password', url = 'https://opal-demo.obiba.org')
opal.post(o, 'some', 'resources', body = '{"some":"value"}')
opal.logout(o)
```
<span id="page-93-0"></span>opal.profiles *List R profiles*

# Description

Each R profile corresponds one R servers cluster name. These profiles names can be provided when login (see [opal.login\)](#page-89-1) and on some package administration operations.

## Usage

```
opal.profiles(opal, df = TRUE)
```
# Arguments

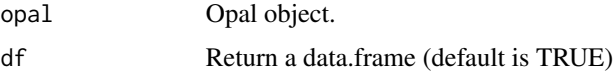

# Value

The R profiles as a data.frame or a list

## See Also

Other connection functions: [opal.login\(](#page-89-1)), [opal.logout\(](#page-91-0))

# Examples

```
## Not run:
o <- opal.login('administrator','password', url = 'https://opal-demo.obiba.org')
opal.profiles(o)
opal.logout(o)
```
## End(Not run)

<span id="page-93-1"></span>opal.project *Get a project*

# Description

Get a project

## Usage

opal.project(opal, project)

# opal.projects 95

## Arguments

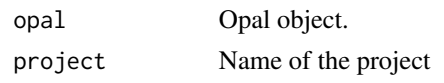

## See Also

Other project functions: [opal.project\\_create\(](#page-97-0)), [opal.project\\_delete\(](#page-98-0)), [opal.project\\_exists\(](#page-99-0)), [opal.projects\\_databases\(](#page-95-0)), [opal.projects\(](#page-94-0))

# Examples

```
## Not run:
o <- opal.login('administrator','password', url='https://opal-demo.obiba.org')
opal.project(o, 'datashield')
opal.logout(o)
```
## End(Not run)

<span id="page-94-0"></span>opal.projects *Get projects*

## Description

Get projects

## Usage

opal.projects(opal, df = TRUE)

## Arguments

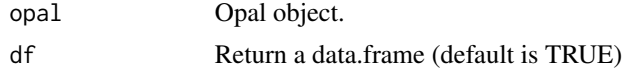

# See Also

Other project functions: [opal.project\\_create\(](#page-97-0)), [opal.project\\_delete\(](#page-98-0)), [opal.project\\_exists\(](#page-99-0)), [opal.projects\\_databases\(](#page-95-0)), [opal.project\(](#page-93-1))

# Examples

```
## Not run:
o <- opal.login('administrator','password', url='https://opal-demo.obiba.org')
opal.projects(o)
opal.logout(o)
```
<span id="page-95-0"></span>opal.projects\_databases

*Get projects databases*

## Description

When creating a project for storing data, it is required to name the database to be associated.

## Usage

opal.projects\_databases(opal)

## Arguments

opal Opal object.

# Value

A character vector of databases names.

# See Also

```
Other project functions: opal.project_create(), opal.project_delete(), opal.project_exists(),
opal.projects(), opal.project()
```
# Examples

```
## Not run:
o <- opal.login('administrator','password', url='https://opal-demo.obiba.org')
opal.projects_databases(o)
opal.logout(o)
## End(Not run)
```
opal.project\_backup *Backup a project*

# Description

The project backup task has a limited scope: tables (dictionary and data export), views (either as a logical table or as an exported table), resources, files and report templates. Other project elements that are not part of the backup: user and group permissions, view change history, table analysis, report executions etc.

opal.project\_command 97

# Usage

```
opal.project_backup(
  opal,
  project,
 archive,
 viewsAsTables = FALSE,
 override = TRUE,
 wait = TRUE)
```
## Arguments

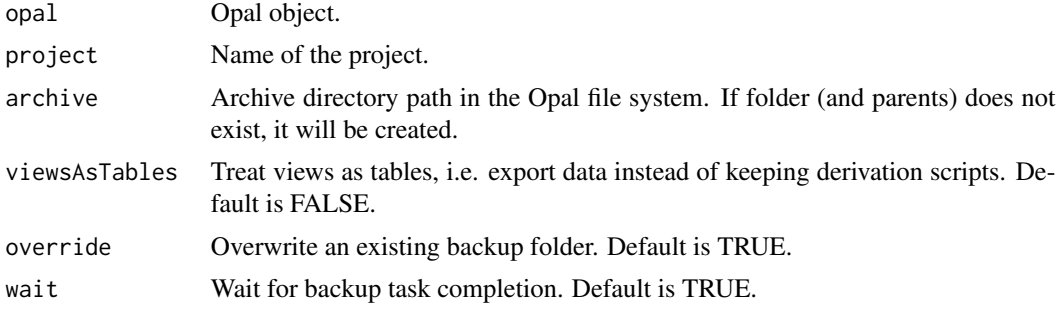

## Value

The project command ID if wait parameter is FALSE. See [opal.project\\_command](#page-96-0) to retrieve asynchronous command state.

# Examples

```
## Not run:
o <- opal.login('administrator','password', url='https://opal-demo.obiba.org')
opal.project_backup(o, 'GREENSPACE', '/home/administrator/backup/GREENSPACE')
opal.file_download(o, '/home/administrator/backup/GREENSPACE', 'GREENSPACE.zip')
opal.logout(o)
```
## End(Not run)

<span id="page-96-0"></span>opal.project\_command *Get project task*

# Description

Get the project's task command object.

## Usage

```
opal.project_command(opal, project, id)
```
# Arguments

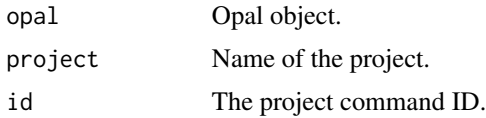

# Value

The command state object.

# Examples

```
## Not run:
o <- opal.login('administrator','password', url='https://opal-demo.obiba.org')
id <- opal.project_backup(o, 'GREENSPACE', '/home/administrator/backup/GREENSPACE', wait = FALSE)
opal.project_command(opal, 'GREENSPACE', id)
opal.logout(o)
## End(Not run)
```
<span id="page-97-0"></span>opal.project\_create *Create a project*

# Description

Create a project

# Usage

```
opal.project_create(
  opal,
 project,
 database = NULL,
  title = NULL,
  description = NULL,
  tags = NULL,
  exportFolder = NULL
\lambda
```
# Arguments

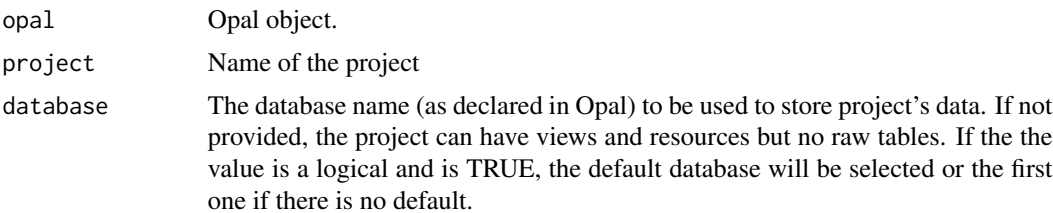

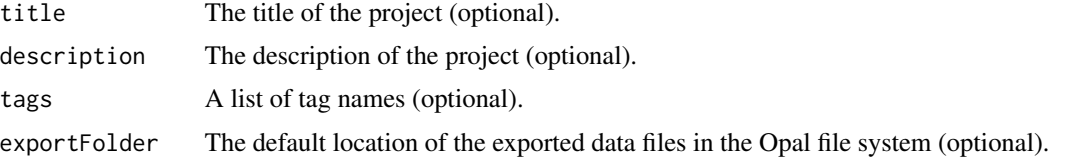

# See Also

Other project functions: [opal.project\\_delete\(](#page-98-0)), [opal.project\\_exists\(](#page-99-0)), [opal.projects\\_databases\(](#page-95-0)), [opal.projects\(](#page-94-0)), [opal.project\(](#page-93-1))

# Examples

```
## Not run:
o <- opal.login('administrator','password', url='https://opal-demo.obiba.org')
# with named database
opal.project_create(o, 'test', database='opal_data', title='This is a test', tags=list('Test'))
# with default database
opal.project_create(o, 'test_default_db', database = TRUE)
# no database, for views and resources only
opal.project_create(o, 'test_no_db')
opal.logout(o)
```
## End(Not run)

<span id="page-98-0"></span>opal.project\_delete *Delete a project*

## Description

Delete a project and every data what could have been associated to it.

# Usage

```
opal.project_delete(opal, project, archive = FALSE, silent = TRUE)
```
## **Arguments**

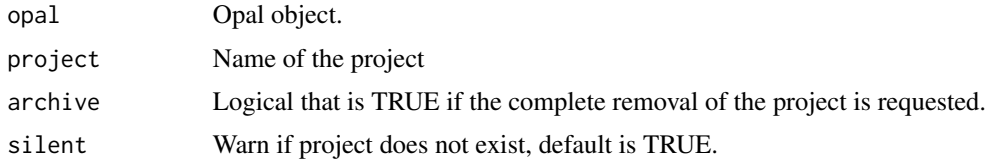

## See Also

Other project functions: [opal.project\\_create\(](#page-97-0)), [opal.project\\_exists\(](#page-99-0)), [opal.projects\\_databases\(](#page-95-0)), [opal.projects\(](#page-94-0)), [opal.project\(](#page-93-1))

# Examples

```
## Not run:
o <- opal.login('administrator','password', url='https://opal-demo.obiba.org')
opal.project_delete(o, 'test')
opal.logout(o)
## End(Not run)
```
<span id="page-99-0"></span>opal.project\_exists *Check a project exists*

# Description

Check whether a project already exists (and is visible by the requesting user).

# Usage

```
opal.project_exists(opal, project)
```
# Arguments

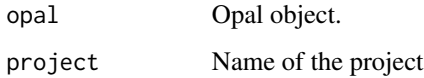

## Value

A logical

# See Also

```
Other project functions: opal.project_create(), opal.project_delete(), opal.projects_databases(),
opal.projects(), opal.project()
```
# Examples

```
## Not run:
o <- opal.login('administrator','password', url='https://opal-demo.obiba.org')
opal.project_exists(o, 'test')
opal.logout(o)
## End(Not run)
```
opal.project\_perm *Get the permissions on a project*

## Description

Get the permissions that were applied on a project.

# Usage

```
opal.project_perm(opal, project)
```
# Arguments

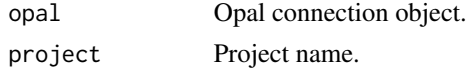

# Value

A data.frame with columns: subject, type, permission

# Examples

```
## Not run:
o <- opal.login('administrator','password', url='https://opal-demo.obiba.org')
opal.project_perm_add(o, 'CNSIM', c('andrei', 'valentina'), 'user', 'administrate')
opal.project_perm(o, 'CNSIM')
opal.project_perm_delete(o, 'CNSIM', c('andrei', 'valentina'), 'user')
opal.logout(o)
## End(Not run)
```
opal.project\_perm\_add *Add or update a permission on a project*

## Description

Add or update a permission on a project.

## Usage

```
opal.project_perm_add(
  opal,
  project,
  subject,
  type = "user",
  permission = "administrate"
\mathcal{E}
```
# Arguments

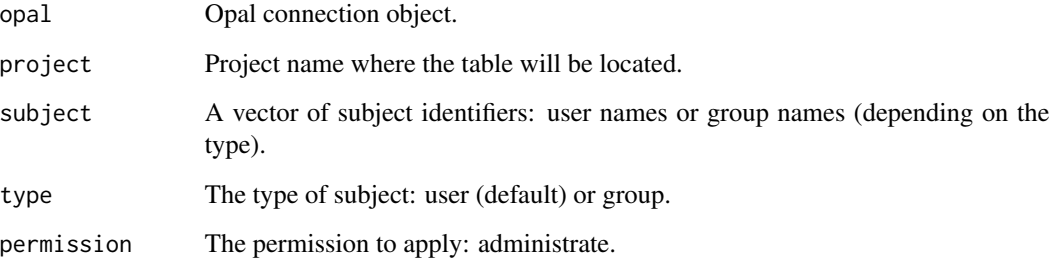

# Examples

```
## Not run:
o <- opal.login('administrator','password', url='https://opal-demo.obiba.org')
opal.project_perm_add(o, 'CNSIM', c('andrei', 'valentina'), 'user', 'administrate')
opal.project_perm(o, 'CNSIM')
opal.project_perm_delete(o, 'CNSIM', c('andrei', 'valentina'), 'user')
opal.logout(o)
## End(Not run)
```
opal.project\_perm\_delete

*Delete a permission from a project*

# Description

Delete a permission that was applied on a project. Silently returns when there is no such permission.

# Usage

```
opal.project_perm_delete(opal, project, subject, type = "user")
```
# Arguments

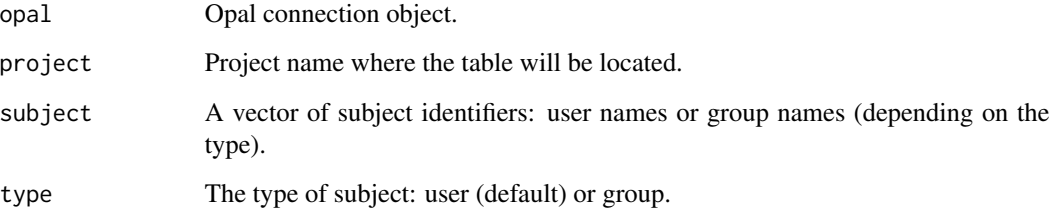

# opal.project\_restore 103

## Examples

```
## Not run:
o <- opal.login('administrator','password', url='https://opal-demo.obiba.org')
opal.project_perm_add(o, 'CNSIM', c('andrei', 'valentina'), 'user', 'administrate')
opal.project_perm(o, 'CNSIM')
opal.project_perm_delete(o, 'CNSIM', c('andrei', 'valentina'), 'user')
opal.logout(o)
## End(Not run)
```
opal.project\_restore *Restore a project*

## Description

Restore the data of a project from a backup archive file to be found on the Opal file system. The destination project must exist and can have a name different from the original one (beware that this could break views). Default behavior is to stop when an item to restore already exist (override can be forced).

## Usage

```
opal.project_restore(
 opal,
 project,
 archive,
 key = NULL,
 override = TRUE,
 wait = TRUE)
```
## Arguments

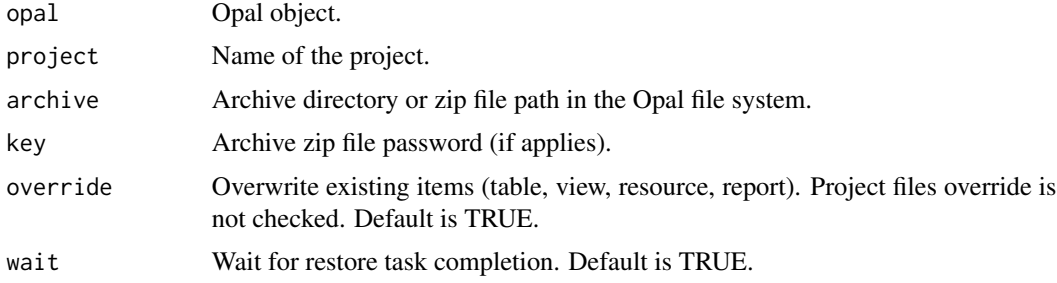

## Value

The project command ID if wait parameter is FALSE. See [opal.project\\_command](#page-96-0) to retrieve asynchronous command state.

104 opal.put of the contract of the contract of the contract of the contract of the contract of the contract of the contract of the contract of the contract of the contract of the contract of the contract of the contract o

# Examples

```
## Not run:
o <- opal.login('administrator','password', url='https://opal-demo.obiba.org')
# create the project to restore, with the default database (to store tables)
opal.project_create(o, 'GREENSPACE2', database = TRUE)
# upload backup zip and launch restore task
opal.file_upload(o, 'GREENSPACE.zip', '/home/administrator')
opal.project_restore(o, 'GREENSPACE2', '/home/administrator/GREENSPACE.zip')
opal.logout(o)
```
## End(Not run)

<span id="page-103-0"></span>opal.put *Generic REST resource update.*

# Description

Generic REST resource update.

## Usage

```
opal.put(
  opal,
  ...,
 query = list(),
 body = ",
 contentType = "application/x-rscript",
  callback = NULL
)
```
# Arguments

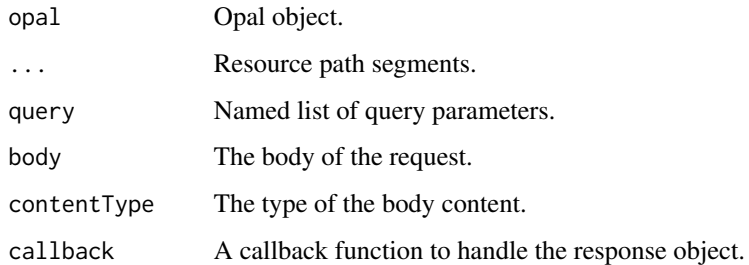

## See Also

Other REST functions: [opal.delete\(](#page-76-1)), [opal.get\(](#page-88-0)), [opal.post\(](#page-92-0))

# opal.report 105

# Examples

```
## Not run:
o <- opal.login('administrator','password', url = 'https://opal-demo.obiba.org')
opal.put(o, 'some', 'resource', 'toupdate', body = '{"some":"value"}')
opal.logout(o)
## End(Not run)
```
opal.report *Opal report*

# Description

Helper function for generating reports.

# Usage

```
opal.report(
  input,
  output = NULL,progress = FALSE,
  verbose = FALSE,
  boot_style = NULL
\mathcal{L}
```
# Arguments

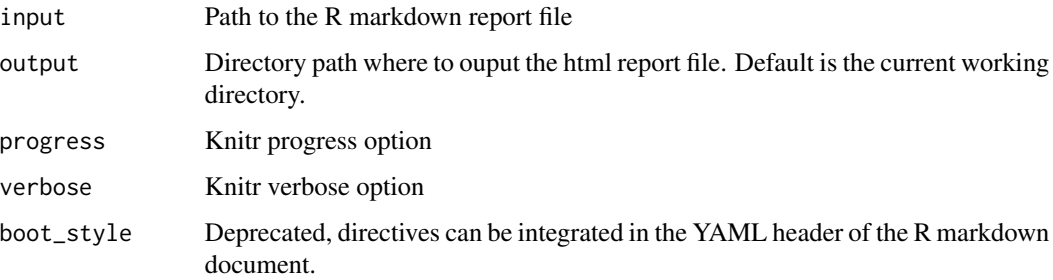

# Examples

```
## Not run:
opal.report('input.Rmd', 'report', progress=TRUE)
## End(Not run)
```
<span id="page-105-1"></span>

# Description

Get a resource reference of a project

# Usage

```
opal.resource(opal, project, resource)
```
## Arguments

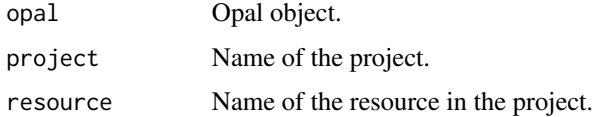

## See Also

```
Other resource functions: opal.resource_create(), opal.resource_delete(), opal.resource_exists(),
opal.resource_extension_create(opal.resource_get(opal.resource_perm_add(), opal.resource_perm_del
opal.resource_perm(), opal.resources_perm_add(), opal.resources_perm_delete(), opal.resources_perm(),
opal.resources()
```
## Examples

```
## Not run:
o <- opal.login('administrator','password', url='https://opal-demo.obiba.org')
opal.resource(o, 'RSRC', 'CNSIM1')
opal.logout(o)
```
## End(Not run)

<span id="page-105-0"></span>opal.resources *Get the resource references of a project*

# Description

Get the resource references of a project

## Usage

```
opal.resources(opal, project, df = TRUE)
```
## **Arguments**

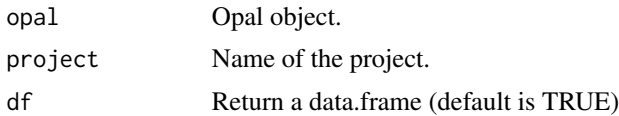

## See Also

```
Other resource functions: opal.resource_create(), opal.resource_delete(), opal.resource_exists(),
opal.resource_extension_create(opal.resource_get(opal.resource_perm_add(), opal.resource_perm_del
opal.resource_perm(), opal.resources_perm_add(), opal.resources_perm_delete(), opal.resources_perm(),
opal.resource()
```
# Examples

```
## Not run:
o <- opal.login('administrator','password', url='https://opal-demo.obiba.org')
opal.resources(o, 'RSRC')
opal.logout(o)
## End(Not run)
```
<span id="page-106-0"></span>opal.resources\_perm *Get the permissions on any resource*

## Description

Get the permissions that were applied globally on the project's resources.

# Usage

```
opal.resources_perm(opal, project)
```
## Arguments

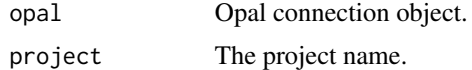

# Value

A data.frame with columns: subject, type, permission

## See Also

```
Other resource functions: opal.resource_create(), opal.resource_delete(), opal.resource_exists(),
opal.resource_extension_create(opal.resource_get(opal.resource_perm_add(), opal.resource_perm_del
opal.resource_perm(), opal.resources_perm_add(), opal.resources_perm_delete(), opal.resources(),
opal.resource()
```
## Examples

```
## Not run:
o <- opal.login('administrator','password', url='https://opal-demo.obiba.org')
opal.resources_perm_add(o, 'CNSIM', c('andrei', 'valentina'), 'user', 'view')
opal.resources_perm(o, 'CNSIM')
opal.resources_perm_delete(o, 'CNSIM', c('andrei', 'valentina'), 'user')
opal.logout(o)
## End(Not run)
```
<span id="page-107-0"></span>

opal.resources\_perm\_add

*Add or update a permission on any resource*

## Description

Add or update a global permission on the project's resources

## Usage

```
opal.resources_perm_add(opal, project, subject, type = "user", permission)
```
#### Arguments

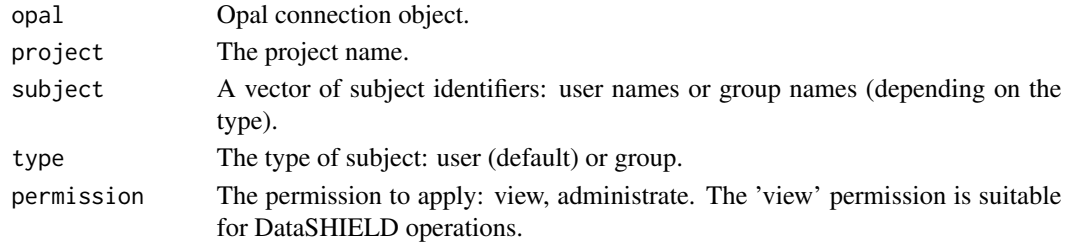

# See Also

```
Other resource functions: opal.resource_create(), opal.resource_delete(), opal.resource_exists(),
opal.resource_extension_create(opal.resource_get(opal.resource_perm_add(), opal.resource_perm_del
opal.resource_perm(), opal.resources_perm_delete(), opal.resources_perm(), opal.resources(),
opal.resource()
```
## Examples

```
## Not run:
o <- opal.login('administrator','password', url='https://opal-demo.obiba.org')
opal.resources_perm_add(o, 'CNSIM', c('andrei', 'valentina'), 'user', 'view')
opal.resources_perm(o, 'CNSIM')
opal.resources_perm_delete(o, 'CNSIM', c('andrei', 'valentina'), 'user')
opal.logout(o)
```
<span id="page-108-0"></span>opal.resources\_perm\_delete

*Delete a permission from any resource*

## Description

Delete a permission that was applied globally on the project's resources. Silently returns when there is no such permission.

## Usage

```
opal.resources_perm_delete(opal, project, subject, type = "user")
```
#### Arguments

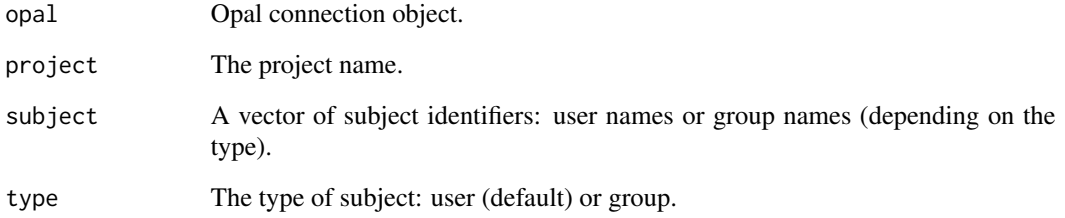

## See Also

```
Other resource functions: opal.resource_create(), opal.resource_delete(), opal.resource_exists(),
opal.resource_extension_create(opal.resource_get(opal.resource_perm_add(), opal.resource_perm_del
opal.resource_perm(), opal.resources_perm_add(), opal.resources_perm(), opal.resources(),
opal.resource()
```
## Examples

```
## Not run:
o <- opal.login('administrator','password', url='https://opal-demo.obiba.org')
opal.resources_perm_add(o, 'CNSIM', 'CNSIM1', c('andrei', 'valentina'), 'user', 'view')
opal.resources_perm(o, 'CNSIM', 'CNSIM1')
opal.resources_perm_delete(o, 'CNSIM', 'CNSIM1', c('andrei', 'valentina'), 'user')
opal.logout(o)
```
## End(Not run)

<span id="page-109-0"></span>opal.resource\_create *Create a resource reference in a project*

## Description

Create a resource reference in a project

## Usage

```
opal.resource_create(
  opal,
 project,
 name,
 url,
  description = NULL,
  format = NULL,package = NULL,
  identity = NULL,
  secret = NULL
)
```
#### Arguments

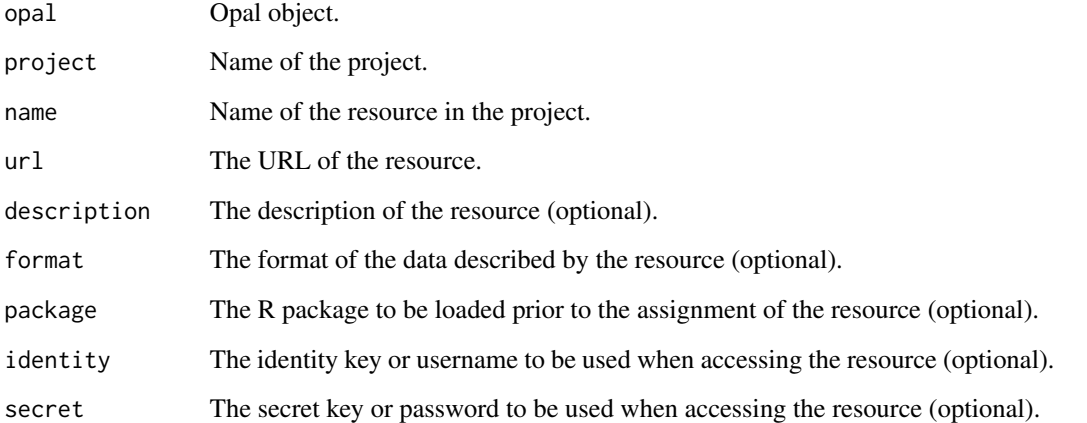

#### See Also

Other resource functions: [opal.resource\\_delete\(](#page-110-0)), [opal.resource\\_exists\(](#page-111-0)), [opal.resource\\_extension\\_create\(](#page-112-0)), [opal.resource\\_get\(](#page-113-0)), [opal.resource\\_perm\\_add\(](#page-115-0)), [opal.resource\\_perm\\_delete\(](#page-116-0)), [opal.resource\\_perm\(](#page-114-0)), [opal.resources\\_perm\\_add\(](#page-107-0)), [opal.resources\\_perm\\_delete\(](#page-108-0)), [opal.resources\\_perm\(](#page-106-0)), [opal.resources\(](#page-105-0)), [opal.resource\(](#page-105-1))

## opal.resource\_delete 111

#### Examples

```
## Not run:
o <- opal.login('administrator','password', url='https://opal-demo.obiba.org')
opal.resource_create(o, 'RSRC', 'CNSIM4',
  url = 'opal+https://opal-demo.obiba.org/ws/files/projects/RSRC/CNSIM3.zip',
  format = 'csv', secret = 'EeTtQGIob6haio5bx6FUfVvIGkeZJfGq')
opal.logout(o)
## End(Not run)
```
<span id="page-110-0"></span>opal.resource\_delete *Delete a resource reference*

#### Description

Removes the reference to a resource. The targeted resource remains untouched.

#### Usage

```
opal.resource_delete(opal, project, resource, silent = TRUE)
```
#### Arguments

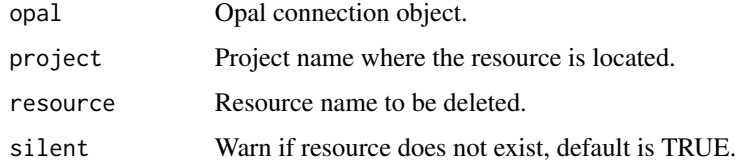

#### See Also

```
opal.resource_create(opal.resource_exists(opal.resource_extension_create(),
opal.resource_get(), opal.resource_perm_add(), opal.resource_perm_delete(), opal.resource_perm(),
opal.resources_perm_add(), opal.resources_perm_delete(), opal.resources_perm(), opal.resources(),
opal.resource()
```
## Examples

```
## Not run:
o <- opal.login('administrator','password', url='https://opal-demo.obiba.org')
opal.resource_delete(o, "RSRC", "CNSIM4")
opal.logout(o)
```
## End(Not run)

<span id="page-111-0"></span>opal.resource\_exists *Check a resource reference exists*

## Description

Check whether a resource already exists in the project (and is visible by the requesting user).

## Usage

```
opal.resource_exists(opal, project, resource)
```
#### Arguments

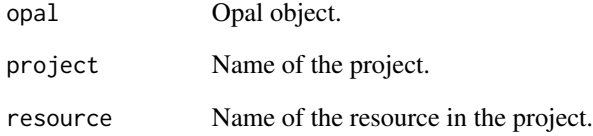

#### Value

A logical

## See Also

```
Other resource functions: opal.resource_create(), opal.resource_delete(), opal.resource_extension_create(),
opal.resource_get(), opal.resource_perm_add(), opal.resource_perm_delete(), opal.resource_perm(),
opal.resources_perm_add(), opal.resources_perm_delete(), opal.resources_perm(), opal.resources(),
opal.resource()
```
## Examples

```
## Not run:
o <- opal.login('administrator','password', url='https://opal-demo.obiba.org')
opal.resource_exists(o, 'RSRC', 'CNSIM1')
opal.logout(o)
## End(Not run)
```
<span id="page-112-0"></span>opal.resource\_extension\_create

*Create an extended resource reference in a project*

## Description

Create an extended resource reference in a project

## Usage

```
opal.resource_extension_create(
  opal,
 project,
 name,
  provider,
  factory,
  parameters,
  description = NULL,
  credentials = NULL
\mathcal{L}
```
## Arguments

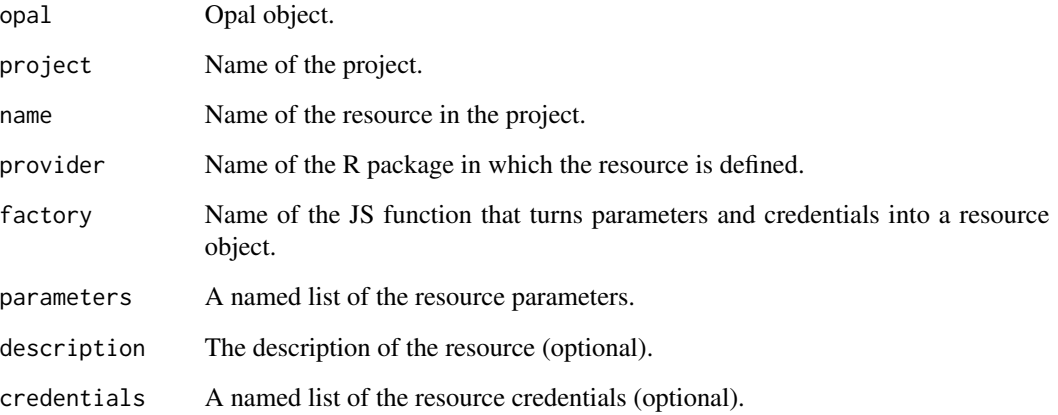

## See Also

Other resource functions: [opal.resource\\_create\(](#page-109-0)), [opal.resource\\_delete\(](#page-110-0)), [opal.resource\\_exists\(](#page-111-0)), [opal.resource\\_get\(](#page-113-0)), [opal.resource\\_perm\\_add\(](#page-115-0)), [opal.resource\\_perm\\_delete\(](#page-116-0)), [opal.resource\\_perm\(](#page-114-0)), [opal.resources\\_perm\\_add\(](#page-107-0)), [opal.resources\\_perm\\_delete\(](#page-108-0)), [opal.resources\\_perm\(](#page-106-0)), [opal.resources\(](#page-105-0)), [opal.resource\(](#page-105-1))

#### Examples

```
## Not run:
o <- opal.login('administrator','password', url='https://opal-demo.obiba.org')
opal.resource_extension_create(o, 'RSRC', 'ga4gh_1000g',
  provider = 'dsOmics', factory = 'ga4gh-htsget',
  parameters = list(
   host = 'https://htsget.ga4gh.org',
   sample = '1000genomes.phase1.chr1',
   reference = '1',
   start = '1',
   end = '100000',
   format = 'GA4GHVCF'
  )
)
opal.logout(o)
## End(Not run)
```
<span id="page-113-0"></span>opal.resource\_get *Get the resource object of a project*

#### Description

Get the resource object of a project

## Usage

opal.resource\_get(opal, project, resource)

#### Arguments

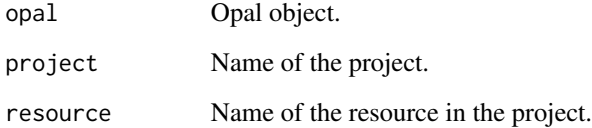

#### See Also

Other resource functions: [opal.resource\\_create\(](#page-109-0)), [opal.resource\\_delete\(](#page-110-0)), [opal.resource\\_exists\(](#page-111-0)), [opal.resource\\_extension\\_create\(](#page-112-0)), [opal.resource\\_perm\\_add\(](#page-115-0)), [opal.resource\\_perm\\_delete\(](#page-116-0)), [opal.resource\\_perm\(](#page-114-0)), [opal.resources\\_perm\\_add\(](#page-107-0)), [opal.resources\\_perm\\_delete\(](#page-108-0)), [opal.resources\\_perm\(](#page-106-0)), [opal.resources\(](#page-105-0)), [opal.resource\(](#page-105-1))

## opal.resource\_perm 115

#### Examples

```
## Not run:
o <- opal.login('administrator','password', url='https://opal-demo.obiba.org')
res <- opal.resource_get(o, 'RSRC', 'CNSIM1')
# then interpret locally the resource object (load the appropriate R packages)
library(resourcer)
# coerce to a data.frame
as.data.frame(res)
# or get the resource client object for low-level interactions
rescli <- resourcer::newResourceClient(res)
opal.logout(o)
```
## End(Not run)

<span id="page-114-0"></span>opal.resource\_perm *Get the permissions on a resource*

## Description

Get the permissions that were applied on a resource.

#### Usage

```
opal.resource_perm(opal, project, resource)
```
#### Arguments

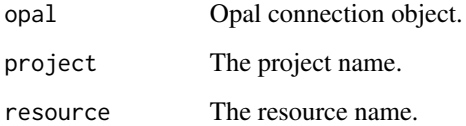

## Value

A data.frame with columns: subject, type, permission

## See Also

```
Other resource functions: opal.resource_create(), opal.resource_delete(), opal.resource_exists(),
opal.resource_extension_create(opal.resource_get(opal.resource_perm_add(), opal.resource_perm_del
opal.resources_perm_add(), opal.resources_perm_delete(), opal.resources_perm(), opal.resources(),
opal.resource()
```
## Examples

```
## Not run:
o <- opal.login('administrator','password', url='https://opal-demo.obiba.org')
opal.resource_perm_add(o, 'CNSIM', 'CNSIM1', c('andrei', 'valentina'), 'user', 'view')
opal.resource_perm(o, 'CNSIM', 'CNSIM1')
opal.resource_perm_delete(o, 'CNSIM', 'CNSIM1', c('andrei', 'valentina'), 'user')
opal.logout(o)
## End(Not run)
```
<span id="page-115-0"></span>opal.resource\_perm\_add

*Add or update a permission on a resource*

## Description

Add or update a permission on a resource

#### Usage

```
opal.resource_perm_add(
  opal,
 project,
  resource,
  subject,
  type = "user",
  permission
```
# $\lambda$

#### Arguments

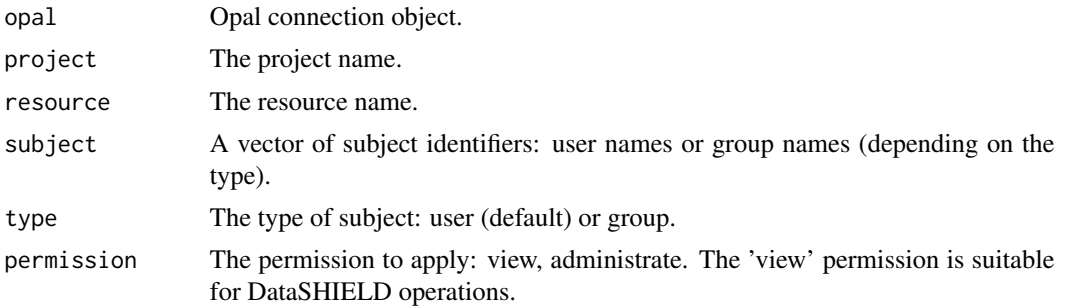

## See Also

Other resource functions: [opal.resource\\_create\(](#page-109-0)), [opal.resource\\_delete\(](#page-110-0)), [opal.resource\\_exists\(](#page-111-0)), [opal.resource\\_extension\\_create\(](#page-112-0)), [opal.resource\\_get\(](#page-113-0)), [opal.resource\\_perm\\_delete\(](#page-116-0)), [opal.resource\\_perm\(](#page-114-0)), [opal.resources\\_perm\\_add\(](#page-107-0)), [opal.resources\\_perm\\_delete\(](#page-108-0)), [opal.resources\\_perm\(](#page-106-0)), [opal.resources\(](#page-105-0)), [opal.resource\(](#page-105-1))

## opal.resource\_perm\_delete 117

#### Examples

```
## Not run:
o <- opal.login('administrator','password', url='https://opal-demo.obiba.org')
opal.resource_perm_add(o, 'CNSIM', 'CNSIM1', c('andrei', 'valentina'), 'user', 'view')
opal.resource_perm(o, 'CNSIM', 'CNSIM1')
opal.resource_perm_delete(o, 'CNSIM', 'CNSIM1', c('andrei', 'valentina'), 'user')
opal.logout(o)
```
## End(Not run)

<span id="page-116-0"></span>opal.resource\_perm\_delete

*Delete a permission from a resource*

#### Description

Delete a permission that was applied on a resource. Silently returns when there is no such permission.

#### Usage

```
opal.resource_perm_delete(opal, project, resource, subject, type = "user")
```
#### Arguments

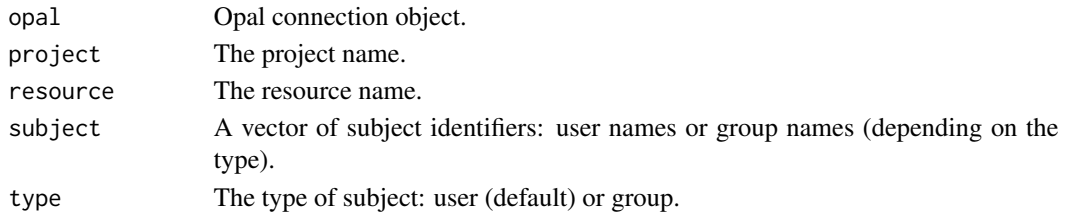

## See Also

```
Other resource functions: opal.resource_create(), opal.resource_delete(), opal.resource_exists(),
opal.resource_extension_create(), opal.resource_get(), opal.resource_perm_add(), opal.resource_perm(),
opal.resources_perm_add(), opal.resources_perm_delete(), opal.resources_perm(), opal.resources(),
opal.resource()
```
#### Examples

```
## Not run:
o <- opal.login('administrator','password', url='https://opal-demo.obiba.org')
opal.resource_perm_add(o, 'CNSIM', 'CNSIM1', c('andrei', 'valentina'), 'user', 'view')
opal.resource_perm(o, 'CNSIM', 'CNSIM1')
opal.resource_perm_delete(o, 'CNSIM', 'CNSIM1', c('andrei', 'valentina'), 'user')
opal.logout(o)
```
## End(Not run)

<span id="page-117-0"></span>

#### Description

Remove a symbol from the current R session. Deprecated: see opal.symbol\_rm function instead.

#### Usage

opal.rm(opal, symbol)

## Arguments

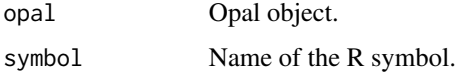

## See Also

Other symbol functions: [opal.symbol\\_import\(](#page-120-0)), [opal.symbol\\_rm\(](#page-121-0)), [opal.symbol\\_save\(](#page-122-0)), [opal.symbols\(](#page-119-0))

#### Examples

```
## Not run:
o <- opal.login('administrator','password', url='https://opal-demo.obiba.org')
opal.rm(o, 'D')
opal.logout(o)
```
## End(Not run)

opal.sql *Execute a SQL query on tables*

## Description

The SQL query can apply to raw tables and/or views and require the permission to view the values of these tables. When all tables belong to a project, it is possible to simplify the SQL query by providing the project name parameter. Otherwise the fully qualified table names ('<project>.<table>') must be specified in the FROM statements.

#### Usage

```
opal.sql(opal, query, project = NULL, id.name = "_id")
```
## opal.sql\_history 119

#### Arguments

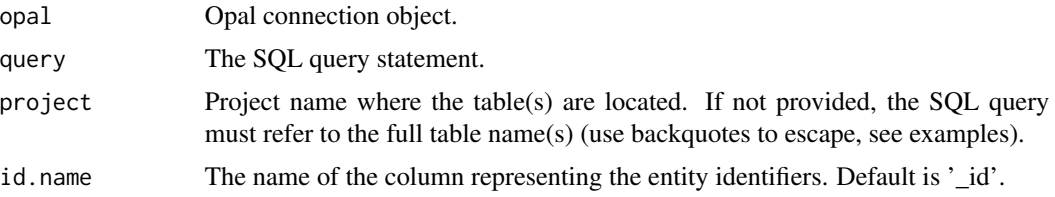

#### Value

The lists of columns and rows, as a data.frame.

#### Examples

```
## Not run:
o <- opal.login('administrator','password', url='https://opal-demo.obiba.org')
# with project context
opal.sql(o,
  'select avg(LAB_HDL) as HDL_AVG, GENDER
     from CNSIM1
    where LAB_HDL is not null
    group by GENDER',
  'CNSIM')
# without project context
opal.sql(o,
  'select avg(LAB_HDL) as HDL_AVG, GENDER
     from `CNSIM.CNSIM1`
     where LAB_HDL is not null
     group by GENDER')
opal.logout(o)
## End(Not run)
```
opal.sql\_history *SQL query execution history*

## Description

Getting the SQL execution is for being able to re-execute a previously submitted own SQL query (regular users) and for auditing users SQL activity (administrators only).

## Usage

```
opal.sql_history(
  opal,
 project = NULL,
  offset = 0,
  limit = 100,
```

```
user = NULL,
  df = TRUE\lambda
```
## Arguments

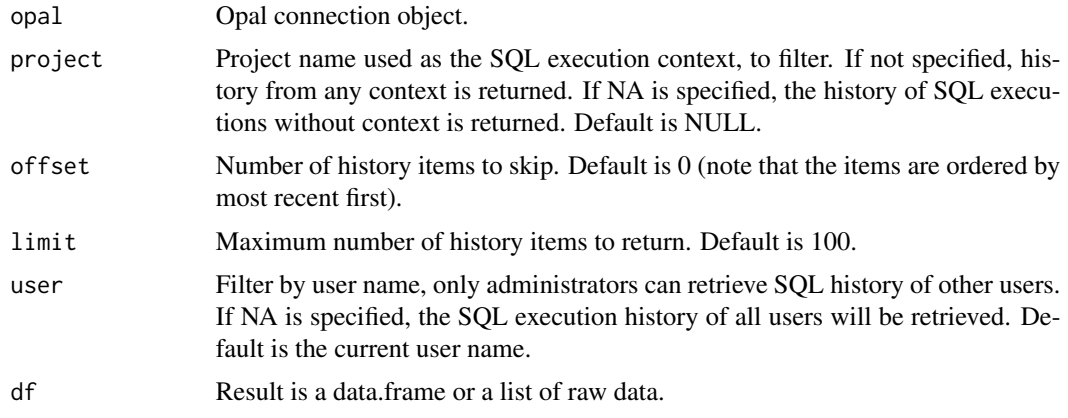

## Value

A data frame.

## Examples

```
## Not run:
o <- opal.login('administrator','password', url='https://opal-demo.obiba.org')
# with project context
opal.sql_history(o, 'CNSIM')
# without project context
opal.sql_history(o, NA)
# with or without project context
opal.sql_history(o)
opal.logout(o)
## End(Not run)
```
<span id="page-119-0"></span>opal.symbols *List R symbols*

## Description

Get the R symbols available in the remote R session.

## Usage

opal.symbols(opal)

## Arguments

opal Opal object.

## See Also

Other symbol functions: [opal.rm\(](#page-117-0)), [opal.symbol\\_import\(](#page-120-0)), [opal.symbol\\_rm\(](#page-121-0)), [opal.symbol\\_save\(](#page-122-0))

## Examples

```
## Not run:
o <- opal.login('administrator','password', url='https://opal-demo.obiba.org')
opal.symbols(o)
opal.logout(o)
## End(Not run)
```
<span id="page-120-0"></span>opal.symbol\_import *Import a tibble*

#### Description

Import a tibble identified by the symbol as a table in Opal. This operation creates an importation task in Opal that can be followed (see tasks related functions).

#### Usage

```
opal.symbol_import(
  opal,
  symbol,
 project,
  identifiers = NULL,
  policy = "required",
  id.name = "id",type = "Participant",
  wait = TRUE)
```
#### Arguments

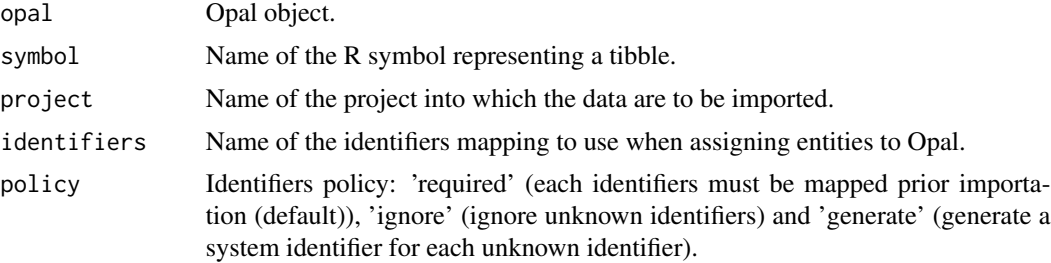

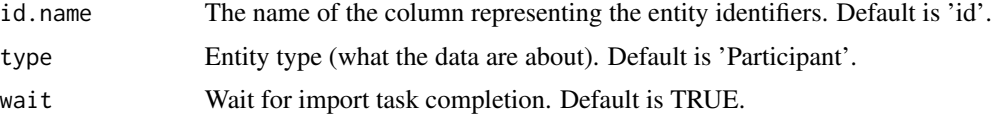

## See Also

Other symbol functions: [opal.rm\(](#page-117-0)), [opal.symbol\\_rm\(](#page-121-0)), [opal.symbol\\_save\(](#page-122-0)), [opal.symbols\(](#page-119-0))

#### Examples

```
## Not run:
o <- opal.login('administrator','password', url='https://opal-demo.obiba.org')
opal.symbol_import(o, 'D', 'test')
opal.logout(o)
## End(Not run)
```
<span id="page-121-0"></span>opal.symbol\_rm *Remove a R symbol*

## Description

Remove a symbol from the remote R session.

#### Usage

```
opal.symbol_rm(opal, symbol)
```
#### Arguments

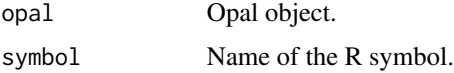

## See Also

Other symbol functions: [opal.rm\(](#page-117-0)), [opal.symbol\\_import\(](#page-120-0)), [opal.symbol\\_save\(](#page-122-0)), [opal.symbols\(](#page-119-0))

## Examples

```
## Not run:
o <- opal.login('administrator','password', url='https://opal-demo.obiba.org')
opal.symbol_rm(o, 'D')
opal.logout(o)
```
## <span id="page-122-0"></span>Description

Save a tibble identified by symbol as a file of format SAS, SPSS, Stata, CSV or TSV in the remote R session working directory.

## Usage

opal.symbol\_save(opal, symbol, destination)

## Arguments

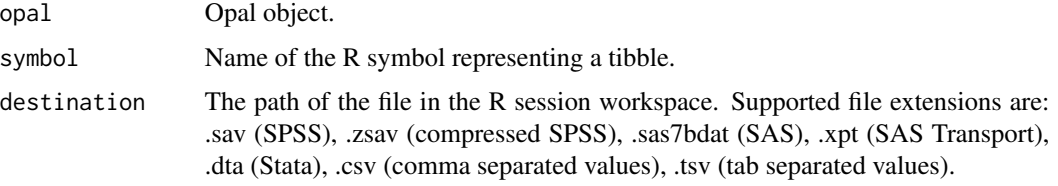

## See Also

Other symbol functions: [opal.rm\(](#page-117-0)), [opal.symbol\\_import\(](#page-120-0)), [opal.symbol\\_rm\(](#page-121-0)), [opal.symbols\(](#page-119-0))

#### Examples

```
## Not run:
o <- opal.login('administrator','password', url='https://opal-demo.obiba.org')
opal.symbol_save(o, 'D', 'test.sav')
opal.logout(o)
```
## End(Not run)

<span id="page-122-1"></span>opal.table *Get a table of a datasource*

## Description

Get a table of a datasource

#### Usage

```
opal.table(opal, datasource, table, counts = FALSE)
```
124 opal.tables

## Arguments

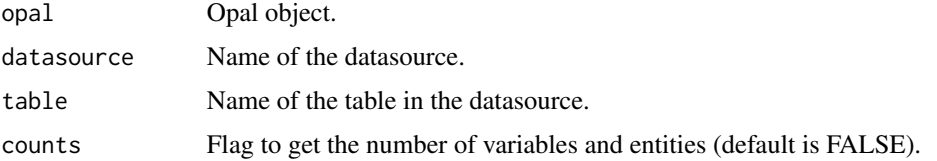

#### See Also

```
opal.annotate(opal.annotations(opal.attribute_values(),
opal.datasources(), opal.datasource(), opal.tables(), opal.valueset(), opal.variables(),
opal.variable()
```
#### Examples

```
## Not run:
o <- opal.login('administrator','password', url='https://opal-demo.obiba.org')
opal.table(o, 'datashield', 'CNSIM1')
opal.logout(o)
```
## End(Not run)

<span id="page-123-0"></span>opal.tables *Get tables of a datasource*

#### Description

Get tables of a datasource

## Usage

```
opal.tables(opal, datasource, counts = FALSE, df = TRUE)
```
## Arguments

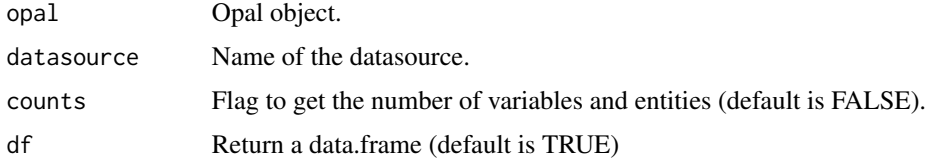

## See Also

Other datasource functions: [opal.annotate\(](#page-61-0)), [opal.annotations\(](#page-62-0)), [opal.attribute\\_values\(](#page-70-0)), [opal.datasources\(](#page-75-0)), [opal.datasource\(](#page-74-0)), [opal.table\(](#page-122-1)), [opal.valueset\(](#page-151-0)), [opal.variables\(](#page-153-0)), [opal.variable\(](#page-152-0))

## opal.tables\_perm 125

## Examples

```
## Not run:
o <- opal.login('administrator','password', url='https://opal-demo.obiba.org')
opal.tables(o, 'datashield')
opal.logout(o)
## End(Not run)
```
opal.tables\_perm *Get the permissions on any table of a project*

## Description

Get the permissions that were applied on any table of a project.

#### Usage

opal.tables\_perm(opal, project)

#### Arguments

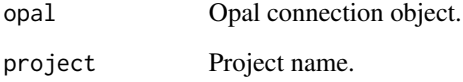

## Value

A data.frame with columns: subject, type, permission

## Examples

```
## Not run:
o <- opal.login('administrator','password', url='https://opal-demo.obiba.org')
opal.tables_perm_add(o, 'CNSIM', c('andrei', 'valentina'), 'user', 'administrate')
opal.tables_perm(o, 'CNSIM')
opal.tables_perm_delete(o, 'CNSIM', c('andrei', 'valentina'), 'user')
opal.logout(o)
## End(Not run)
```
opal.tables\_perm\_add *Add or update a permission on any table of a project*

## Description

Add or update a permission on any table of a project.

## Usage

```
opal.tables_perm_add(opal, project, subject, type = "user", permission)
```
## Arguments

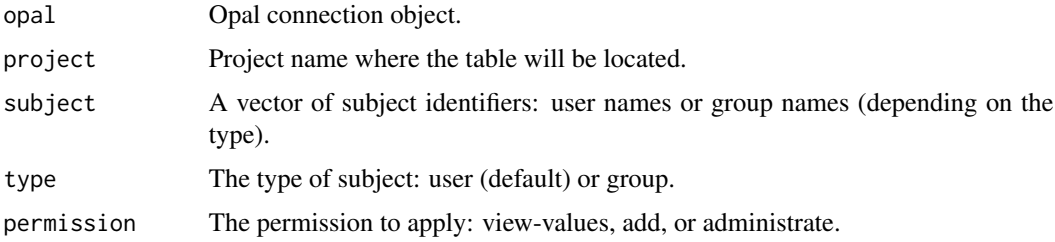

## Examples

```
## Not run:
o <- opal.login('administrator','password', url='https://opal-demo.obiba.org')
opal.tables_perm_add(o, 'CNSIM', c('andrei', 'valentina'), 'user', 'administrate')
opal.tables_perm(o, 'CNSIM')
opal.tables_perm_delete(o, 'CNSIM', c('andrei', 'valentina'), 'user')
opal.logout(o)
```
## End(Not run)

opal.tables\_perm\_delete

*Delete a permission from any table of a project*

## Description

Delete a permission that was applied on any table of a project. Silently returns when there is no such permission.

#### Usage

```
opal.tables_perm_delete(opal, project, subject, type = "user")
```
## opal.table\_create 127

#### Arguments

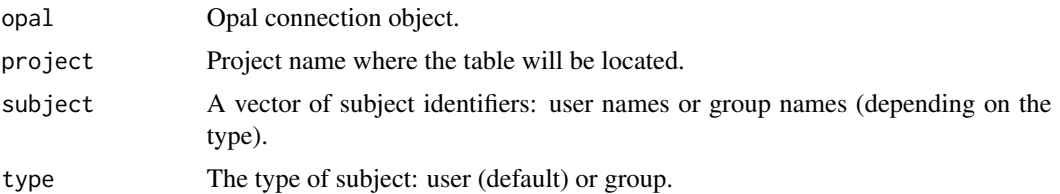

#### Examples

```
## Not run:
o <- opal.login('administrator','password', url='https://opal-demo.obiba.org')
opal.tables_perm_add(o, 'CNSIM', c('andrei', 'valentina'), 'user', 'administrate')
opal.tables_perm(o, 'CNSIM')
opal.tables_perm_delete(o, 'CNSIM', c('andrei', 'valentina'), 'user')
opal.logout(o)
```
## End(Not run)

<span id="page-126-0"></span>opal.table\_create *Create a Opal table or view*

## Description

Create a Opal table if it does not already exist. If a list of table references are provided, the table will be a view. The table/view created will have no dictionary, use [opal.table\\_dictionary\\_update](#page-128-0) to apply a dictionary.

## Usage

```
opal.table_create(opal, project, table, type = "Participant", tables = NULL)
```
#### Arguments

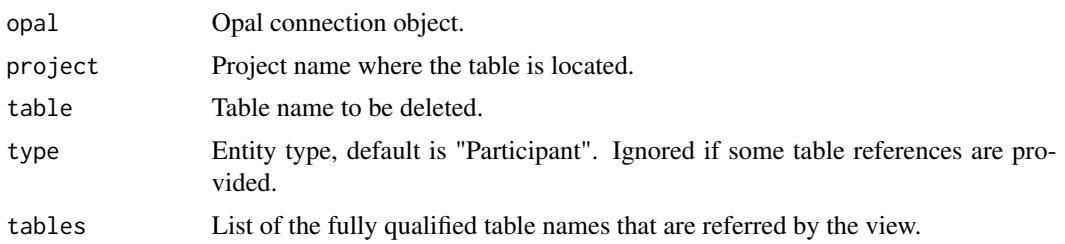

## See Also

Other table functions: [opal.table\\_delete\(](#page-127-0)), [opal.table\\_dictionary\\_get\(](#page-128-1)), [opal.table\\_dictionary\\_update\(](#page-128-0)), [opal.table\\_exists\(](#page-130-0)), [opal.table\\_export\(](#page-131-0)), [opal.table\\_get\(](#page-132-0)), [opal.table\\_import\(](#page-133-0)), [opal.table\\_perm\\_add\(](#page-135-0)), [opal.table\\_perm\\_delete\(](#page-136-0)), [opal.table\\_perm\(](#page-134-0)), [opal.table\\_save\(](#page-137-0)), [opal.table\\_truncate\(](#page-138-0))

#### Examples

```
## Not run:
o <- opal.login('administrator','password', url='https://opal-demo.obiba.org')
# make a raw table
opal.table_create(o, "CNSIM", "CNSIM4")
# make a view
opal.table_create(o, "CNSIM", "CNSIM123",
                  tables = c("CNSIM.CNSIM1", "CNSIM.CNSIM2", "CNSIM.CNSIM3"))
opal.logout(o)
## End(Not run)
```
<span id="page-127-0"></span>opal.table\_delete *Delete a Opal table*

#### Description

Removes both values and data dictionary of a table, or remove the table's logic if the table is a view. Fails if the table does not exist. See also [opal.table\\_truncate.](#page-138-0)

## Usage

```
opal.table_delete(opal, project, table, silent = TRUE)
```
#### Arguments

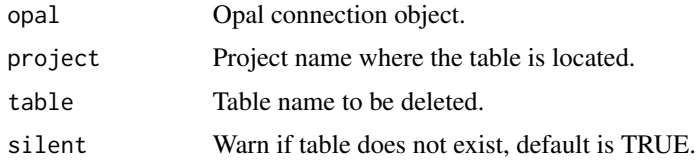

## See Also

```
Other table functions: opal.table_create(), opal.table_dictionary_get(), opal.table_dictionary_update(),
opal.table_exists(), opal.table_export(), opal.table_get(), opal.table_import(), opal.table_perm_add(),
opal.table_perm_delete(), opal.table_perm(), opal.table_save(), opal.table_truncate()
```
#### Examples

```
## Not run:
o <- opal.login('administrator','password', url='https://opal-demo.obiba.org')
opal.table_delete(o, "CNSIM", "CNSIM1")
opal.logout(o)
```
## End(Not run)

<span id="page-128-1"></span>opal.table\_dictionary\_get

*Get the dictionary of a Opal table*

#### Description

Get the dictionary of a Opal table in a format that can be re-applied with opal.table\_dictionary\_update.

#### Usage

```
opal.table_dictionary_get(opal, project, table)
```
#### Arguments

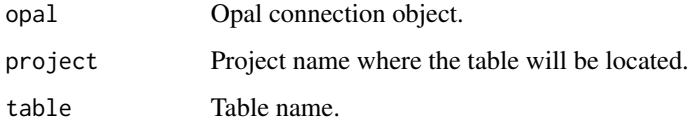

## See Also

```
Other table functions: opal.table_create(), opal.table_delete(), opal.table_dictionary_update(),
opal.table_exists(), opal.table_export(), opal.table_get(), opal.table_import(), opal.table_perm_add(),
opal.table_perm_delete(), opal.table_perm(), opal.table_save(), opal.table_truncate()
```
#### Examples

```
## Not run:
o <- opal.login('administrator','password', url='https://opal-demo.obiba.org')
dico <- opal.table_dictionary_get(o, "CNSIM", "CNSIM1")
opal.logout(o)
```
## End(Not run)

<span id="page-128-0"></span>opal.table\_dictionary\_update *Update the dictionary of a Opal table*

#### Description

Directly update the dictionary of a Opal table with the provided dictionary.

#### Usage

```
opal.table_dictionary_update(
  opal,
  project,
  table,
  variables,
  categories = NULL
)
```
#### Arguments

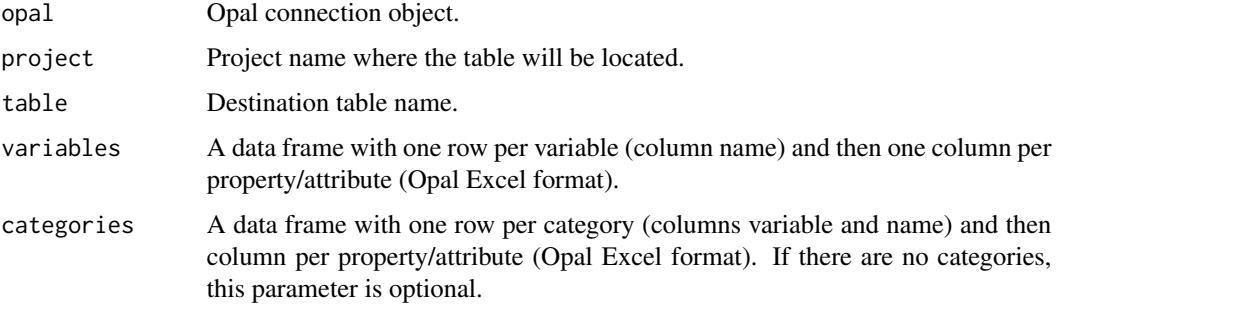

## See Also

```
Other table functions: opal.table_create(), opal.table_delete(), opal.table_dictionary_get(),
opal.table_exists(), opal.table_export(), opal.table_get(), opal.table_import(), opal.table_perm_add(),
opal.table_perm_delete(), opal.table_perm(), opal.table_save(), opal.table_truncate()
```
## Examples

```
## Not run:
o <- opal.login('administrator','password', url='https://opal-demo.obiba.org')
variables <- tibble::tribble(
  ~name, ~valueType, ~`label:en`, ~`Namespace::Name`, ~unit, ~repeatable, ~index,
  "mpg", "decimal", "Mpg label", "Value1", "years", 0, 1,
  "cyl", "decimal", "Cyl label", "Value2", "kg/m2", 0, 2,
  "disp", "decimal", "Disp label", NA, NA, 1, 3
\mathcal{L}categories <- tibble::tribble(
  ~variable, ~name, ~missing, ~`label:en`, ~`label:fr`,
  "cyl", "4", 0, "Four", "Quatre",
  "cyl", "6", 0, "Six", "Six",
  "cyl", "8", 1, "Height", "Huit"
\mathcal{L}opal.table_dictionary_update(o, "test", "mtcars", variables, categories)
opal.logout(o)
## End(Not run)
```
<span id="page-130-0"></span>opal.table\_exists *Check a Opal table exists*

## Description

Check whether a Opal table exists (and is visible). Optionally check whether the table is a raw table or a view.

#### Usage

```
opal.table_exists(opal, project, table, view = NA)
```
#### Arguments

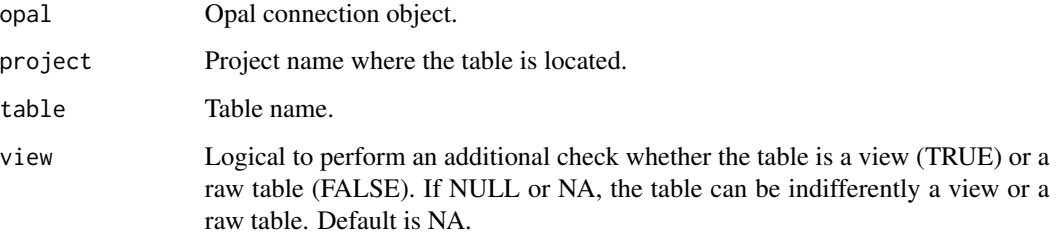

#### See Also

```
Other table functions: opal.table_create(), opal.table_delete(), opal.table_dictionary_get(),
opal.table_dictionary_update(), opal.table_export(), opal.table_get(), opal.table_import(),
opal.table_perm_add(), opal.table_perm_delete(), opal.table_perm(), opal.table_save(),
opal.table_truncate()
```
#### Examples

```
## Not run:
o <- opal.login('administrator','password', url='https://opal-demo.obiba.org')
# check table exists
opal.table_exists(o, "CNSIM", "CNSIM1")
# check table exists AND is a NOT a view
opal.table_exists(o, "CNSIM", "CNSIM1", view = FALSE)
# check table exists AND is a view
opal.table_exists(o, "CNSIM", "CNSIM1", view = TRUE)
opal.logout(o)
```
## End(Not run)

## <span id="page-131-0"></span>Description

Export a table as file in the specified format. The file destination is in the Opal server file system. See [opal.file\\_download](#page-79-0) to download the file locally. See also [opal.table\\_get](#page-132-0) to get directly the table as an R object.

#### Usage

```
opal.table_export(
  opal,
  project,
  table,
  file,
  identifiers = NULL,
  id.name = "id",wait = TRUE)
```
## Arguments

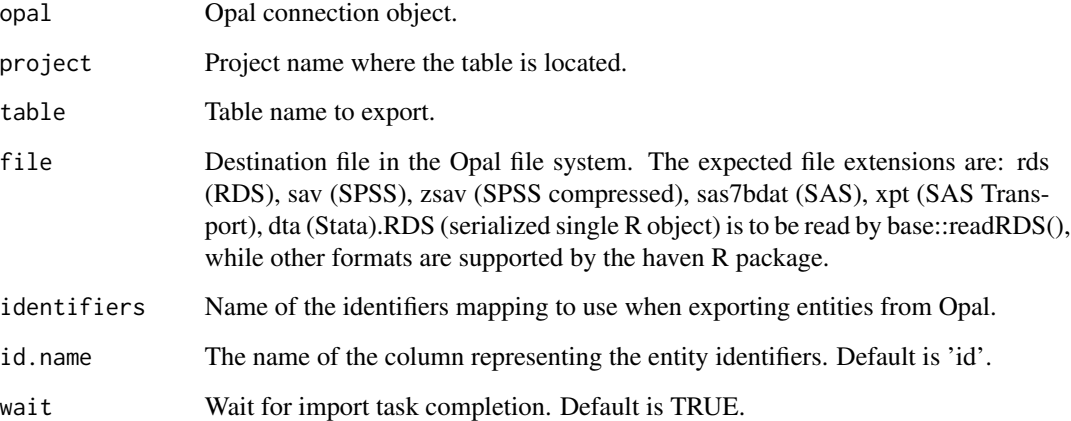

#### See Also

Other table functions: [opal.table\\_create\(](#page-126-0)), [opal.table\\_delete\(](#page-127-0)), [opal.table\\_dictionary\\_get\(](#page-128-1)), [opal.table\\_dictionary\\_update\(](#page-128-0)), [opal.table\\_exists\(](#page-130-0)), [opal.table\\_get\(](#page-132-0)), [opal.table\\_import\(](#page-133-0)), [opal.table\\_perm\\_add\(](#page-135-0)), [opal.table\\_perm\\_delete\(](#page-136-0)), [opal.table\\_perm\(](#page-134-0)), [opal.table\\_save\(](#page-137-0)), [opal.table\\_truncate\(](#page-138-0))

## opal.table\_get 133

#### Examples

```
## Not run:
o <- opal.login('administrator','password', url='https://opal-demo.obiba.org')
cqx <- opal.table_export(o, "CNSIM", "CNSIM1",
                        file = "/home/administrator/cnsim1.sav")
opal.logout(o)
## End(Not run)
```
<span id="page-132-0"></span>opal.table\_get *Get a Opal table as a tibble*

## **Description**

Shortcut function to assign a Opal table to a tibble in the R server-side session and then retrieve it into the R client-side session. Requires to have the permission to see the individual values of the table and to perform R assignments.

#### Usage

```
opal.table_get(
  opal,
  project,
  table,
  id.name = "id",variables = NULL,
  missings = TRUE
```
## )

#### Arguments

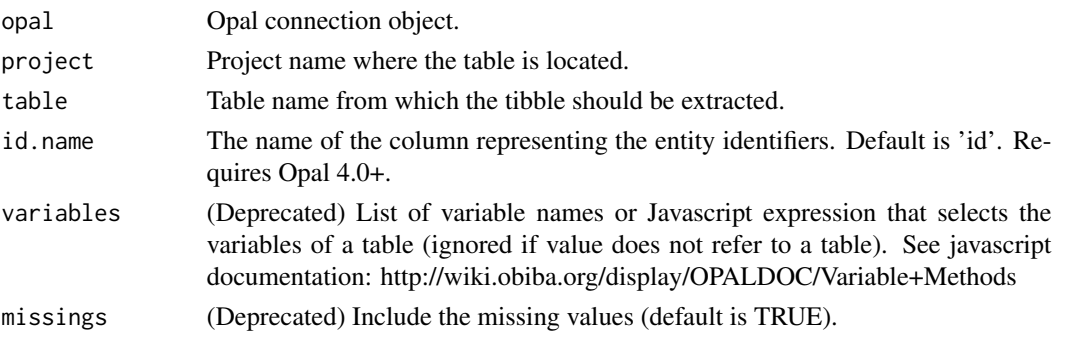

## See Also

Other table functions: [opal.table\\_create\(](#page-126-0)), [opal.table\\_delete\(](#page-127-0)), [opal.table\\_dictionary\\_get\(](#page-128-1)), [opal.table\\_dictionary\\_update\(](#page-128-0)), [opal.table\\_exists\(](#page-130-0)), [opal.table\\_export\(](#page-131-0)), [opal.table\\_import\(](#page-133-0)), [opal.table\\_perm\\_add\(](#page-135-0)), [opal.table\\_perm\\_delete\(](#page-136-0)), [opal.table\\_perm\(](#page-134-0)), [opal.table\\_save\(](#page-137-0)), [opal.table\\_truncate\(](#page-138-0))

## Examples

```
## Not run:
o <- opal.login('administrator','password', url='https://opal-demo.obiba.org')
cqx <- opal.table_get(o, "CPTP", "Cag_coreqx")
opal.logout(o)
## End(Not run)
```
<span id="page-133-0"></span>opal.table\_import *Import a file as table*

## Description

Import a file as a table in Opal. The file formats supported are: RDS (.rds), SPSS (.sav), SPSS compressed (.zsav), SAS (.sas7bdat), SAS Transport (.xpt), Stata (.dta). The RDS format is a serialized single R object (expected to be of tibble class), that can be obtained using base::saveRDS(). The other file formats are the ones supported by the haven R package. This operation creates an importation task in Opal that can be followed (see tasks related functions).

## Usage

```
opal.table_import(
  opal,
  file,
 project,
  table,
  identifiers = NULL,
  policy = "required",
  id.name = "id",type = "Participant",
  wait = TRUE)
```
## Arguments

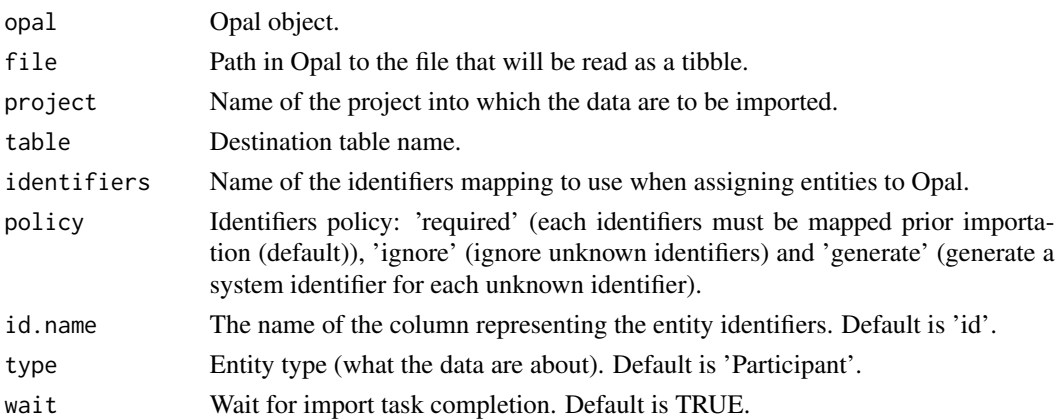

## opal.table\_perm 135

## See Also

```
Other table functions: opal.table_create(), opal.table_delete(), opal.table_dictionary_get(),
opal.table_dictionary_update(), opal.table_exists(), opal.table_export(), opal.table_get(),
opal.table_perm_add(), opal.table_perm_delete(), opal.table_perm(), opal.table_save(),
opal.table_truncate()
```
## Examples

```
## Not run:
o <- opal.login('administrator','password', url='https://opal-demo.obiba.org')
opal.table_import(o, '/home/administrator/mydataset.rds', 'test', 'mytable')
opal.logout(o)
```
## End(Not run)

<span id="page-134-0"></span>opal.table\_perm *Get the permissions on a table*

## Description

Get the permissions that were applied on a table.

#### Usage

```
opal.table_perm(opal, project, table)
```
#### Arguments

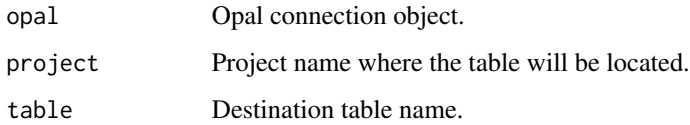

#### Value

A data.frame with columns: subject, type, permission

## See Also

```
Other table functions: opal.table_create(), opal.table_delete(), opal.table_dictionary_get(),
opal.table_dictionary_update(), opal.table_exists(), opal.table_export(), opal.table_get(),
opal.table_import(), opal.table_perm_add(), opal.table_perm_delete(), opal.table_save(),
opal.table_truncate()
```
## Examples

```
## Not run:
o <- opal.login('administrator','password', url='https://opal-demo.obiba.org')
opal.table_perm_add(o, 'CNSIM', 'CNSIM1', c('andrei', 'valentina'), 'user', 'view')
opal.table_perm(o, 'CNSIM', 'CNSIM1')
opal.table_perm_delete(o, 'CNSIM', 'CNSIM1', c('andrei', 'valentina'), 'user')
opal.logout(o)
## End(Not run)
```
<span id="page-135-0"></span>opal.table\_perm\_add *Add or update a permission on a table*

## Description

Add or update a permission on a table.

## Usage

```
opal.table_perm_add(opal, project, table, subject, type = "user", permission)
```
#### Arguments

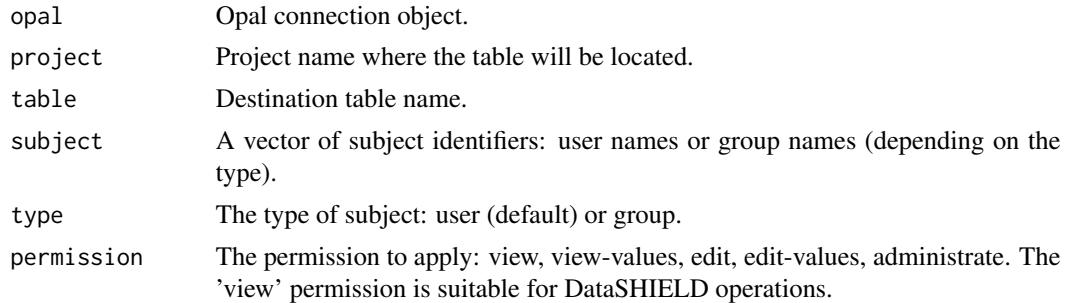

## See Also

```
Other table functions: opal.table_create(), opal.table_delete(), opal.table_dictionary_get(),
opal.table_dictionary_update(), opal.table_exists(), opal.table_export(), opal.table_get(),
opal.table_import(), opal.table_perm_delete(), opal.table_perm(), opal.table_save(),
opal.table_truncate()
```
#### Examples

```
## Not run:
o <- opal.login('administrator','password', url='https://opal-demo.obiba.org')
opal.table_perm_add(o, 'CNSIM', 'CNSIM1', c('andrei', 'valentina'), 'user', 'view')
opal.table_perm(o, 'CNSIM', 'CNSIM1')
opal.table_perm_delete(o, 'CNSIM', 'CNSIM1', c('andrei', 'valentina'), 'user')
opal.logout(o)
```
## End(Not run)

<span id="page-136-0"></span>opal.table\_perm\_delete

*Delete a permission from a table*

#### Description

Delete a permission that was applied on a table. Silently returns when there is no such permission.

## Usage

```
opal.table_perm_delete(opal, project, table, subject, type = "user")
```
#### Arguments

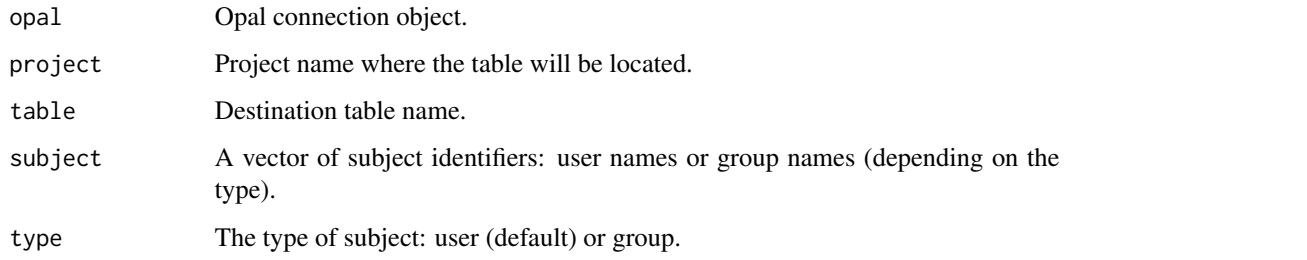

#### See Also

```
Other table functions: opal.table_create(), opal.table_delete(), opal.table_dictionary_get(),
opal.table_dictionary_update(), opal.table_exists(), opal.table_export(), opal.table_get(),
opal.table_import(), opal.table_perm_add(), opal.table_perm(), opal.table_save(), opal.table_truncate()
```
#### Examples

```
## Not run:
o <- opal.login('administrator','password', url='https://opal-demo.obiba.org')
opal.table_perm_add(o, 'CNSIM', 'CNSIM1', c('andrei', 'valentina'), 'user', 'view')
opal.table_perm(o, 'CNSIM', 'CNSIM1')
opal.table_perm_delete(o, 'CNSIM', 'CNSIM1', c('andrei', 'valentina'), 'user')
opal.logout(o)
```
## End(Not run)

<span id="page-137-0"></span>

## Description

Upload a local tibble to the R server side through Opal, assign this tibble to the provided symbol name and import it as a table into a Opal project.

## Usage

```
opal.table_save(
  opal,
  tibble,
 project,
  table,
  overwrite = TRUE,
  force = FALSE,
  identifiers = NULL,
 policy = "required",
  id.name = "id",type = "Participant"
)
```
#### Arguments

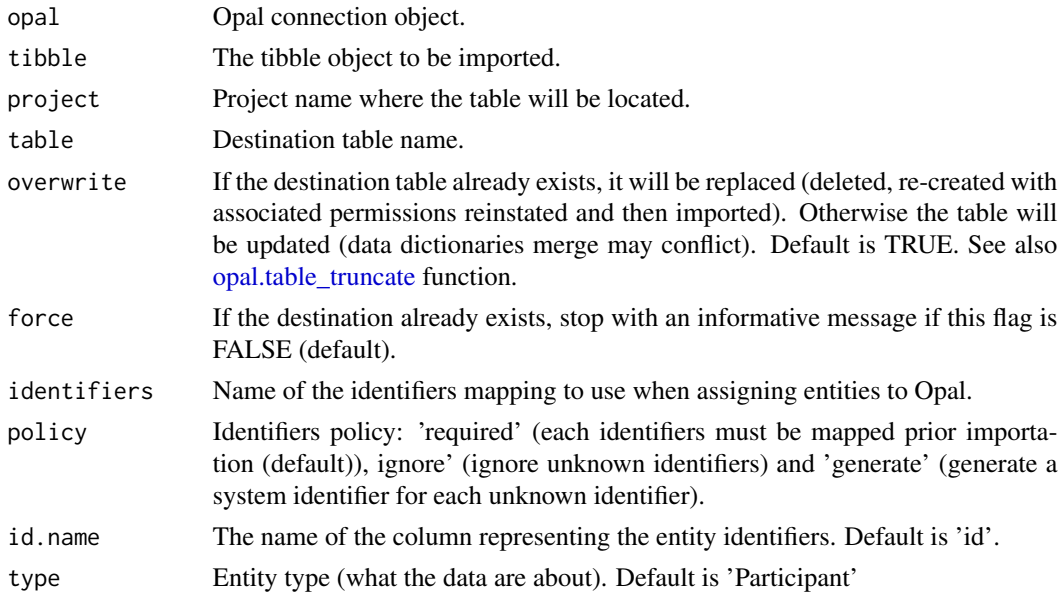

## Value

An invisible logical indicating whether the destination table exists.

#### See Also

```
Other table functions: opal.table_create(), opal.table_delete(), opal.table_dictionary_get(),
opal.table_dictionary_update(), opal.table_exists(), opal.table_export(), opal.table_get(),
opal.table_import(), opal.table_perm_add(), opal.table_perm_delete(), opal.table_perm(),
opal.table_truncate()
```
#### Examples

```
## Not run:
o <- opal.login('administrator','password', url='https://opal-demo.obiba.org')
cqx <- opal.table_get(o, "CPTP", "Cag_coreqx")
# do some (meta)data transformations, then save in opal's database
opal.table_save(o, cqx, "CPTP", "Cag_coreqx", overwrite = TRUE, force = TRUE)
# or overwrite data only (keep original data dictionary)
opal.table_save(o, cqx, "CPTP", "Cag_coreqx", overwrite = 'values', force = TRUE)
opal.logout(o)
## End(Not run)
```
<span id="page-138-0"></span>opal.table\_truncate *Truncate a Opal table*

#### **Description**

Removes the values of a table and keep the dictionary untouched. Fails if the table does not exist or is a view. See also [opal.table\\_delete.](#page-127-0)

#### Usage

opal.table\_truncate(opal, project, table)

#### Arguments

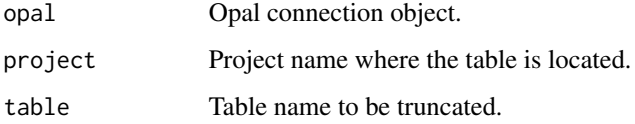

## See Also

Other table functions: [opal.table\\_create\(](#page-126-0)), [opal.table\\_delete\(](#page-127-0)), [opal.table\\_dictionary\\_get\(](#page-128-1)), [opal.table\\_dictionary\\_update\(](#page-128-0)), [opal.table\\_exists\(](#page-130-0)), [opal.table\\_export\(](#page-131-0)), [opal.table\\_get\(](#page-132-0)), [opal.table\\_import\(](#page-133-0)), [opal.table\\_perm\\_add\(](#page-135-0)), [opal.table\\_perm\\_delete\(](#page-136-0)), [opal.table\\_perm\(](#page-134-0)), [opal.table\\_save\(](#page-137-0))

#### 140 opal.task

## Examples

```
## Not run:
o <- opal.login('administrator','password', url='https://opal-demo.obiba.org')
opal.table_truncate(o, "CNSIM", "CNSIM1")
opal.logout(o)
## End(Not run)
```
<span id="page-139-0"></span>opal.task *Get a task*

## Description

Get the details of a specific task.

## Usage

opal.task(opal, id)

## Arguments

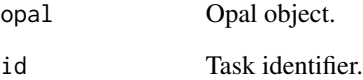

## See Also

Other task functions: [opal.task\\_cancel\(](#page-140-0)), [opal.task\\_wait\(](#page-141-0)), [opal.tasks\(](#page-140-1))

## Examples

```
## Not run:
o <- opal.login('administrator','password', url='https://opal-demo.obiba.org')
opal.task(o, '1')
opal.logout(o)
## End(Not run)
```
<span id="page-140-1"></span>

## Description

Get all the tasks with their status at the time of the request.

## Usage

opal.tasks(opal, df = TRUE)

## Arguments

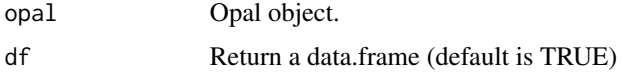

## See Also

Other task functions: [opal.task\\_cancel\(](#page-140-0)), [opal.task\\_wait\(](#page-141-0)), [opal.task\(](#page-139-0))

## Examples

```
## Not run:
o <- opal.login('administrator','password', url='https://opal-demo.obiba.org')
opal.tasks(o)
opal.logout(o)
```
## End(Not run)

<span id="page-140-0"></span>opal.task\_cancel *Cancel a task*

## Description

Tries to cancel a task.

## Usage

opal.task\_cancel(opal, id)

## Arguments

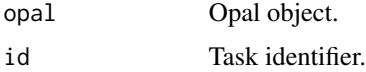

## See Also

Other task functions: [opal.task\\_wait\(](#page-141-0)), [opal.tasks\(](#page-140-1)), [opal.task\(](#page-139-0))

## Examples

```
## Not run:
o <- opal.login('administrator','password', url='https://opal-demo.obiba.org')
opal.task_cancel(o, '1')
opal.logout(o)
## End(Not run)
```
<span id="page-141-0"></span>opal.task\_wait *Wait for a task to complete.*

## Description

The task completion is defined by its status: \*SUCCEEDED\*, \*FAILED\* or \*CANCELED\*.

#### Usage

```
opal.task_wait(opal, id, max = NULL)
```
#### Arguments

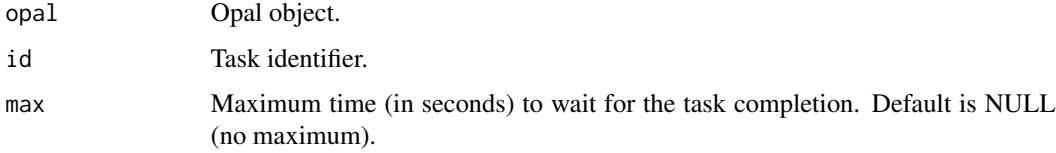

#### See Also

Other task functions: [opal.task\\_cancel\(](#page-140-0)), [opal.tasks\(](#page-140-1)), [opal.task\(](#page-139-0))

## Examples

```
## Not run:
o <- opal.login('administrator','password', url='https://opal-demo.obiba.org')
opal.task_wait(o, '1')
opal.logout(o)
## End(Not run)
```
<span id="page-142-1"></span>opal.taxonomies *Get taxonomies*

#### Description

Get all taxonomies. A taxonomy describes the annotations that can be applied to the variables. Taxonomies also drive the variables search interface.

#### Usage

```
opal.taxonomies(opal, locale = "en", df = TRUE)
```
## Arguments

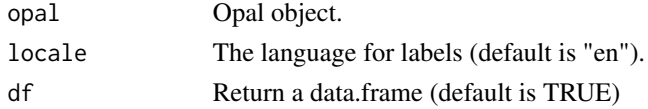

## See Also

Other taxonomy functions: [opal.taxonomy\\_delete\(](#page-143-0)), [opal.taxonomy\\_download\(](#page-144-0)), [opal.taxonomy\\_upload\(](#page-144-1)), [opal.taxonomy\(](#page-142-0)), [opal.terms\(](#page-145-0)), [opal.vocabularies\(](#page-154-0)), [opal.vocabulary\(](#page-155-0))

## Examples

```
## Not run:
o <- opal.login('administrator','password', url='https://opal-demo.obiba.org')
opal.taxonomies(o)
opal.logout(o)
```
## End(Not run)

<span id="page-142-0"></span>opal.taxonomy *Get a taxonomy*

#### Description

Get a specific taxonomy details.

#### Usage

opal.taxonomy(opal, taxonomy)

## Arguments

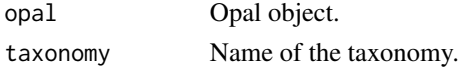

## See Also

```
Other taxonomy functions: opal.taxonomies(), opal.taxonomy_delete(), opal.taxonomy_download(),
opal.taxonomy_upload(), opal.terms(), opal.vocabularies(), opal.vocabulary()
```
## Examples

```
## Not run:
o <- opal.login('administrator','password', url='https://opal-demo.obiba.org')
opal.taxonomy(o, 'Mlstr_area')
opal.logout(o)
```
## End(Not run)

<span id="page-143-0"></span>opal.taxonomy\_delete *Delete a taxonomy*

## Description

Delete a taxonomy, without failing if the taxonomy does not exist.

#### Usage

```
opal.taxonomy_delete(opal, taxonomy)
```
#### Arguments

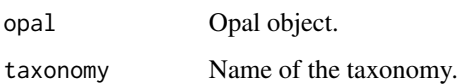

#### See Also

```
Other taxonomy functions: opal.taxonomies(), opal.taxonomy_download(), opal.taxonomy_upload(),
opal.taxonomy(), opal.terms(), opal.vocabularies(), opal.vocabulary()
```
## Examples

```
## Not run:
o <- opal.login('administrator','password', url='https://opal-demo.obiba.org')
opal.taxonomy_delete(o, 'Mlstr_area')
opal.logout(o)
```
## End(Not run)
<span id="page-144-2"></span><span id="page-144-1"></span>opal.taxonomy\_download

*Download a taxonomy file*

#### Description

Download a taxonomy stored in a file in YAML format.

#### Usage

opal.taxonomy\_download(opal, taxonomy, destination = NULL)

#### Arguments

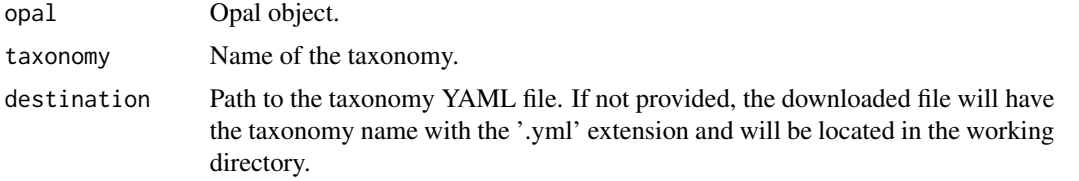

# See Also

```
Other taxonomy functions: opal.taxonomies(), opal.taxonomy_delete(), opal.taxonomy_upload(),
opal.taxonomy(), opal.terms(), opal.vocabularies(), opal.vocabulary()
```
#### Examples

```
## Not run:
o <- opal.login('administrator','password', url='https://opal-demo.obiba.org')
opal.taxonomy_download(o, 'Mlstr_area', '~/some/dir/Mlstr_area.yml')
opal.logout(o)
```
## End(Not run)

<span id="page-144-0"></span>opal.taxonomy\_upload *Upload a taxonomy file*

# Description

Upload a taxonomy stored in a local file in YAML format. This operation will fail if the taxonomy already exists, see [opal.taxonomy\\_delete.](#page-143-0)

#### Usage

opal.taxonomy\_upload(opal, path)

<span id="page-145-1"></span>146 opal.terms

#### Arguments

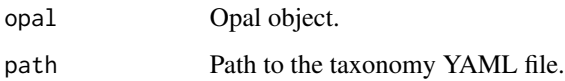

# See Also

Other taxonomy functions: [opal.taxonomies\(](#page-142-0)), [opal.taxonomy\\_delete\(](#page-143-0)), [opal.taxonomy\\_download\(](#page-144-1)), [opal.taxonomy\(](#page-142-1)), [opal.terms\(](#page-145-0)), [opal.vocabularies\(](#page-154-0)), [opal.vocabulary\(](#page-155-0))

# Examples

```
## Not run:
o <- opal.login('administrator','password', url='https://opal-demo.obiba.org')
opal.taxonomy_upload(o, '~/some/dir/taxo.yml')
opal.logout(o)
## End(Not run)
```
#### <span id="page-145-0"></span>opal.terms *Get the terms of a vocabulary*

# Description

Get all the terms of a vocabulary. The term describes the value of a variable annotation.

# Usage

```
opal.terms(opal, taxonomy, vocabulary, locale = "en", df = TRUE)
```
# Arguments

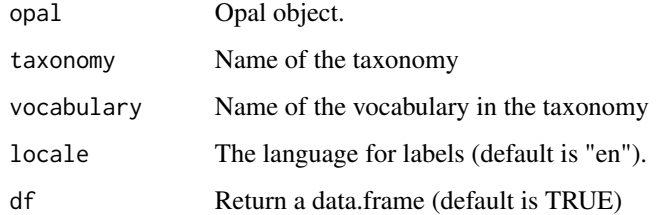

# See Also

Other taxonomy functions: [opal.taxonomies\(](#page-142-0)), [opal.taxonomy\\_delete\(](#page-143-0)), [opal.taxonomy\\_download\(](#page-144-1)), [opal.taxonomy\\_upload\(](#page-144-0)), [opal.taxonomy\(](#page-142-1)), [opal.vocabularies\(](#page-154-0)), [opal.vocabulary\(](#page-155-0))

# <span id="page-146-1"></span>opal.token 147

# Examples

```
## Not run:
o <- opal.login('administrator','password', url='https://opal-demo.obiba.org')
opal.terms(o, 'Mlstr_area', 'Lifestyle_behaviours')
opal.logout(o)
## End(Not run)
```
<span id="page-146-0"></span>

#### opal.token *Get a personal access token*

# Description

Get a personal access token

# Usage

opal.token(opal, name)

# Arguments

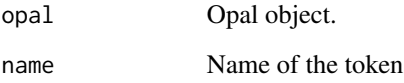

#### See Also

Other token functions: [opal.token\\_datashield\\_create\(](#page-147-0)), [opal.token\\_delete\(](#page-148-0)), [opal.token\\_r\\_create\(](#page-149-0)), [opal.token\\_sql\\_create\(](#page-150-0)), [opal.tokens\(](#page-147-1))

# Examples

```
## Not run:
o <- opal.login('administrator','password', url='https://opal-demo.obiba.org')
opal.token(o, 'sql-1')
opal.logout(o)
## End(Not run)
```
<span id="page-147-2"></span><span id="page-147-1"></span>

# Description

Get the personal access tokens

# Usage

opal.tokens(opal, df = TRUE)

# Arguments

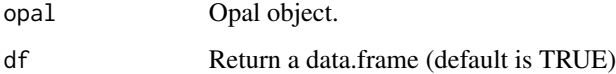

# See Also

Other token functions: [opal.token\\_datashield\\_create\(](#page-147-0)), [opal.token\\_delete\(](#page-148-0)), [opal.token\\_r\\_create\(](#page-149-0)), [opal.token\\_sql\\_create\(](#page-150-0)), [opal.token\(](#page-146-0))

# Examples

```
## Not run:
o <- opal.login('administrator','password', url='https://opal-demo.obiba.org')
opal.tokens(o)
opal.logout(o)
```
## End(Not run)

<span id="page-147-0"></span>opal.token\_datashield\_create

*Create a personal access token for Datashield usage*

# Description

Create a personal access token for Datashield usage

#### Usage

```
opal.token_datashield_create(opal, name, projects = NULL)
```
# <span id="page-148-1"></span>Arguments

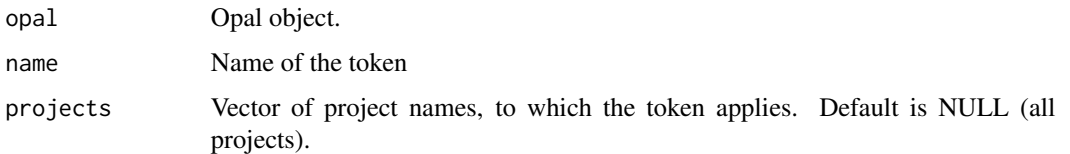

# Value

The token value.

#### See Also

```
opal.token_delete(opal.token_r_create(opal.token_sql_create(),
opal.tokens(), opal.token()
```
# Examples

```
## Not run:
o <- opal.login('administrator','password', url='https://opal-demo.obiba.org')
token <- opal.token_datashield_create(o, 'ds-1')
opal.logout(o)
```
## End(Not run)

<span id="page-148-0"></span>opal.token\_delete *Delete a personal access token*

### Description

Delete a personal access token

#### Usage

opal.token\_delete(opal, name)

#### Arguments

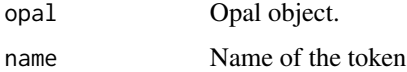

# See Also

Other token functions: [opal.token\\_datashield\\_create\(](#page-147-0)), [opal.token\\_r\\_create\(](#page-149-0)), [opal.token\\_sql\\_create\(](#page-150-0)), [opal.tokens\(](#page-147-1)), [opal.token\(](#page-146-0))

# Examples

```
## Not run:
o <- opal.login('administrator','password', url='https://opal-demo.obiba.org')
opal.token_delete(o, 'sql-1')
opal.logout(o)
## End(Not run)
```
<span id="page-149-0"></span>opal.token\_r\_create *Create a personal access token for R usage*

# Description

Create a personal access token for R usage

# Usage

```
opal.token_r_create(
 opal,
 name,
 projects = NULL,
 access = NULL,commands = c("export")
)
```
# Arguments

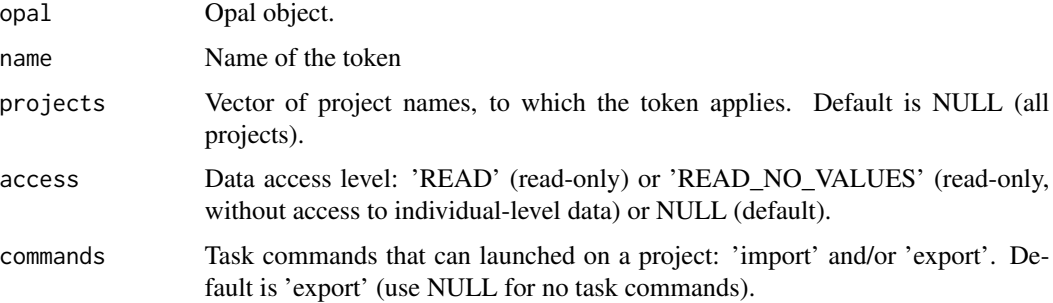

# Value

The token value.

## See Also

Other token functions: [opal.token\\_datashield\\_create\(](#page-147-0)), [opal.token\\_delete\(](#page-148-0)), [opal.token\\_sql\\_create\(](#page-150-0)), [opal.tokens\(](#page-147-1)), [opal.token\(](#page-146-0))

<span id="page-149-1"></span>

# <span id="page-150-1"></span>opal.token\_sql\_create 151

# Examples

```
## Not run:
o <- opal.login('administrator','password', url='https://opal-demo.obiba.org')
token <- opal.token_r_create(o, 'r-1', access = 'READ', commands = 'export')
opal.logout(o)
## End(Not run)
```
<span id="page-150-0"></span>opal.token\_sql\_create *Create a personal access token for SQL usage*

# Description

Create a personal access token for SQL usage

#### Usage

```
opal.token_sql_create(opal, name, projects = NULL)
```
#### Arguments

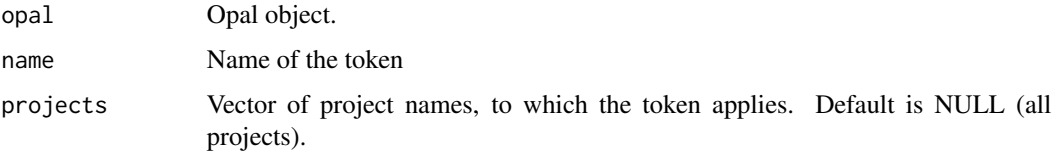

# Value

The token value.

#### See Also

```
Other token functions: opal.token_datashield_create(), opal.token_delete(), opal.token_r_create(),
opal.tokens(), opal.token()
```
#### Examples

```
## Not run:
o <- opal.login('administrator','password', url='https://opal-demo.obiba.org')
token <- opal.token_sql_create(o, 'sql-1')
opal.logout(o)
```
<span id="page-151-1"></span>opal.unload\_package *Unload package*

# Description

Unload package from the remote R session.

# Usage

opal.unload\_package(opal, pkg)

# Arguments

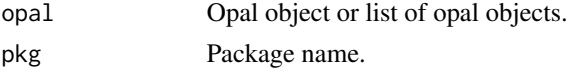

# See Also

Other execution functions: [opal.execute.source\(](#page-77-0)), [opal.execute\(](#page-76-0)), [opal.load\\_package\(](#page-89-0))

# Examples

```
## Not run:
o <- opal.login('administrator','password', url='https://opal-demo.obiba.org')
opal.unload_package(o, 'stats')
opal.logout(o)
```
## End(Not run)

<span id="page-151-0"></span>opal.valueset *Get the values of an entity*

# Description

Get the values of an entity in a table.

#### Usage

```
opal.valueset(opal, datasource, table, identifier)
```
# Arguments

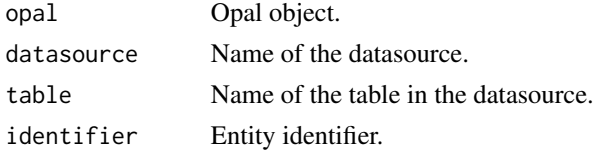

# <span id="page-152-1"></span>opal.variable 153

# See Also

```
Other datasource functions: opal.annotate(), opal.annotations(), opal.attribute_values(),
opal.datasources(), opal.datasource(), opal.tables(), opal.table(), opal.variables(),
opal.variable()
```
#### Examples

```
## Not run:
o <- opal.login('administrator','password', url='https://opal-demo.obiba.org')
opal.valueset(o, 'datashield', 'CNSIM1', '1008573362')
opal.logout(o)
```
## End(Not run)

<span id="page-152-0"></span>opal.variable *Get a variable of a table*

# Description

Get a variable of a table

#### Usage

```
opal.variable(opal, datasource, table, variable)
```
#### Arguments

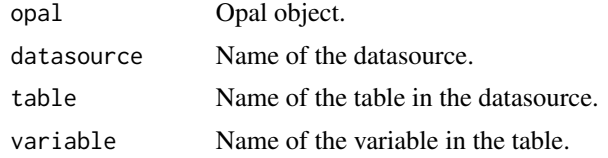

#### See Also

```
Other datasource functions: opal.annotate(), opal.annotations(), opal.attribute_values(),
opal.datasources(), opal.datasource(), opal.tables(), opal.table(), opal.valueset(),
opal.variables()
```
# Examples

```
## Not run:
o <- opal.login('administrator','password', url='https://opal-demo.obiba.org')
opal.variable(o, 'datashield', 'CNSIM1', 'GENDER')
opal.logout(o)
```
<span id="page-153-1"></span><span id="page-153-0"></span>opal.variables *Get variables of a table*

# Description

Get variables of a table

### Usage

```
opal.variables(opal, datasource, table, locale = "en", df = TRUE)
```
#### Arguments

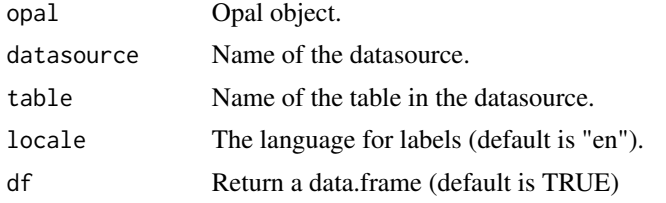

# See Also

```
opal.annotate(opal.annotations(opal.attribute_values(),
opal.datasources(), opal.datasource(), opal.tables(), opal.table(), opal.valueset(),
opal.variable()
```
# Examples

```
## Not run:
o <- opal.login('administrator','password', url='https://opal-demo.obiba.org')
opal.variables(o, 'datashield', 'CNSIM1')
opal.logout(o)
```
## End(Not run)

opal.version\_compare *Compare*

#### Description

Compare Opal version with the provided one. Note that a request must have been done in order to have a non-null Opal version.

#### Usage

```
opal.version_compare(opal, version)
```
# <span id="page-154-1"></span>opal.vocabularies 155

#### Arguments

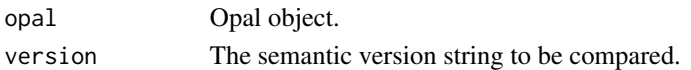

# Value

>0 if Opal version is more recent, 0 if equals, <0 otherwise.

# Examples

```
## Not run:
o <- opal.login('administrator','password', url = 'https://opal-demo.obiba.org')
opal.version_compare(o, "2.6.0")
opal.logout(o)
## End(Not run)
```
<span id="page-154-0"></span>opal.vocabularies *Get the vocabularies of a taxonomy*

# Description

Get all the vocabularies of a taxonomy. A vocabulary describes the possible values of variable annotations.

# Usage

```
opal.vocabularies(opal, taxonomy, locale = "en", df = TRUE)
```
#### Arguments

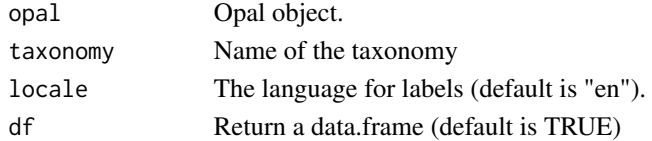

#### See Also

Other taxonomy functions: [opal.taxonomies\(](#page-142-0)), [opal.taxonomy\\_delete\(](#page-143-0)), [opal.taxonomy\\_download\(](#page-144-1)), [opal.taxonomy\\_upload\(](#page-144-0)), [opal.taxonomy\(](#page-142-1)), [opal.terms\(](#page-145-0)), [opal.vocabulary\(](#page-155-0))

# Examples

```
## Not run:
o <- opal.login('administrator','password', url='https://opal-demo.obiba.org')
opal.vocabularies(o, 'Mlstr_area')
opal.logout(o)
```
<span id="page-155-2"></span><span id="page-155-0"></span>

# Description

Get a specific vocabulary details.

# Usage

opal.vocabulary(opal, taxonomy, vocabulary)

# Arguments

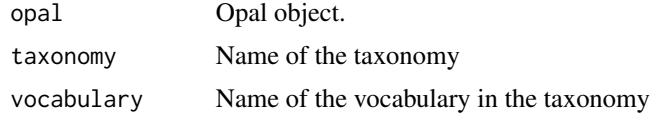

# See Also

```
opal.taxonomies(opal.taxonomy_delete(opal.taxonomy_download(),
opal.taxonomy_upload(), opal.taxonomy(), opal.terms(), opal.vocabularies()
```
# Examples

```
## Not run:
o <- opal.login('administrator','password', url='https://opal-demo.obiba.org')
opal.vocabulary(o, 'Mlstr_area', 'Lifestyle_behaviours')
opal.logout(o)
```
## End(Not run)

<span id="page-155-1"></span>opal.workspaces *Get the R workspaces from a opal.*

# Description

Get the R workspaces from a opal.

# Usage

```
opal.workspaces(opal)
```
#### Arguments

opal Opal object.

<span id="page-156-1"></span>opal.workspace\_rm 157

# See Also

Other workspace functions: [opal.workspace\\_rm\(](#page-156-0)), [opal.workspace\\_save\(](#page-157-0))

# Examples

```
## Not run:
o <- opal.login('administrator','password', url='https://opal-demo.obiba.org')
opal.workspaces(o)
opal.logout(o)
```
## End(Not run)

<span id="page-156-0"></span>opal.workspace\_rm *Remove a R workspace from a opal.*

# Description

Remove a R workspace from a opal.

#### Usage

```
opal.workspace_rm(opal, ws, user = NULL)
```
#### Arguments

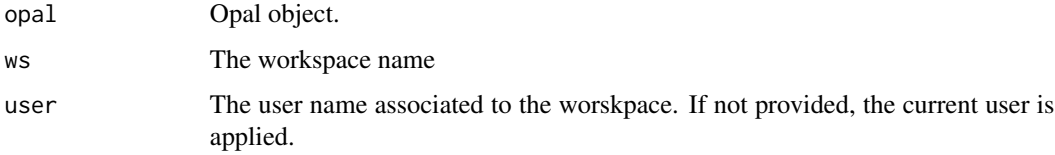

# See Also

Other workspace functions: [opal.workspace\\_save\(](#page-157-0)), [opal.workspaces\(](#page-155-1))

# Examples

```
## Not run:
o <- opal.login('administrator','password', url='https://opal-demo.obiba.org')
opal.workspace_rm(o, 'test')
opal.logout(o)
## End(Not run)
```
<span id="page-157-1"></span><span id="page-157-0"></span>opal.workspace\_save *Save the current session in a opal R workspace.*

# Description

Save the current session in a opal R workspace.

# Usage

```
opal.workspace_save(opal, save = TRUE)
```
# Arguments

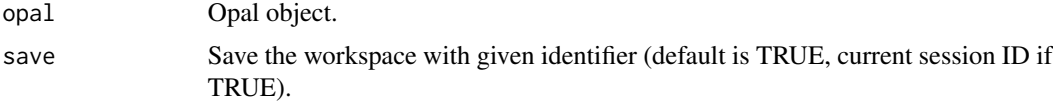

# Value

The workspace ID (invisible)

# See Also

Other workspace functions: [opal.workspace\\_rm\(](#page-156-0)), [opal.workspaces\(](#page-155-1))

# Examples

```
## Not run:
o <- opal.login('administrator','password', url='https://opal-demo.obiba.org')
# provide a workspace ID
opal.workspace_save(o, 'test')
# or use default one
id <- opal.workspace_save(o)
opal.logout(o)
```
# **Index**

```
∗ DataSHIELD functions
    dsadmin.get_method, 10
    dsadmin.get_methods, 11
    dsadmin.get_options, 12
    dsadmin.install_github_package, 14
    dsadmin.install_local_package, 15
    dsadmin.install_package, 16
    dsadmin.installed_package, 13
    dsadmin.package_description, 17
    dsadmin.package_descriptions, 18
    dsadmin.publish_package, 31
    dsadmin.remove_package, 32
    dsadmin.rm_method, 32
    dsadmin.rm_methods, 33
    dsadmin.rm_option, 34
    dsadmin.rm_options, 35
    dsadmin.rm_package_methods, 36
    37
    dsadmin.set_option, 38
    dsadmin.set_package_methods, 39
    dsadmin.unpublish_package, 40
∗ DataSHIELD profiles
    dsadmin.profile, 21
    dsadmin.profile_access, 22
    dsadmin.profile_create, 23
    dsadmin.profile_delete, 24
    dsadmin.profile_enable, 25
    dsadmin.profile_exists, 25
    dsadmin.profile_init, 26
    dsadmin.profile_perm, 27
    dsadmin.profile_perm_add, 28
    dsadmin.profile_perm_delete, 29
    dsadmin.profile_rparser, 30
    dsadmin.profiles, 21
∗ REST functions
    opal.delete, 77
    opal.get, 89
    opal.post, 93
```
opal.put, [104](#page-103-0)

∗ administration functions oadmin.install\_bioconductor\_package, [43](#page-42-0) oadmin.install\_cran\_package, [44](#page-43-0) oadmin.install\_devtools, [44](#page-43-0) oadmin.install\_github\_package, [45](#page-44-0) oadmin.install\_local\_package, [46](#page-45-0) oadmin.install\_package, [47](#page-46-0) oadmin.installed\_devtools, [41](#page-40-0) oadmin.installed\_package, [41](#page-40-0) oadmin.installed\_packages, [42](#page-41-0) oadmin.package\_description, [48](#page-47-0) oadmin.remove\_package, [51](#page-50-0) ∗ assignment functions opal.assign, [64](#page-63-0) opal.assign.data, [65](#page-64-0) opal.assign.resource, [66](#page-65-0) opal.assign.script, [67](#page-66-0) opal.assign.table, [67](#page-66-0) opal.assign.table.tibble, [69](#page-68-0) ∗ command functions opal.command, [72](#page-71-0) opal.command\_result, [74](#page-73-0) opal.command\_rm, [75](#page-74-1) opal.commands, [73](#page-72-0) opal.commands\_rm, [73](#page-72-0) ∗ connection functions opal.login, [90](#page-89-1) opal.logout, [92](#page-91-0) opal.profiles, [94](#page-93-0) ∗ datasource functions opal.annotate, [62](#page-61-1) opal.annotations, [63](#page-62-1) opal.attribute\_values, [71](#page-70-1) opal.datasource, [75](#page-74-1) opal.datasources, [76](#page-75-1) opal.table, [123](#page-122-1) opal.tables, [124](#page-123-1) opal.valueset, [152](#page-151-1)

```
opal.variable, 153
    opal.variables, 154
∗ execution functions
    opal.execute, 77
    opal.execute.source, 78
    opal.load_package, 90
    opal.unload_package, 152
∗ file functions
    opal.file, 79
    opal.file_cp, 80
    opal.file_download, 80
    opal.file_ls, 81
    opal.file_mkdir, 82
    opal.file_mkdir_tmp, 83
    opal.file_mv, 83
    opal.file_read, 84
    opal.file_rm, 85
    opal.file_unzip, 86
    opal.file_upload, 87
    opal.file_write, 88
∗ project functions
    opal.project, 94
    opal.project_create, 98
    opal.project_delete, 99
    opal.project_exists, 100
    opal.projects, 95
    opal.projects_databases, 96
∗ resource functions
    opal.resource, 106
    opal.resource_create, 110
    opal.resource_delete, 111
    opal.resource_exists, 112
    opal.resource_extension_create,
        113
    opal.resource_get, 114
    opal.resource_perm, 115
    opal.resource_perm_add, 116
    opal.resource_perm_delete, 117
    opal.resources, 106
    opal.resources_perm, 107
    opal.resources_perm_add, 108
    opal.resources_perm_delete, 109
∗ symbol functions
    opal.rm, 118
    opal.symbol_import, 121
    opal.symbol_rm, 122
    opal.symbol_save, 123
    opal.symbols, 120
```

```
∗ table functions
    opal.table_create, 127
    opal.table_delete, 128
    opal.table_dictionary_get, 129
    opal.table_dictionary_update, 129
    opal.table_exists, 131
    opal.table_export, 132
    opal.table_get, 133
    opal.table_import, 134
    opal.table_perm, 135
    opal.table_perm_add, 136
    opal.table_perm_delete, 137
    opal.table_save, 138
    opal.table_truncate, 139
∗ task functions
    opal.task, 140
    opal.task_cancel, 141
    opal.task_wait, 142
    opal.tasks, 141
∗ taxonomy functions
    opal.taxonomies, 143
    opal.taxonomy, 143
    opal.taxonomy_delete, 144
    opal.taxonomy_download, 145
    opal.taxonomy_upload, 145
    opal.terms, 146
    opal.vocabularies, 155
    opal.vocabulary, 156
∗ token functions
    opal.token, 147
    opal.token_datashield_create, 148
    opal.token_delete, 149
    opal.token_r_create, 150
    opal.token_sql_create, 151
    opal.tokens, 148
∗ user functions
    oadmin.user_add, 57
    oadmin.user_delete, 57
    oadmin.user_enable, 58
    oadmin.user_exists, 59
    oadmin.user_profile_delete, 60
    oadmin.user_profiles, 60
    oadmin.user_reset_password, 61
    oadmin.users, 56
∗ workspace functions
    opal.workspace_rm, 157
    opal.workspace_save, 158
    opal.workspaces, 156
```
#### $I$ NDEX  $161$

dictionary.annotate, [6](#page-5-0) dictionary.annotate.harmo\_status, [7](#page-6-0) dictionary.annotations, [7](#page-6-0) dictionary.apply, [8](#page-7-0) dictionary.inspect, [9](#page-8-0) dsadmin.get\_method, [10,](#page-9-0) *[11–](#page-10-0)[18](#page-17-0)*, *[31–](#page-30-0)[40](#page-39-0)* dsadmin.get\_methods, *[11](#page-10-0)*, [11,](#page-10-0) *[12–](#page-11-0)[18](#page-17-0)*, *[31–](#page-30-0)[40](#page-39-0)* dsadmin.get\_options, *[11](#page-10-0)*, [12,](#page-11-0) *[13–](#page-12-0)[18](#page-17-0)*, *[31–](#page-30-0)[40](#page-39-0)* dsadmin.install\_github\_package, *[11–](#page-10-0)[13](#page-12-0)*, [14,](#page-13-0) *[15](#page-14-0)[–18](#page-17-0)*, *[31–](#page-30-0)[40](#page-39-0)* dsadmin.install\_local\_package, *[11–](#page-10-0)[14](#page-13-0)*, [15,](#page-14-0) *[16](#page-15-0)[–18](#page-17-0)*, *[31–](#page-30-0)[40](#page-39-0)* dsadmin.install\_package, *[11–](#page-10-0)[15](#page-14-0)*, [16,](#page-15-0) *[17,](#page-16-0) [18](#page-17-0)*, *[31](#page-30-0)[–40](#page-39-0)* dsadmin.installed\_package, *[11,](#page-10-0) [12](#page-11-0)*, [13,](#page-12-0) *[14](#page-13-0)[–18](#page-17-0)*, *[31](#page-30-0)[–40](#page-39-0)* dsadmin.package\_description, *[11–](#page-10-0)[16](#page-15-0)*, [17,](#page-16-0) *[18](#page-17-0)*, *[31](#page-30-0)[–40](#page-39-0)* dsadmin.package\_descriptions, *[11–](#page-10-0)[17](#page-16-0)*, [18,](#page-17-0) *[31](#page-30-0)[–40](#page-39-0)* dsadmin.perm, [19](#page-18-0) dsadmin.perm\_add, [19](#page-18-0) dsadmin.perm\_delete, [20](#page-19-0) dsadmin.profile, [21,](#page-20-0) *[22–](#page-21-0)[30](#page-29-0)* dsadmin.profile\_access, *[21,](#page-20-0) [22](#page-21-0)*, [22,](#page-21-0) *[23–](#page-22-0)[30](#page-29-0)* dsadmin.profile\_create, *[21–](#page-20-0)[23](#page-22-0)*, [23,](#page-22-0) *[24–](#page-23-0)[30](#page-29-0)* dsadmin.profile\_delete, *[21–](#page-20-0)[23](#page-22-0)*, [24,](#page-23-0) *[25–](#page-24-0)[30](#page-29-0)* dsadmin.profile\_enable, *[21–](#page-20-0)[24](#page-23-0)*, [25,](#page-24-0) *[26–](#page-25-0)[30](#page-29-0)* dsadmin.profile\_exists, *[21–](#page-20-0)[25](#page-24-0)*, [25,](#page-24-0) *[26–](#page-25-0)[30](#page-29-0)* dsadmin.profile\_init, *[21–](#page-20-0)[26](#page-25-0)*, [26,](#page-25-0) *[27–](#page-26-0)[30](#page-29-0)* dsadmin.profile\_perm, *[21–](#page-20-0)[26](#page-25-0)*, [27,](#page-26-0) *[28–](#page-27-0)[30](#page-29-0)* dsadmin.profile\_perm\_add, *[21–](#page-20-0)[27](#page-26-0)*, [28,](#page-27-0) *[29,](#page-28-0) [30](#page-29-0)* dsadmin.profile\_perm\_delete, *[21–](#page-20-0)[28](#page-27-0)*, [29,](#page-28-0) *[30](#page-29-0)* dsadmin.profile\_rparser, *[21–](#page-20-0)[29](#page-28-0)*, [30](#page-29-0) dsadmin.profiles, *[10–](#page-9-0)[18](#page-17-0)*, *[21](#page-20-0)*, [21,](#page-20-0) *[23–](#page-22-0)[40](#page-39-0)* dsadmin.publish\_package, *[11–](#page-10-0)[18](#page-17-0)*, *[26](#page-25-0)*, [31,](#page-30-0) *[32](#page-31-0)[–40](#page-39-0)* dsadmin.remove\_package, *[11–](#page-10-0)[18](#page-17-0)*, *[31](#page-30-0)*, [32,](#page-31-0) *[33](#page-32-0)[–40](#page-39-0)* dsadmin.rm\_method, *[11–](#page-10-0)[18](#page-17-0)*, *[31,](#page-30-0) [32](#page-31-0)*, [32,](#page-31-0) *[34](#page-33-0)[–40](#page-39-0)* dsadmin.rm\_methods, *[11–](#page-10-0)[18](#page-17-0)*, *[31–](#page-30-0)[33](#page-32-0)*, [33,](#page-32-0) *[34](#page-33-0)[–40](#page-39-0)* dsadmin.rm\_option, *[11–](#page-10-0)[18](#page-17-0)*, *[31–](#page-30-0)[34](#page-33-0)*, [34,](#page-33-0) *[35](#page-34-0)[–40](#page-39-0)* dsadmin.rm\_options, *[11–](#page-10-0)[18](#page-17-0)*, *[31–](#page-30-0)[34](#page-33-0)*, [35,](#page-34-0)

*[36](#page-35-0)[–40](#page-39-0)* dsadmin.rm\_package\_methods, *[11](#page-10-0)[–18](#page-17-0)*, *[31](#page-30-0)[–35](#page-34-0)*, [36,](#page-35-0) *[37](#page-36-0)[–40](#page-39-0)* dsadmin.set\_method, *[11](#page-10-0)[–18](#page-17-0)*, *[31](#page-30-0)[–36](#page-35-0)*, [37,](#page-36-0) *[38](#page-37-0)[–40](#page-39-0)* dsadmin.set\_option, *[11](#page-10-0)[–18](#page-17-0)*, *[26](#page-25-0)*, *[31](#page-30-0)[–37](#page-36-0)*, [38,](#page-37-0) *[39,](#page-38-0) [40](#page-39-0)* dsadmin.set\_package\_methods, *[11](#page-10-0)[–18](#page-17-0)*, *[26](#page-25-0)*, *[31](#page-30-0)[–38](#page-37-0)*, [39,](#page-38-0) *[40](#page-39-0)* dsadmin.unpublish\_package, *[11](#page-10-0)[–18](#page-17-0)*, *[31](#page-30-0)[–39](#page-38-0)*, [40](#page-39-0) oadmin.install\_bioconductor\_package, *[41](#page-40-0)[–43](#page-42-0)*, [43,](#page-42-0) *[44](#page-43-0)[–48](#page-47-0)*, *[51](#page-50-0)* oadmin.install\_cran\_package, *[41](#page-40-0)[–43](#page-42-0)*, [44,](#page-43-0) *[45](#page-44-0)[–48](#page-47-0)*, *[51](#page-50-0)* oadmin.install\_devtools, *[41](#page-40-0)[–44](#page-43-0)*, [44,](#page-43-0) *[46](#page-45-0)[–48](#page-47-0)*, *[51](#page-50-0)* oadmin.install\_github\_package, *[41](#page-40-0)[–45](#page-44-0)*, [45,](#page-44-0) *[46](#page-45-0)[–48](#page-47-0)*, *[51](#page-50-0)* oadmin.install\_local\_package, *[41](#page-40-0)[–46](#page-45-0)*, [46,](#page-45-0) *[47,](#page-46-0) [48](#page-47-0)*, *[51](#page-50-0)* oadmin.install\_package, *[41](#page-40-0)[–46](#page-45-0)*, [47,](#page-46-0) *[48](#page-47-0)*, *[51](#page-50-0)* oadmin.installed\_devtools, [41,](#page-40-0) *[42](#page-41-0)[–48](#page-47-0)*, *[51](#page-50-0)* oadmin.installed\_package, *[41](#page-40-0)*, [41,](#page-40-0) *[43](#page-42-0)[–48](#page-47-0)*, *[51](#page-50-0)* oadmin.installed\_packages, *[41,](#page-40-0) [42](#page-41-0)*, [42,](#page-41-0) *[43](#page-42-0)[–48](#page-47-0)*, *[51](#page-50-0)* oadmin.package\_description, *[41](#page-40-0)[–47](#page-46-0)*, [48,](#page-47-0) *[51](#page-50-0)* oadmin.perm, [49](#page-48-0) oadmin.perm\_add, [49](#page-48-0) oadmin.perm\_delete, [50](#page-49-0) oadmin.r\_perm, *[49](#page-48-0)*, [51](#page-50-0) oadmin.r\_perm\_add, *[49](#page-48-0)*, [52](#page-51-0) oadmin.r\_perm\_delete, *[50](#page-49-0)*, [53](#page-52-0) oadmin.remove\_package, *[41](#page-40-0)[–48](#page-47-0)*, [51](#page-50-0) oadmin.system\_metrics, [53](#page-52-0) oadmin.system\_perm, [54](#page-53-0) oadmin.system\_perm\_add, [55](#page-54-0) oadmin.system\_perm\_delete, [55](#page-54-0) oadmin.user\_add, *[56](#page-55-0)*, [57,](#page-56-0) *[58](#page-57-0)[–61](#page-60-0)* oadmin.user\_delete, *[56,](#page-55-0) [57](#page-56-0)*, [57,](#page-56-0) *[58](#page-57-0)[–61](#page-60-0)* oadmin.user\_enable, *[56](#page-55-0)[–58](#page-57-0)*, [58,](#page-57-0) *[59](#page-58-0)[–61](#page-60-0)* oadmin.user\_exists, *[56](#page-55-0)[–58](#page-57-0)*, [59,](#page-58-0) *[60,](#page-59-0) [61](#page-60-0)* oadmin.user\_profile\_delete, *[56](#page-55-0)[–60](#page-59-0)*, [60,](#page-59-0) *[61](#page-60-0)* oadmin.user\_profiles, *[56](#page-55-0)[–59](#page-58-0)*, [60,](#page-59-0) *[61](#page-60-0)* oadmin.user\_reset\_password, *[56](#page-55-0)[–61](#page-60-0)*, [61](#page-60-0)

```
oadmin.users, 56, 57–61
opal.annotate, 62, 63, 71, 76, 124, 153, 154
opal.annotations, 62, 63, 71, 76, 124, 153,
         154
opal.as_md_table, 70
opal.assign, 64, 65–68, 70
opal.assign.data, 64, 65, 66–68, 70
opal.assign.resource, 64, 65, 66, 67, 68, 70
opal.assign.script, 64–66, 67, 68, 70
opal.assign.table, 64–67, 67, 70
opal.assign.table.tibble, 64–68, 69
opal.attribute_values, 62, 63, 71, 76, 124,
         153, 154
opal.command, 72, 73–75
opal.command_result, 72–74, 74, 75
opal.command_rm, 72–74, 75
opal.commands, 72, 73, 74, 75
opal.commands_rm, 72, 73, 73, 74, 75
opal.datasource, 62, 63, 71, 75, 76, 124,
         153, 154
opal.datasources, 62, 63, 71, 76, 76, 124,
         153, 154
opal.delete, 77, 89, 93, 104
opal.execute, 77, 78, 90, 152
opal.execute.source, 78, 78, 90, 152
opal.file, 79, 80–88
opal.file_cp, 79, 80, 81–88
opal.file_download, 79, 80, 80, 82–88, 132
opal.file_ls, 79–81, 81, 82–88
opal.file_mkdir, 79–82, 82, 83–88
opal.file_mkdir_tmp, 79–82, 83, 84–88
opal.file_mv, 79–83, 83, 85–88
opal.file_read, 79–84, 84, 85–88
opal.file_rm, 79–85, 85, 86–88
opal.file_unzip, 79–85, 86, 87, 88
opal.file_upload, 79–86, 87, 88
opal.file_write, 79–87, 88
opal.get, 77, 89, 93, 104
opal.load_package, 78, 90, 152
opal.login, 90, 92, 94
opal.logout, 91, 92, 94
opal.post, 77, 89, 93, 104
opal.profiles, 41–48, 51, 91, 92, 94
opal.project, 94, 95, 96, 99, 100
opal.project_backup, 96
opal.project_command, 97, 97, 103
opal.project_create, 95, 96, 98, 99, 100
opal.project_delete, 95, 96, 99, 99, 100
```

```
opal.project_exists, 95, 96, 99, 100
opal.project_perm, 101
opal.project_perm_add, 101
opal.project_perm_delete, 102
opal.project_restore, 103
opal.projects, 95, 95, 96, 99, 100
opal.projects_databases, 95, 96, 99, 100
opal.put, 77, 89, 93, 104
opal.report, 105
opal.resource, 106, 107–117
opal.resource_create, 106–109, 110,
        111–117
opal.resource_delete, 106–110, 111,
         112–117
opal.resource_exists, 106–111, 112,
        113–117
opal.resource_extension_create,
        106–112, 113, 114–117
opal.resource_get, 106–113, 114, 115–117
opal.resource_perm, 106–114, 115, 116,
        117
opal.resource_perm_add, 106–115, 116,
        117
opal.resource_perm_delete, 106–116, 117
opal.resources, 106, 106, 107–117
opal.resources_perm, 106, 107, 107,
         108–117
opal.resources_perm_add, 106, 107, 108,
         109–117
opal.resources_perm_delete, 106–108,
         109, 110–117
opal.rm, 118, 121–123
opal.sql, 118
opal.sql_history, 119
opal.symbol_import, 118, 121, 121, 122,
        123
opal.symbol_rm, 118, 121, 122, 122, 123
opal.symbol_save, 118, 121, 122, 123
opal.symbols, 118, 120, 122, 123
opal.table, 62, 63, 71, 76, 123, 124, 153, 154
opal.table_create, 127, 128–133, 135–137,
        139
opal.table_delete, 127, 128, 129–133,
        135–137, 139
opal.table_dictionary_get, 127, 128, 129,
        130–133, 135–137, 139
opal.table_dictionary_update, 127–129,
        129, 131–133, 135–137, 139
```
#### $I\Lambda$  is a set of  $I\Lambda$  is a set of  $I\Lambda$  is a set of  $I\Lambda$  is a set of  $I\Lambda$  is a set of  $I\Lambda$

opal.table\_exists, *[127–](#page-126-0)[130](#page-129-0)*, [131,](#page-130-0) *[132,](#page-131-0) [133](#page-132-0)*, *[135](#page-134-0)[–137](#page-136-0)*, *[139](#page-138-0)* opal.table\_export, *[127–](#page-126-0)[131](#page-130-0)*, [132,](#page-131-0) *[133](#page-132-0)*, *[135](#page-134-0)[–137](#page-136-0)*, *[139](#page-138-0)* opal.table\_get, *[127](#page-126-0)[–132](#page-131-0)*, [133,](#page-132-0) *[135–](#page-134-0)[137](#page-136-0)*, *[139](#page-138-0)* opal.table\_import, *[127–](#page-126-0)[133](#page-132-0)*, [134,](#page-133-0) *[135–](#page-134-0)[137](#page-136-0)*, *[139](#page-138-0)* opal.table\_perm, *[127–](#page-126-0)[133](#page-132-0)*, *[135](#page-134-0)*, [135,](#page-134-0) *[136,](#page-135-0) [137](#page-136-0)*, *[139](#page-138-0)* opal.table\_perm\_add, *[127–](#page-126-0)[133](#page-132-0)*, *[135](#page-134-0)*, [136,](#page-135-0) *[137](#page-136-0)*, *[139](#page-138-0)* opal.table\_perm\_delete, *[127–](#page-126-0)[133](#page-132-0)*, *[135,](#page-134-0) [136](#page-135-0)*, [137,](#page-136-0) *[139](#page-138-0)* opal.table\_save, *[127–](#page-126-0)[133](#page-132-0)*, *[135–](#page-134-0)[137](#page-136-0)*, [138,](#page-137-0) *[139](#page-138-0)* opal.table\_truncate, *[127–](#page-126-0)[133](#page-132-0)*, *[135–](#page-134-0)[139](#page-138-0)*, [139](#page-138-0) opal.tables, *[62,](#page-61-1) [63](#page-62-1)*, *[71](#page-70-1)*, *[76](#page-75-1)*, *[124](#page-123-1)*, [124,](#page-123-1) *[153,](#page-152-1) [154](#page-153-1)* opal.tables\_perm, [125](#page-124-0) opal.tables\_perm\_add, [126](#page-125-0) opal.tables\_perm\_delete, [126](#page-125-0) opal.task, [140,](#page-139-0) *[141,](#page-140-0) [142](#page-141-0)* opal.task\_cancel, *[140,](#page-139-0) [141](#page-140-0)*, [141,](#page-140-0) *[142](#page-141-0)* opal.task\_wait, *[140](#page-139-0)[–142](#page-141-0)*, [142](#page-141-0) opal.tasks, *[140](#page-139-0)*, [141,](#page-140-0) *[142](#page-141-0)* opal.taxonomies, [143,](#page-142-2) *[144–](#page-143-1)[146](#page-145-1)*, *[155,](#page-154-1) [156](#page-155-2)* opal.taxonomy, *[143](#page-142-2)*, [143,](#page-142-2) *[144–](#page-143-1)[146](#page-145-1)*, *[155,](#page-154-1) [156](#page-155-2)* opal.taxonomy\_delete, *[143,](#page-142-2) [144](#page-143-1)*, [144,](#page-143-1) *[145,](#page-144-2) [146](#page-145-1)*, *[155,](#page-154-1) [156](#page-155-2)* opal.taxonomy\_download, *[143,](#page-142-2) [144](#page-143-1)*, [145,](#page-144-2) *[146](#page-145-1)*, *[155,](#page-154-1) [156](#page-155-2)* opal.taxonomy\_upload, *[143–](#page-142-2)[145](#page-144-2)*, [145,](#page-144-2) *[146](#page-145-1)*, *[155,](#page-154-1) [156](#page-155-2)* opal.terms, *[143](#page-142-2)[–146](#page-145-1)*, [146,](#page-145-1) *[155,](#page-154-1) [156](#page-155-2)* opal.token, [147,](#page-146-1) *[148](#page-147-2)[–151](#page-150-1)* opal.token\_datashield\_create, *[147,](#page-146-1) [148](#page-147-2)*, [148,](#page-147-2) *[149](#page-148-1)[–151](#page-150-1)* opal.token\_delete, *[147–](#page-146-1)[149](#page-148-1)*, [149,](#page-148-1) *[150,](#page-149-1) [151](#page-150-1)* opal.token\_r\_create, *[147–](#page-146-1)[149](#page-148-1)*, [150,](#page-149-1) *[151](#page-150-1)* opal.token\_sql\_create, *[147–](#page-146-1)[150](#page-149-1)*, [151](#page-150-1) opal.tokens, *[147](#page-146-1)*, [148,](#page-147-2) *[149–](#page-148-1)[151](#page-150-1)* opal.unload\_package, *[78](#page-77-1)*, *[90](#page-89-1)*, [152](#page-151-1) opal.valueset, *[62,](#page-61-1) [63](#page-62-1)*, *[71](#page-70-1)*, *[76](#page-75-1)*, *[124](#page-123-1)*, [152,](#page-151-1) *[153,](#page-152-1) [154](#page-153-1)* opal.variable, *[62,](#page-61-1) [63](#page-62-1)*, *[71](#page-70-1)*, *[76](#page-75-1)*, *[124](#page-123-1)*, *[153](#page-152-1)*, [153,](#page-152-1) *[154](#page-153-1)*

- opal.variables, *[62,](#page-61-1) [63](#page-62-1)*, *[71](#page-70-1)*, *[76](#page-75-1)*, *[124](#page-123-1)*, *[153](#page-152-1)*, [154](#page-153-1)
- opal.version\_compare, [154](#page-153-1)
- opal.vocabularies, *[143](#page-142-2)[–146](#page-145-1)*, [155,](#page-154-1) *[156](#page-155-2)*
- opal.vocabulary, *[143](#page-142-2)[–146](#page-145-1)*, *[155](#page-154-1)*, [156](#page-155-2)
- opal.workspace\_rm, *[157](#page-156-1)*, [157,](#page-156-1) *[158](#page-157-1)*
- opal.workspace\_save, *[157](#page-156-1)*, [158](#page-157-1) opal.workspaces, [156,](#page-155-2) *[157,](#page-156-1) [158](#page-157-1)*